**Česká zemědělská univerzita v Praze** 

**Provozně ekonomická fakulta** 

**Katedra informačního inženýrství** 

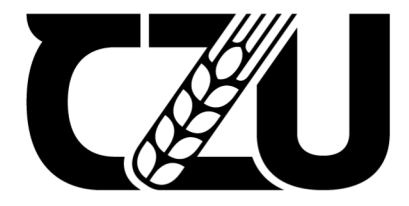

## **Bakalářská práce**

**UI specifikace a testování webové stránky s rezervačním systémem** 

**Vojtěch Šimůnek** 

**© 2023 ČZU v Praze** 

## **ČESKA ZEMĚDĚLSKÁ UNIVERZITA V PRAZE**

Provozně ekonomická fakulta

# **ZADÁNÍ BAKALÁŘSKÉ PRÁCE**

Vojtěch Šimůnek

Informatika

#### Název práce

**Ul specifikace a testování webové stránky s rezervačním systémem** 

Název anglicky

**Ul specification and testing website with reservation system** 

#### **Cíle práce**

Cílem práce je navrhnout a otestovat nový rezervační systém a webovou stránku pro glampingové ubytování.

1906

Dílčí cíle:

- analýza stávajícího systému
- zhodnocení aktuálního stavu
- navrhnutí nového řešení
- testování nového řešení
- zhodnocení a doporučení

#### **Metodika**

Metodika bakalářské práce je založena na podrobné analýze rezervačních systémů a webových stránek se zaměřením na glamping. Ta bude provedena na základě studia odborné literatury a již existujících softwarových řešení. Znalosti nabyté studiem budou zhodnoceny a na jejich základě bude definován současný stav glampingových ubytování jehich klady a nedostatky. Porovnáním rozdílů a nedostatků současných řešení vznikne seznam funkcionalit, které by nový systém měl umožnit. Pro ty bude vytvořena Ul specifikace. Vytvořená Ul specifikace s HIFI protypem a bude podrobena kvalitativnímu testování na vybraném vzorku respondentů. Na základě výsledků ověření bude provedeno celkové zhodnocení a budou navrhnuty případné úpravy řešení.

#### **Doporučený rozsah práce**

30-40

#### **Klíčová slova**

Doporučený rozsan preces<br>30-40<br>Ul specifikace, webová aplikace, rezervační systém, glamping

#### **Doporučené zdroje informací**

Josef Pavlíček, Cookbook of interaction design for HCI and ID, Online material: [https://docs.](https://docs) google. com/presentation/d/lnbLjgEX5mS6kl\_cRx6CeKuhd-fzzkyYn j03vMLkH4/edit?usp=sharing

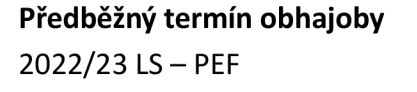

**Vedoucí práce**  Ing. Josef Pavlíček, Ph.D.

**Garantující pracoviště**  Katedra informačního inženýrství

Elektronicky schváleno dne 31.10. 2022

**Ing. Martin Pelikán, Ph.D.**  Vedoucí katedry

Elektronicky schváleno dne 24.11. 2022

**doc. Ing. Tomáš Šubrt, Ph.D.**  Děkan

V Praze dne 10. 03. 2023

**1906** 

## **Čestné prohlášení**

Prohlašuji, že svou bakalářskou práci "UI specifikace webové stránky s rezervačním systémem" jsem vypracoval(a) samostatně pod vedením vedoucího bakalářské práce a s použitím odborné literatury a dalších informačních zdrojů, které jsou citovány v práci a uvedeny v seznamu použitých zdrojů na konci práce. Jako autor uvedené bakalářské práce dále prohlašuji, že jsem v souvislosti s jejím vytvořením neporušil autorská práva třetích osob.

V Praze dne 15.3. 2023

## **Poděkování**

Rád bych touto cestou poděkoval Ing. Josefu Pavlíčkovi, Ph. D. za cenné rady a pomoc při psaní této práce.

## **UI specifikace a testování webové stránky s rezervačním systémem**

#### **Abstrakt**

Tato bakalářská práce se zaměřuje na návrh uživatelského rozhraní jednoduchého rezervačního systému. Teoretická část práce popisuje a představuje základní pojmy pro tvorbu uživatelského rozhraní.

Na základě teoretických podkladů je v praktické části vytvořena UI specifikace, včetně prototypu. Specifikace a prototyp je kvalitativně otestován a na základě výsledků testování je prototyp zhodnocen a následně jsou navrženy změny.

Výsledkem této práce bude otestovaný interaktivní prototyp rezervačního systému a webové stránky, na které bude umístěn.

**Klíčová slova:** UI specifikace, webová aplikace, rezervační systém, glamping

## **UI specification and testing websitewithreservationsystem**

#### **Abstract**

This bachelor's thesis focuses on the design of the user interface of a simple reservation system. The theoretical part of the work describes and presents the basic concepts for creating a user interface.

Based on the theoretical background, the UI specification, including the prototype, is created in the practical part. The specification and prototype is qualitatively tested, and based on the test results, the prototype is evaluated and subsequently changes are proposed.

The result of this work will be a tested interactive prototype of the reservation system and the website on which it will be placed.

**Keywords:** UI specification, web application, booking system, glamping

## **Obsah**

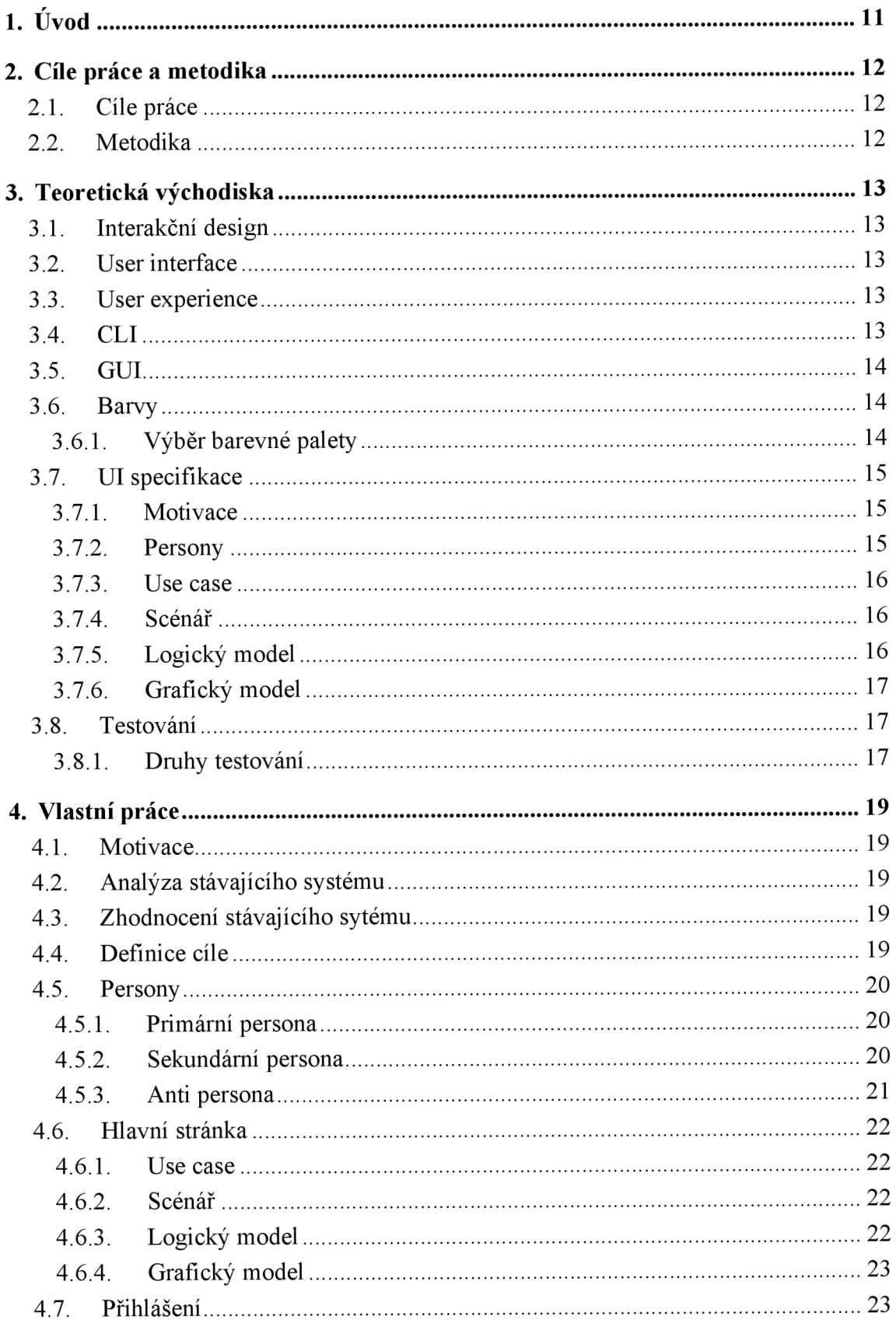

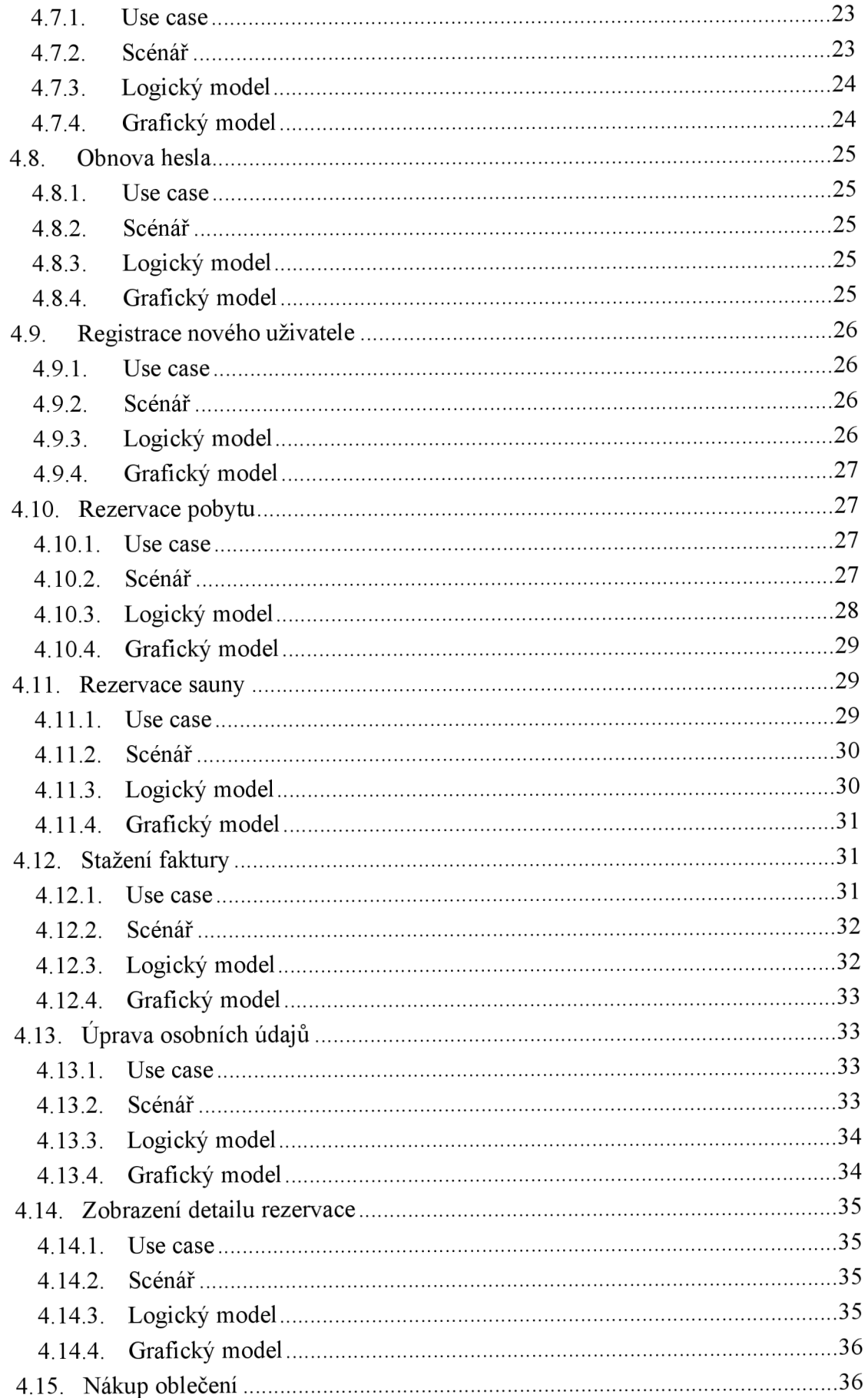

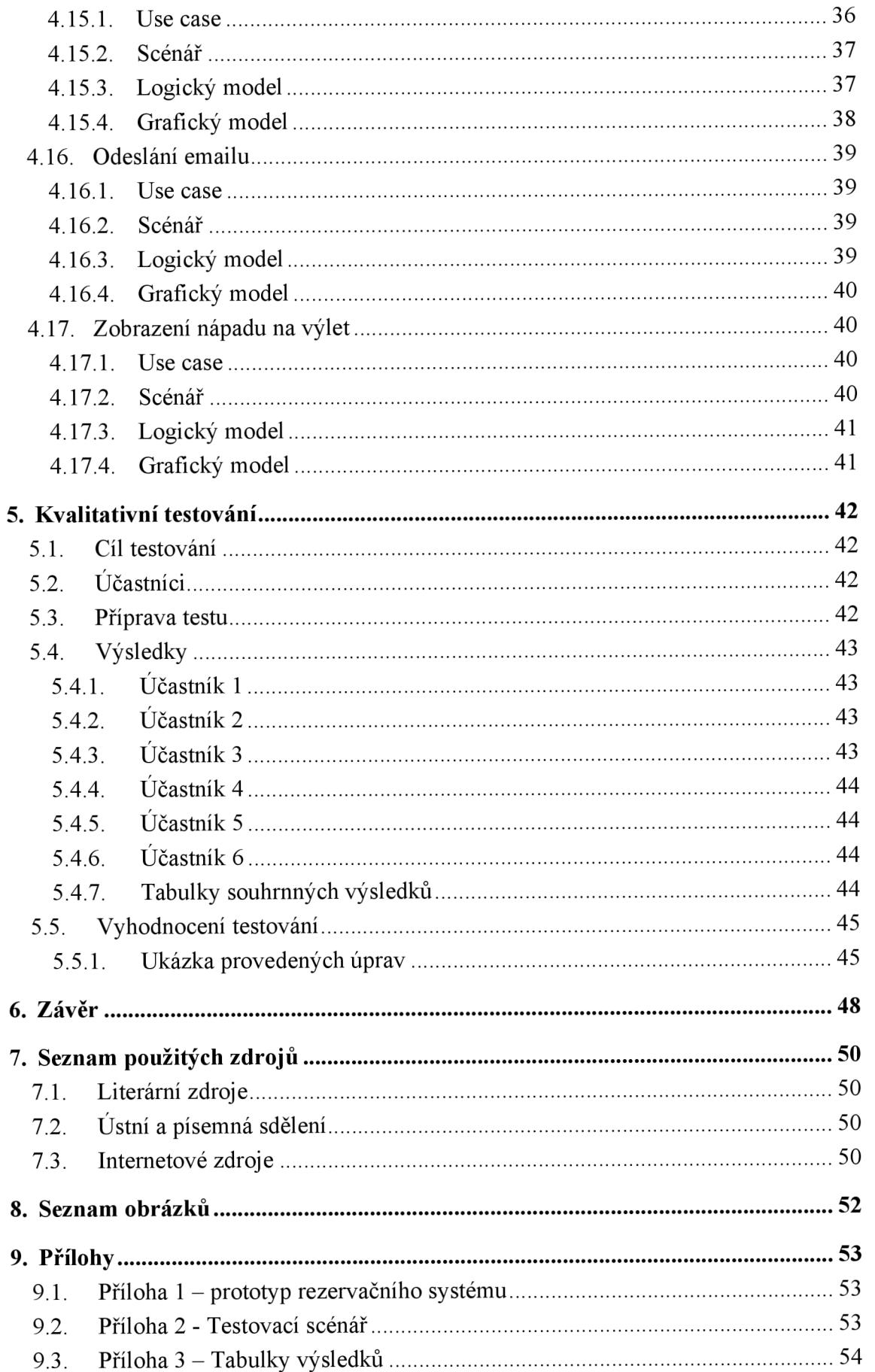

## 1. Úvod

S projekty glampingového typu se v České republice v poslední době roztrhl pytel. A jelikož se jedná o specifický typ ubytování, je potřeba jednoduché evidence rezervací. K tomu dříve sloužily papírové sešity nebo diáře, ale dnešní doba se překlápí spíše do digitálního světa. Stejně tak se postupně překlápí i evidence zákazníků.

Jednoduchý rezervační systém může přilákat více zákazníků, a proto je jeho zpracování velice důležité. Nikdo přeci nemá rád, když mu rezervace zabere více času, než stráví na rezervovaném místě. Proto navrhovaná webová stránka obsahuje rezervační systém složený z několika jednoduchých kroků, které provedou zákazníka procesem, který jev řádu minut. Jeho grafické zpracování je tvořeno tak, aby uživatele při výběru provázely spíše obrázky než text, a proto je více intuitivní.

Tato práce se zaobírá problematikou tvorby UI specifikace právě pro takovou webovou stránku s rezervačním systémem.

## **2. Cíle práce a metodika**

#### **2.1. Cíle práce**

Cílem této práce je vytvoření UI specifikace a funkčního prototypu pro webovou stránku s rezervačním systéme.

Rezervační systém poskytuje možnost rezervace pobytu nebo také sauny. Uživatelé si mohou vybrat datum pobytu a v případě sauny i dobu trvání a čas příjezdu.

Výsledný prototyp bude podroben testování a po vzájemné diskusi budou zhodnoceny výsledky a navrženy následné úpravy.

#### **2.2. Metodika**

Teoretická část je založena na studiu literatury ohledně grafického designu a tvorbě UI specifikace. Praktická část se zaobírá vytvořením UI specifikace a funkčního prototypu, který se řídí poznatky z nastudované literatury. Specifikace je podrobena testování na vybrané skupině uživatelů. Na základě vyhodnocení testování j sou navrhnuty možnosti na vylepšení systému.

## **3. Teoretická východiska**

#### **3.1. Interakční design**

Interakční design je oblast designu, která se zabývá vytvořením uživatelského rozhraní pro digitální produkty, jako jsou webové stránky, mobilní aplikace nebo hry. Cílem interakčního designu je vytvořit intuitivní a efektivní rozhraní, které bude pro uživatele snadné používat a bude splňovat jejich potřeby a očekávání. Interakční design také zahrnuje testování a iterativní vývoj, aby se ujistil, že rozhraní funguje správně a je co nejvíce uživatelsky přívětivé. (1)

#### **3.2. User interface**

User interface (UI) představuje komunikaci mezi člověkem a počítačem nebo aplikací. K tomu se používají vstupní a výstupní zařízení. Mezi vstupní zařízení se řadí klávesnice, myš, mikrofon. Výstupní zařízení jsou reproduktory nebo monitor.

S rostoucí závislostí na webových aplikací je kladen důraz na zlepšení celkové zkušenosti uživatelů z používání aplikací nebo operačních systémů.

Uživatelské rozhraní se poprvé představilo se zavedením příkazového řádku. Prvotně to byla pouze prázdná obrazovka s řádkem pro zadávaní příkazů. Příkazový řádek se postupně rozvinul do rozhraní, které se ovládá převážně pomocí tlačítek, seznamů atd. (1)

#### **3.3. User experience**

U X představuje proces navrhování procesů, které uživatelům při používání aplikace poskytují smysluplný a relevantní zážitek.

Navrhování uživatelského zážitku obsahuje nejen usnadnění používání aplikace, ale také přispívá k ostatním zážitkům při používání aplikace. UX design se zabývá poskytováním řešení, která řeší problematické body a potřeby. Při navrhování UX např. v marketingu se řeší marketingová kampaň, balení nebo zákaznická podpora. (3)

#### **3.4. CLI**

Rozhraní příkazového řádku spojuje uživatele s operačním systémem nebo počítačovým programem. Uživatel komunikuje pomocí zadávání příkazů do příkazového řádku, na které program reaguje. Pomocí této interakce je uživatel schopný zadávat řadu

příkazů a tím ovládat operační systém nebo aplikaci. Nástupcem tohoto rozhraní je grafické uživatelské rozhraní (GUI) (4)

#### **3.5. GUI**

Grafické uživatelské rozhraní bylo vyvinuto na konci 70. let minulého století společností Xerox. Následně bylo nasazeno v operačních systémech společností Apple a Microsoft. Grafické rozhraní nahradilo neintuitivní ovládání počítačů pomocí CLI. Grafické rozhraní se stalo standardem při vývoji softwaru, aby pro uživatele byla obsluha jednoduší. Díky GUI je možné intuitivně ovládat počítače a jiná elektronická zařízení pomocí tlačítek, posuvníků, dialogů, oken atd.

V dnešní době je mnoho zařízení vybaveno dotykovým displejem a možnou interakcí pomocí hlasu.

Prvky grafického rozhraní jsou např:

- Tlačítko Tlačítko zobrazované na obrazovce, které po kliknutí provádí danou akci
- Textové pole Pole, které očekává určitý vstup od uživatele
- Menu Nabídka jednotlivých možností
- Ikona Grafický symbol reprezentující soubor nebo akci
- Zaškrtávací pole Prvek, který umožňuje uživateli provést binární volbu (ano/ne)
- Rozbalovací pole Prvek, který umožnuje zvolit prvek z definované skupiny (4)

#### **3.6. Barvy**

Barvy jsou při tvorbě uživatelského rozhraní velmi důležité, protože umocňují uživatelský pocit při používaní aplikace nebo webové stránky. Studie provedená Institute forColorResearch prokázala, že lidé si udělají názor na aplikaci během 90 vteřin. Tento názor ovlivňují především použité barvy.

#### **3.6.1. Výběr barevné palety**

Barevná paleta představuje barvy, které jsou využívány při tvorbě aplikace. Použité barvy umocňují pocit při používání aplikace a také pomáhají navigaci v prostředí. Pro tvorbu barevné palety je možné přistupovat několika způsoby.

**Monochromatická metoda** výběru barevné palety je založena pouze na jedné barvě, ke které se následně přidávají různé odstíny této barvy.

**Komplementární metoda** výběru funguje tak, že barvy, které budou používány jsou v barevném kruhu umístěny naproti sobě.

**Analogická metoda** výběru probíhá tak, že od zvolené barvy postupujeme v barevném kruhu na levou nebo pravou stranu a postupně vybíráme další barvy. Při výběru nesmí dvě bravy svírat úhel větší než 90 stupňů. (8) (9)

#### **3.7. UI specifikace**

#### **3**.7**.1. Motivace**

Z motivace čtenář zjistí, jaké okolnosti vedly autora k vytvoření UI specifikace a také co může v práci očekávat. Také se v ní dozví, jaký přinos aplikace přináší. (7)

#### **3**.7**.2. Persony**

Persony jsou fiktivní uživatelé, kteří představují společné rysy uživatelů, kteří budou rezervační systém používat. Jsou tvořeny na základě pozorování skutečných lidí, ze kterých se následně vymodelují tři typy person.

Obvyklé dělení person je:

- **• Persona A** Primární persona představuje typ uživatelů, kteří budou systém primárně využívat, a na které se budeme nejvíce zaměřovat
- **• Persona B** Sekundární persona přestavuje uživatele, již budou systém užívat méně častěji. I na tyto uživatele budeme při vytváření systému brát zřetel.
- **• Persona** C Představuje tzv. Anti personu. Jedná se o uživatele, který nebude systém využívat, a proto není potřeba tvořit systém pro něj.

Při tvoření persony, je potřeba postupovat jako kdybychom popisovali reálného člověka. V detailním popisu by nemělo chybět jméno, věk, povolání, ale také jeho historie, běžný den anebo třeba jak bude využívat náš systém. (1)(4)(7)

#### **3**.7**.3. Use case**

Use case neboli případ použití, je popis toho, jak budou jednotliví uživatelé využívat aplikaci. Každý use case popisuje, čeho by měl uživatel dosáhnout. Případy použití se dají brát jako seznam jednotlivých kroků, které vedou k určenému cíli. Use case by měl být tvořen z pohledu uživatele, a především definovat očekávání uživatele.

Díky vytvoření případu použití je možné definovat složitost a finanční náročnost zhotovení aplikace. Při následné diskusi je možné z případu použití zjistit, jaké funkce se stanou požadavky a budou do aplikace zahrnuty.

Use case se ve své podstatě skládá z očekávání a požadavků. Požadavky j sou to, co uživatel potřebuje pro vykonání jednotlivých úkonů. Očekávání j sou věci, které by uživatel chtěl využívat. (2)(4)(7)

#### **3**.7**.4. Scénář**

Scénář se od případu použití odlišuje tím, že je psán z pohledu aplikace. Ve své podstatě to znamená, jak bude aplikace reagovat při používání. Ve scénáři se nachází informace o tom, jaké prvky aplikace zobrazí, co se stane po klinutí na tlačítko nebo kam nás zavede zvolený odkaz. (2)(4)

#### **3**.7**.5. Logický model**

Logický model aplikace je reprezentace algoritmů a datových struktur, které jsou používány pro realizaci funkcí aplikace. Logický model zahrnuje popis toho, jak se data zpracovávají, jak se aplikace rozhoduje a jakým způsobem reaguje na uživatelské akce. Může být vytvořen v podobě diagramu nebo textového popisu, a slouží jako základ pro návrh a implementaci kódu aplikace. Je důležité pro pochopení a kontrolu chování aplikace a pro komunikaci mezi vývojáři a analytiky. Logický model bývá často označován za Lo-fi verzi prototypu. (1)(4)

#### **3**.7**.6. Grafický model**

Grafický model aplikace je reprezentace uživatelského rozhraní (UI) v podobě diagramu nebo prototypu, který slouží k návrhu a plánování vzhledu a chování aplikace. Grafický model může obsahovat prvky jako tlačítka, políčka pro zadání údajů, seznamy nebo obrázky a může být vytvořen pomocí nástrojů jako jsou Adobe XD. Tyto modely jsou důležité pro komunikaci návrhů mezi designéry, vývojáři, zákazníky a také pro testování a validaci návrhů předtím, než se aplikace začne vyvíjet. Grafický model bývá často označován za Hi-fi verzi prototypu. (4)

#### **3.8. Testování**

Testování má napomáhat pro jednodušší vývoj aplikací. Je velice důležité nastavit průběh celého testování správně, protože pokud budeme testovat aplikaci pro děti na seniorech, tak nedosáhneme relevantních výsledků. Také je potřeba vybrat správný typ testování tak, aby to bylo možné provést v rozpočtu na vývoj aplikace. Proto mohou movitější společnosti testovat své produkty kvalitněji. (4)(6)

#### **3.8.1. Druhy testování**

**Kognitivní průchod** je druh testování, který nezahrnuje uživatele. Tento druh testování může být relativně levným testování. Jedná se o kontrolu použitelnosti systému, kterou provádí vysoce kvalifikovaní odborníci, kteří chování systému hodnotí z pohledu uživatelů. Zaměřuje se především na mentální model uživatele. Zápis testovaní probíhá do tabulek, kde jsou jednotlivé úkoly rozděleny na menší kroky a odborník odpovídá na předem určené otázky. (3) (4)

**Heuristická evaluace** je stejně jako kognitivní průchod test, který nezahrnuje uživatele. Testování provádějí experti, kteří hodnotí chování a vzhled systému podle 10 kritérií. Mezi tyto experty by se neměl řadit člověk, který aplikaci nebo systém navrhoval. Příklad testových kritérií: Viditelnost stavu systému, prevence chyb, konzistence se standardy, estetický a minimalistický design, uživatelská svoboda a shoda systému s reálným světem. (10)

17

**Dotazník,** který uživatelé vyplňují je druh testování, který zahrnuje uživatele. Jeho velkou výhodou je, že je možné testování provádět vzdáleně. Dotazník je, také možné provádět osobně, což může pomoci získat podrobnější odpovědi pomocí doplňujících otázek. (4)

**Vzdálené testování,** kterého se účastní uživatelé je dalším druhem testování. Dělí se na **moderované** a **nemoderované.** Během **moderovaného** testování je potřeba využít aplikaci jako např. zoom, aby bylo možné účastníka vidět a také slyšet. Účastník následně prochází testováním a dává zpětnou vazbu. Výhoda moderovaného testování je možná pomoc při problémech s použitím aplikace. **Nemoderované** testování naopak probíhá tak, že uživatel dostane model aplikace a v něm provede zadané úkoly. Následně napíše, co se mu líbilo, nelíbilo, co zlepšit. (3)

A /B **testování,** kterého se musí účastnit velké množství respondentů se využívá při menších úpravách systému. Probíhá tak, že první varianta je ukázána polovině respondentů a druhá varianta druhé polovině. Následně je vyhodnoceno, která varianta je lepší a bude tedy použita. Při tomto druhu testování je potřeba dbát na to, že změna by měla být pouze jedna, protože kdyby bylo změn více, tak není jednoznačné, co zapříčinilo lepší výsledky.  $(4)(5)(10)$ 

## **4. Vlastní práce**

#### **4.1. Motivace**

Motivací pro vytvoření UI specifikace pro novou webovou stránku s rezervačním systémem je skutečnost, že ne každý rezervační systém je intuitivní a jednoduchý. Proto bude rozdělen do několika kroků, které budou logicky navazovat a pro uživatele bude jednoduché se v nich orientovat. Rezervačních systémů existuje spousta, ale žádný z nich nesplňuje požadavky, které má splňovat tento.

#### **4.2. Analýza stávajícího systému**

Stávající systém evidence rezervací v podstatě neexistuje. Rezervace jsou evidovány v papírovém sešitě a zákazníci mají jedinou možnost, jak si zarezervovat pobyt. Pro rezervaci musejí využít telefonní nebo emailové spojení. To má za následek, že celý proces trvá dlouho a může odrazovat zákazníky. Také se občas stane, že telefon nikdo nezvedne, protože nikdo nemůže být na telefonu celý den. A také výběr termínu je pomalý, jelikož je potřeba hledat volné termíny v sešitě což má za následek i vysokou pravděpodobnost chyby.

#### **4.3. Zhodnocení stávajícího sytému**

Stávající sytém je velice zastaralý. Má velkou pravděpodobnost chyb a také pro zákazníky není pohodlný. Tato práce má za úkoly navrhnout efektivnější řešení, které bude vyhovovat oběma stranám.

#### **4.4. Definice cíle**

Rezervační systém bude umístěn na webové adrese a cíle jsou:

- 1. Jednoduchý průchod rezervačním systémem.
- 2. Moderní grafický vzhled.
- 3. Moderní webová prezentace.

## **4.5. Persony**

4**.5.1. Primární persona Jméno:** Karel Navrátil **Pohlaví:** Muž **Věk:** 32 **Povolání:** Manažer **Zájmy:** Cestování, společný čas s přítelkyní

**Historie:** Karel vystudoval obor management na VŠE. Ihned po škole nastoupil do práce, kde se vypracoval na pozici manažera. Karel bydlí se svou přítelkyní v centru Prahy ve větším bytě. Mezi jeho zájmy patří cyklistika a cestování s přítelkyní.

**Běžný den:** Karel vstává v 7 hodin a po dokončení ranních rituálů vyráží do práce. Pracovní den pro něj začíná poradou. Po poradě vyřídí administrativní věci a připravuje se na odpolední prezentaci. Před prezentací se vždy vydává na oběd do nedaleké restaurace. Domů se vrací kolem 18 hodiny a hned vyráží buď do posilovny nebo na kolo. Následně společně s přítelkyní připraví večeři a společně sledují film nebo si čtou knihu.

**Využití rezervačního systému:** Jelikož Karel nemá moc času na relaxaci tak rád o víkendu vyráží s přítelkyní mimo hlavní město. Rezervační systém by mu měl umožnit pohodlné a rychlé rezervování místa, kde si bude moct od rychlého pražského života odpočinout.

#### 4**.5.2. Sekundární persona**

**Jméno:** Marie Holíková **Pohlaví:** Zena **Věk:** 22 **Povolání:** Baristka **Zájmy:** Kamarádky, zdravý životní styl, sport **Historie:** Marie studuje na právech v Plzni. Ráda se vídá se svými kamarádkami a podnikají spolu různé akce. Aby měla při škole nějaké finance, pracuje brigádně v kavárně na plzeňském náměstí. Hodně dbá na svůj životní styl, a proto hodně sportuje.

**Běžný den:** Marie vstává každý den v 6 hodin. Jde si zacvičit nebo zaběhat a připraví si jídlo na celý den. Po snídani vyráží do školy, kde absolvuje přednášky a cvičení. Po škole vyráží do práce, kde do 18 hodin pracuje jako baristka. Večer obvykle podniká nějakou akci se svými kamarádkami.

**Využití rezervačního systému:** Se svými kamarádkami podniká Marie o víkendech často společné výlety. Rezervační systém jí umožní rezervovat si buď víkendový pobyt, nebo saunu rychle a jednoduše.

#### **4.5.3. Anti persona**

**Jméno:** Bořek Chlupatý **Pohlaví:** Muž **Věk:** 58 **Povolání:** Bagrista **Zájmy:** Sledování fotbalu v hospodě s kamarády

**Historie:** Bořek žije se svou manželkou a dětmi nedaleko Mrkvojed. Vystudoval učiliště v Jičíně a ihned po škole začal pracovat jako bagrista. Se svými kamarády rád chodí do hospody, kde společně sledují sportovní utkání. Občas se zajde podívat i na sportovní akce svých dětí.

**Běžný den:** Jeho den začíná většinou okolo 9:00. Vstane, vypije si kávu a vyráží do práce. V práci si vždy o pauze dá oběd od manželky a po skončení směny vyráží se svými přáteli do místní hospody navečeří. Domů se vrací kolem 22:00.

**Využití rezervačního systému:** V případě Bořka nehrozí, že by vzal svou rodinu na delší výlet natož do sauny. Proto je nepravděpodobné, že by se k rezervačnímu systému někdy dostal.

## **4.6. Hlavní stránka**

#### **4.6.1. Use case**

Uživatel očekává, že mu webová stránka zobrazí úvodní fotku, menu a možnosti jako jsou přihlášení, rezervace, nákup a možnost zjistit základní informace. Pokud uživatel klikne na tlačítko přihlášení očekává, že se zobrazí stránka pro přihlášení. Při kliknutí na rezervaci uživatel očekává zobrazení stránky rezervačního systému. Uživatel očekává při kliknutí na tlačítko nákup, že webová stránka zobrazí stránku obchodu a při stisknutí tlačítka nápad na výlet uživatel očekává zobrazení informací.

#### **4.6.2. Scénář**

Webová stránka zobrazí úvodní stránku. Zobrazí úvodní fotografii, navigační menu a tlačítka pro přihlášení, rezervaci, nákup a zjištění informací. Při kliknutí na tlačítko přihlášení webová stránka zobrazí stránku pro přihlášení. Po stisknutí tlačítka rezervace systém zobrazí stránku s rezervačním systémem. Systém zobrazí stránku s obchodem po kliknutí na tlačítko nákup a po stisknutí tlačítka nápad na výlet systém zobrazí stránku s informacemi.

#### **4.6.3. Logický model**

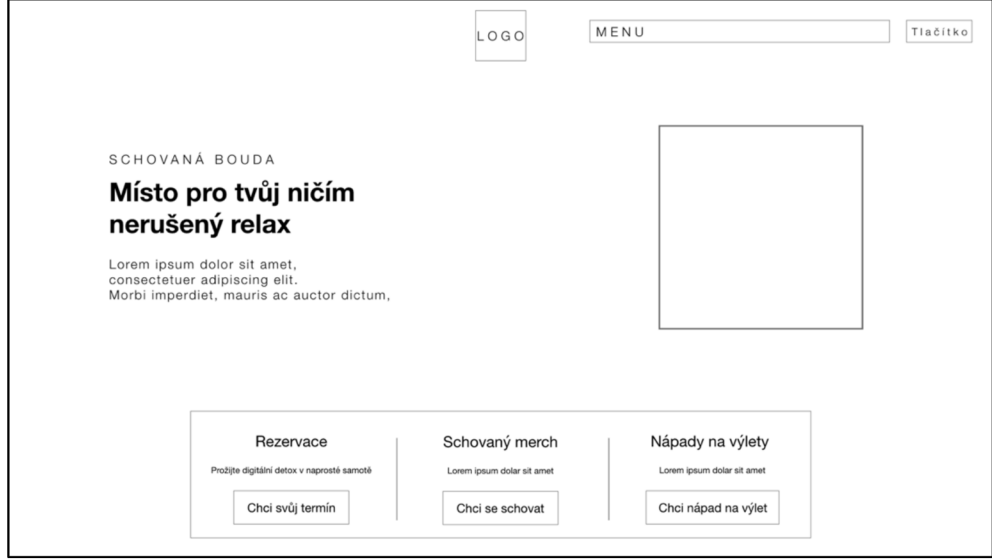

*Obrázek 1- Logický model hlavní stránky* 

#### **4.6.4. Grafický model**

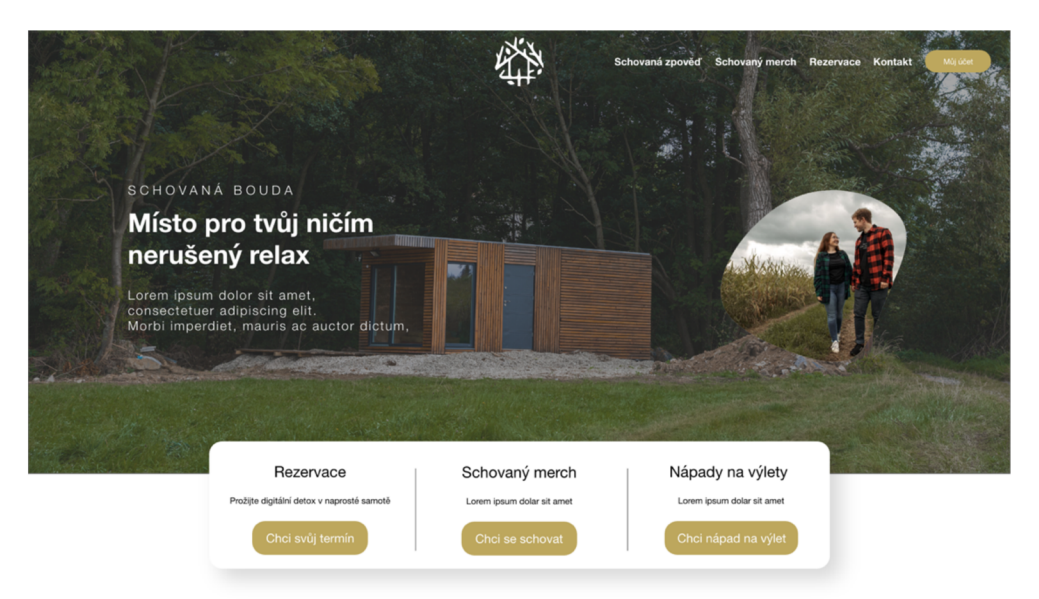

*Obrázek 2* - *Grafický model hlavní stránky* 

#### **4.7. Přihlášení**

#### **4**.7**.1. Use case**

Uživatel očekává možnost přihlášení do systému pomocí emailové adresy a hesla. Také očekává možnost obnovy zapomenutého hesla v případě, že ho zapomněl a v případě, že ještě nemá účet, očekává možnost se registrovat. Uživatel očekává, že po stisknutí tlačítka přihlášení se dostane do svého účtu. Očekává také, že se při stisknutí tlačítka registrace bude moci zaregistrovat. Při kliknutí na tlačítko obnovy hesla očekává, že bude schopný obnovit své heslo.

#### **4**.7**.2. Scénář**

Webová stránka zobrazí přihlašovací stránku. Na stránce zobrazí dvě pole, do kterých uživatel zadává svůj email a heslo. Webová stránka také zobrazí tlačítko přihlášení, registrace a obnovy hesla.

Po kliknutí na tlačítko přihlášení, systém zkontroluje zadané údaje a v případě, že je vše v pořádku, uživatele přihlásí a zobrazí stránku osobního účtu. V případě špatných údajů webová stránka zobrazí informaci o špatně zadaných údajů.

Po stisknutí tlačítka registrace webová stránka zobrazí stránku pro registraci nového uživatele. Při kliknutí na tlačítko obnovy hesla webová stránka zobrazí stránku pro obnovu zapomenutého hesla.

#### 4.7**.3. Logický model**

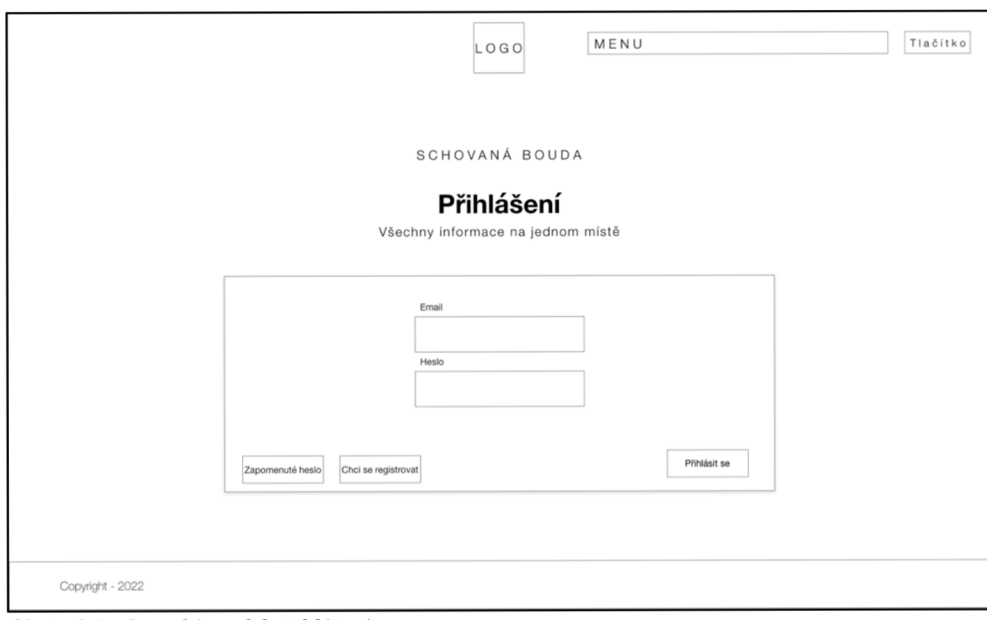

*Obrázek 3 - Logický model přihlášení* 

## *4.1 A.* **Grafický model**

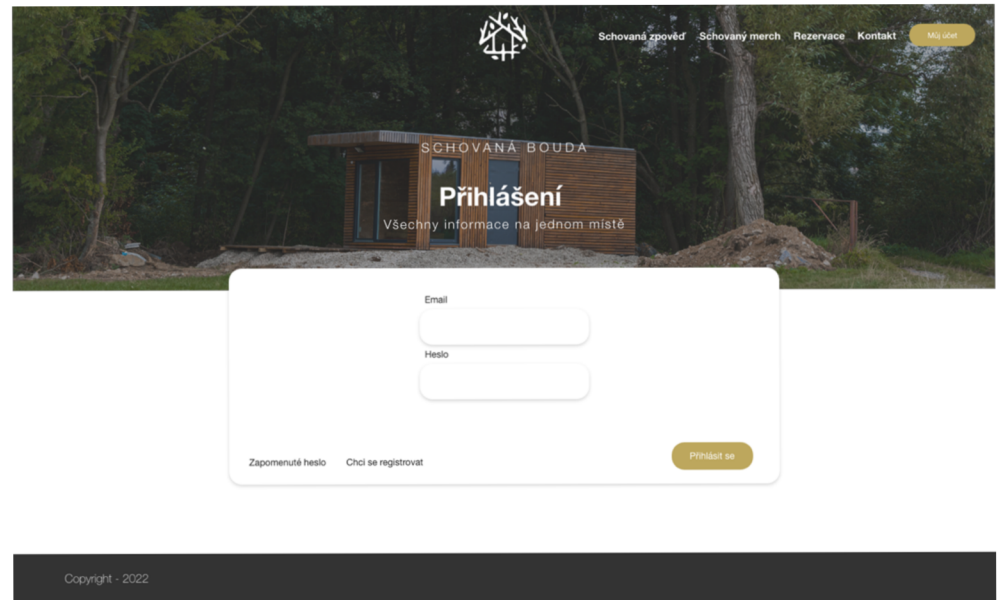

*Obrázek 4 - Grafický model přihlášení* 

#### **4.8. Obnova hesla**

#### **4.8.1. Use case**

Uživatel očekává, že webová stránka zobrazí pole pro zadání emailu a také tlačítko pro obnovu hesla. Při kliknutí na tlačítko obnovení hesla uživatel očekává, že ho systém informuje o zaslání hesla na zadanou adresu.

#### **4.8.2. Scénář**

Webová stránka zobrazí stránku pro obnovu hesla. Na stránce zobrazí textové pole pro zadání emailu a také tlačítko pro obnovu hesla. Po kliknutí na tlačítko obnovy hesla webová stránka zkontroluje, zdaje pod zadaným emailem někdo registrován. V případě že je email zadán správně, stránka informuje uživatele ohledně zaslání hesla na zadaný email. Pokud email bude zadán špatně, systém uživatele informuje.

#### **4.8.3. Logický model**

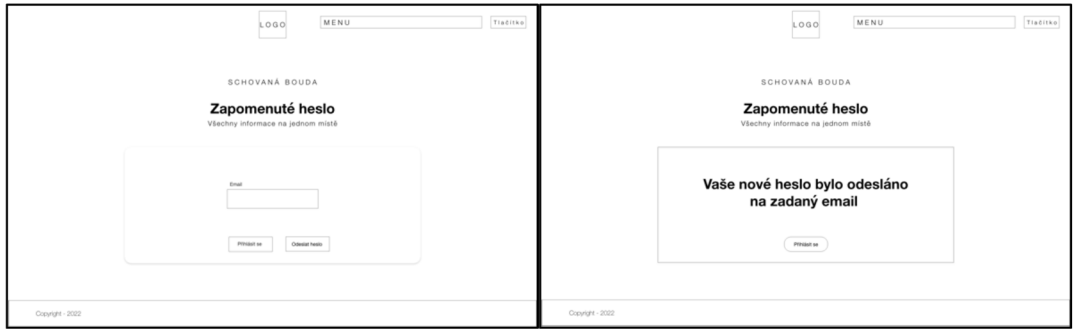

*Obrázek 5 - Logický model obnovení hesla* 

#### **4.8.4. Grafický model**

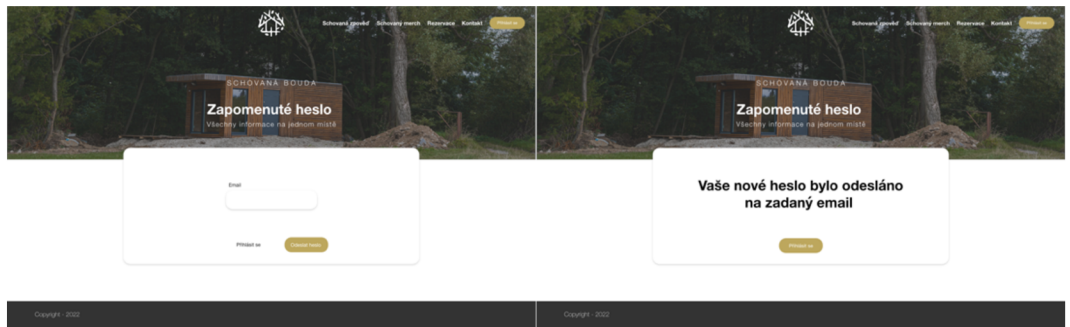

*Obrázek 6 - Grafický model obnovení hesla* 

## **4.9. Registrace nového uživatele**

#### 4**.9.1. Use case**

Uživatel očekává, že webová stránka zobrazí registrační formulář. Očekává, že bude možné zadat své osobní údaje jako jméno, příjmení, telefon, email, adresu a heslo. Po stisknutí tlačítka registrovat uživatel očekává, že bude přesměrován na stránku osobního účtu.

#### 4**.9.2. Scénář**

Webová stránka zobrazí stránku s registračním formulářem. Uvnitř formuláře zobrazí pole pro zadání jména, příjmení, telefonu, emailu, adresy a hesla. Po kliknutí na tlačítko registrace webová stránka zkontroluje údaje, a v případě správně zadaných údajů vše zapíše do databáze a uživatele přesměruje na stránku osobního účtu. V případě chyby webová stránka uživatele informuje ohledně špatně zadaných údajů.

#### 4**.9.3. Logický model**

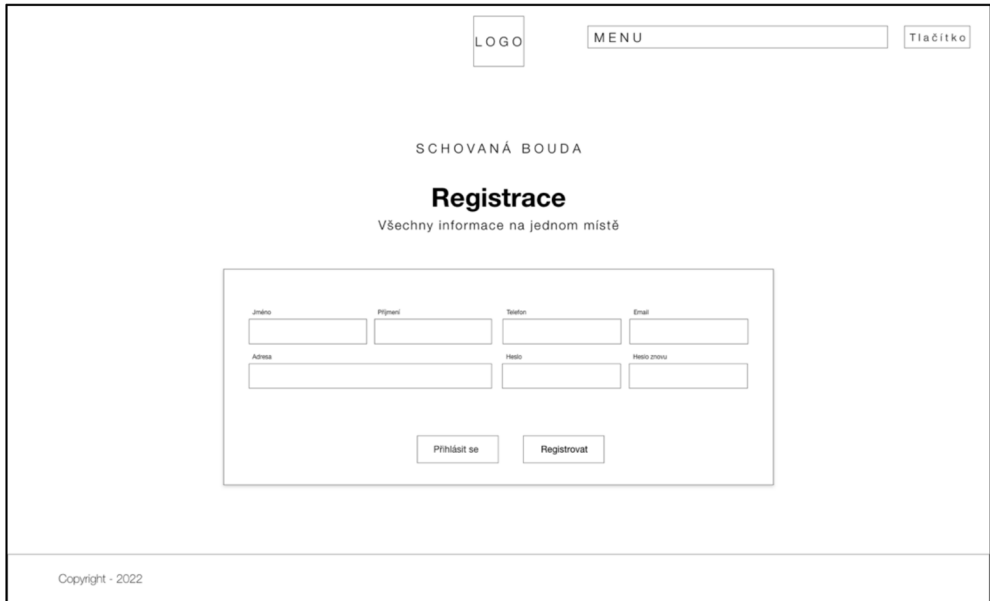

*Obrázek 7 - Logický model registrace* 

#### **4.9.4. Grafický model**

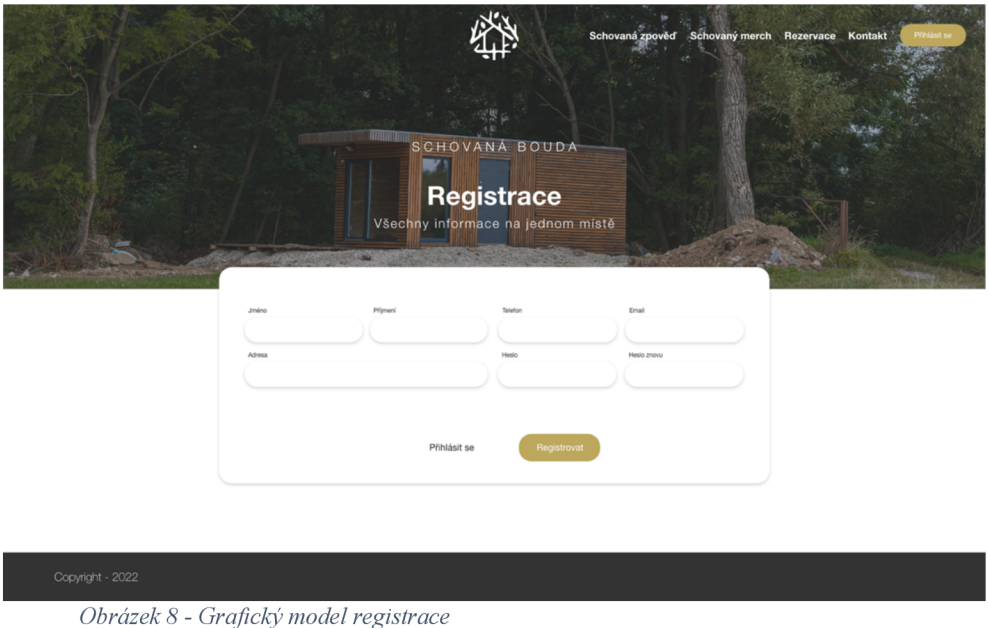

#### **4.10. Rezervace pobytu**

#### **4.10.1. Use case**

Uživatel očekává zobrazení rezervačního sytému, kde si bude moci vybrat, zda bude rezervovat pobyt nebo saunu. Po kliknutí na rezervaci pobytu uživatel očekává možnost vybrání data pobytu. Po vybrání data pobytu a kliknutí na tlačítko pokračovat uživatel očekává možnost zadání osobních údajů. Uživatel také očekává, že bude mít možnost se vždy vrátit o krok zpět. Uživatel očekává, že při stisknutí tlačítka pokračovat uvidí rekapitulaci své rezervace. Po kliknutí na tlačítko přejít k platbě, uživatel očekává možnost provedení platby. Po provedení a schválení platby uživatel očekává zobrazení informací o rezervaci.

#### **4.10.2. Scénář**

Webová stránka zobrazí stránku rezervačního systému. Zobrazí možnost vybrat, zda uživatel bude rezervovat pobyt nebo saunu. Při kliknutí na tlačítko pobytu stránka zobrazí kalendář pro vybrání data pobytu. Zobrazí tlačítko pro možnost pokračování a také tlačítko zpět. Při klinutí na tlačítko zpět stránka zobrazí možnost pro výběr rezervace pobytu nebo sauny. Po stisknutí tlačítka pokračovat, systém zobrazí formulář pro zadání

osobních údajů a také tlačítka zpět a pokračovat. Při klinutí na tlačítko zpět, systém zobrazí stánku s kalendářem pro výběr data pobytu. Po stisknutí tlačítka pokračovat systém zkontroluje zadané údaje. V případě chyby systém bude uživatele informovat. Při správném zadání systém zobrazí rekapitulaci rezervace a také tlačítka zpět a přejít k platbě. Při klinutí na tlačítko zpět, systém zobrazí formulář pro zadání osobních údajů. Po stisknutí tlačítka přejít k platbě systém zobrazí možnost pro platbu. Po zaplacení systém zobrazí potvrzení a rekapitulaci rezervace a současně odešle email ohledně rezervace.

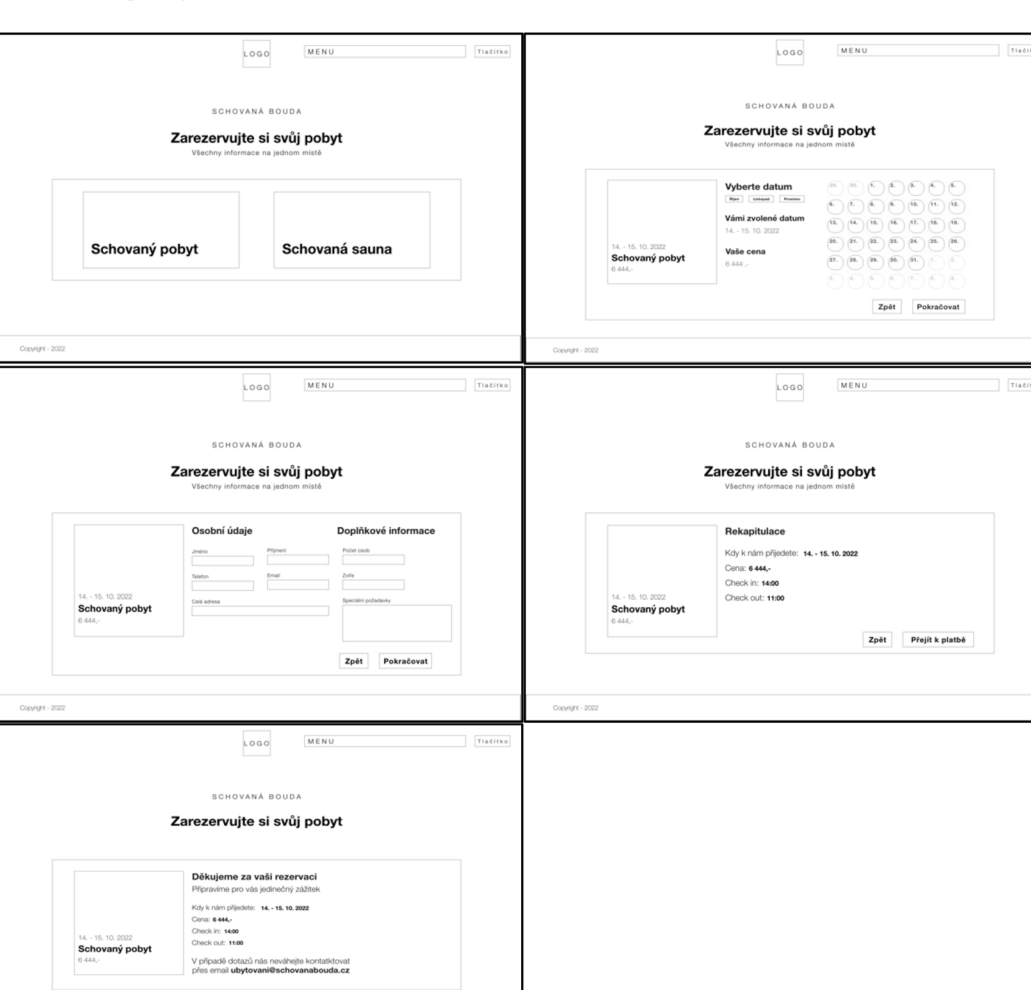

#### **4.10.3. Logický model**

*Obrázek 9 - Logický model rezervace pobytu* 

#### **4.10.4. Grafický model**

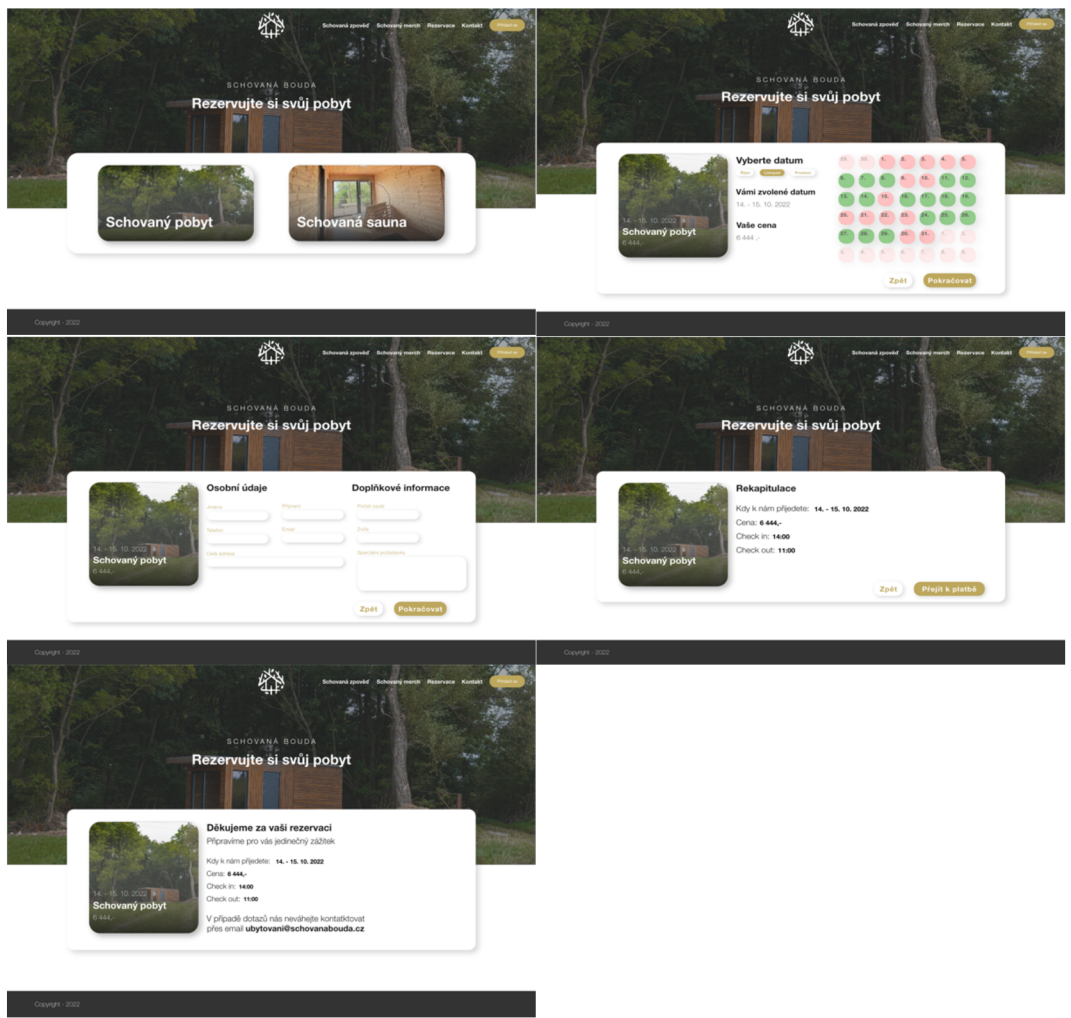

*Obrázek 10 - Grafický model rezervace pobytu* 

#### **4.11. Rezervace sauny**

#### **4.11.1. Use case**

Uživatel očekává zobrazení rezervačního sytému, kde si bude moct vybrat, zda bude rezervovat pobyt nebo saunu. Po kliknutí za rezervaci sauny uživatel očekává možnost vybrání data sauny a také doby trvání. Po klinutí na zvolenou dobu trvání uživatel očekává, že jeho volba bude zvýrazněna. Po klinutí na tlačítko zpět uživatel očekává vrácení o krok zpět. Po klinutí na tlačítko pokračovat uživatel očekává, že bude moci zadat své osobní údaje. Po klinutí na tlačítko zpět uživatel opět očekává vrácení o krok zpět. Po klinutí na tlačítko pokračovat uživatel očekává zobrazení rekapitulace rezervace. Uživatel očekává možnost vrátit se o krok zpět a také očekává možnost zaplacení rezervace. Po úspěšném zaplacení uživatel očekává zobrazení finální rekapitulace rezervace.

#### **4.11.2. Scénář**

Webová stránka zobrazí stránku rezervačního systému. Zobrazí možnost vybrat, zda uživatel bude rezervovat pobyt nebo saunu. Při kliknutí na tlačítko sauna, stránka zobrazí kalendář pro vybrání data pobytu a také možnost volby doby trvání. Zobrazí také tlačítko pro možnost pokračování a také tlačítko zpět. Při kliknutí tlačítka zpět systém zobrazí úvodní stránku rezervace. Při kliknutí na dobu trvání, systém podbarví zvolenou volbu. Při kliknutí na datum systém zobrazí volné časové termíny. Také zobrazí tlačítko pro zavření dialogu a také tlačítko pro potvrzení. Při výběru termínu systém podbarví zvolenou volbu. Po kliknutí na tlačítko potvrzení systém zkontroluje, zdaje vybrán termín. Pokud není vybrán informuje uživatele. V případě správně zvoleného času systém zavře dialog. Po stisknutí tlačítka pokračovat systém zobrazí stránku pro zadání osobních údajů. Také zobrazí obdobně tlačítka zpět a pokračovat. Tlačítko zpět po kliknutí vrátí uživatele o krok zpět. Po kliknutí na tlačítko pokračovat systém zkontroluje správnost zadaných údajů. Pokud je někde chyba, systém uživatele informuje. V případě správného zadání údajů systém zobrazí stránku rekapitulace a tlačítka zpět a přejít k platbě. Tlačítko zpět po stisknutí zobrazí znovu stránku s možností zadat osobní údaje. Po stisknutí tlačítka přejít k platbě systém zobrazí možnost pro platbu. Po zaplacení systém zobrazí potvrzení a rekapitulaci rezervace a současně odešle email ohledně rezervace.

#### MENI rezervujte si svůj poby Zarezervujte si svůj poby  $\widehat{H_1} \left(\widehat{H_2} \right) \left(\widehat{H_3} \right) \left(\widehat{H_4} \right) \left(\widehat{H_5} \right) \left(\widehat{H_6} \right)$ ~— ©e©©©©© **Schovaná sauna** ©©©©©• Schovaný poby Logo MEN SCHOVANÁ BO **Zarezervujte si svůj pobyt Zarezervujte si svůj pobyt Vyberte kdy k nám přijedete** \_ - (e) ad-**Schovaná sauna**

#### **4.11.3. Logický model**

|                                                                                   | MENU<br>LOGO                                                                                                    | Tiaditko         |                                                                                   | MENU<br>LOGO.                                                                                                    | TIACITAL |
|-----------------------------------------------------------------------------------|----------------------------------------------------------------------------------------------------|------------------|-----------------------------------------------------------------------------------|----------------------------------------------------------------------------------------------------|----------|
| SCHOVANÁ ROUDA<br>Zarezervujte si svůj pobyt<br>Všechny informace na jednom místě |                                                                                                    |                  | SCHOVANÁ BOUDA<br>Zarezervujte si svůj pobyt<br>Všechny informace na jednom místě |                                                                                                    |          |
| 15. 10. 2022 120 Minut<br>Schovaná sauna<br>1200-<br>Copyight - 2022              | Rekapitulace<br>Kdy k nám přijedete: 15. 10. 2022<br>Jak dlouho můžete využívat sauni: 120 Minut<br>Cena: 1 200,-<br>Přejít k platbě<br>Zpět | Copyright - 2022 | 15. 10. 2022 120 Minut<br>Schovaná sauna<br>1200-                                 | Děkujeme za vaši rezervaci<br>Připravime pro vás jedinečný zážitek<br>Kdy k nám přijedete: 15.10.2022<br>Jak dlouho můžete využívat sauni: 120 Minut<br>Centr: 1200-<br>V připadě dotazů nás neváheite kontatktovat<br>ples email ubytovani@schovanabouda.cz |          |

*Obrázek 11 - Logický model rezervace sauny* 

## **4.11.4. Grafický model**

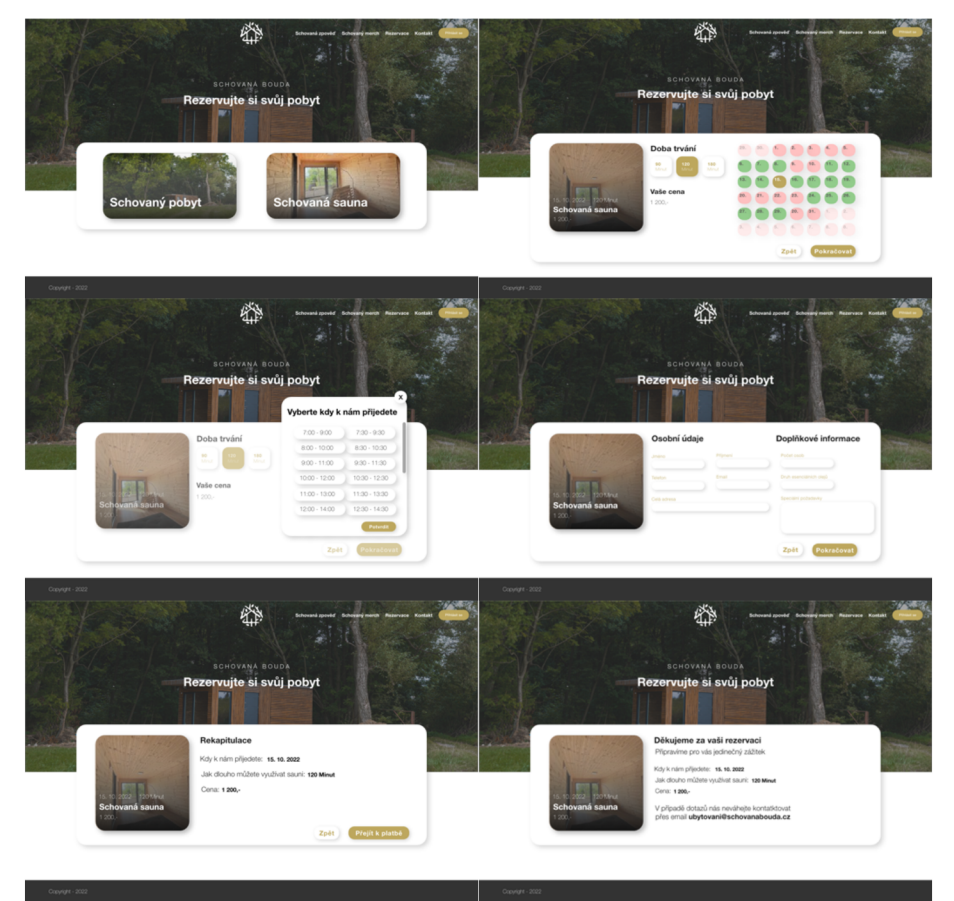

*Obrázek 12 - Grafický model rezervace sauny* 

## **4.12. Stažení faktury**

#### **4.12.1. Use case**

Uživatel očekává, že na stránce osobní účet bude mít možnost zobrazit faktury pro své rezervace. Po kliknutí na tlačítko faktury uživatel očekává, že se mu zobrazí seznam

objednávek a také tlačítko pro stažení příslušných faktur. Po stisknutí tlačítka stáhnout fakturu uživatel očekává stažení faktury.

#### **4.12.2. Scénář**

Systém zobrazí stránku osobního účtu a na něm tlačítka objednávky, osobní údaje a faktury. A také seznam posledních objednávek. Po kliknutí na tlačítko faktury systém zobrazí seznam všech objednávek a také tlačítka pro možnost stažení faktury. Po kliknutí na tlačítko stáhnout fakturu systém vygeneruje fakturu a také podbarví tlačítko, aby bylo zřejmé, že stažení proběhlo úspěšně.

#### **4.12.3. Logický model**

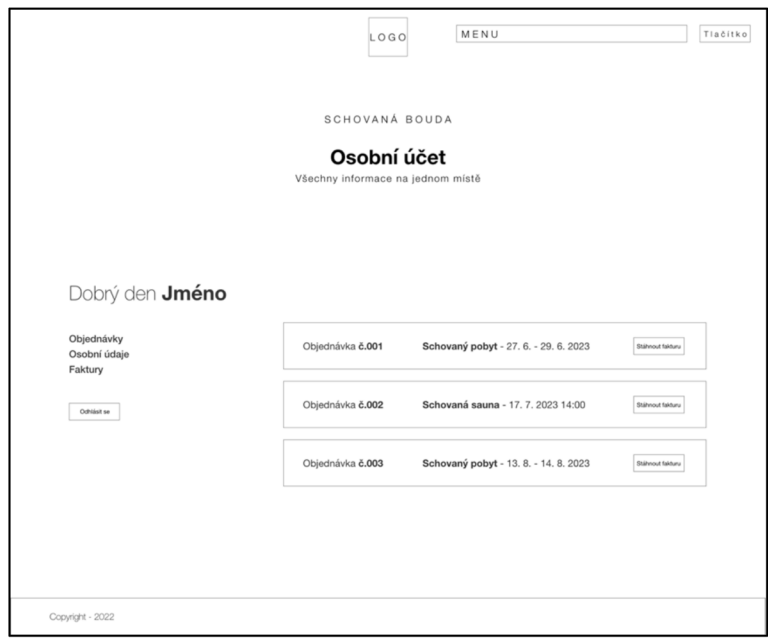

*Obrázek 13 - Logický model stažení faktury* 

#### **4.12.4. Grafický model**

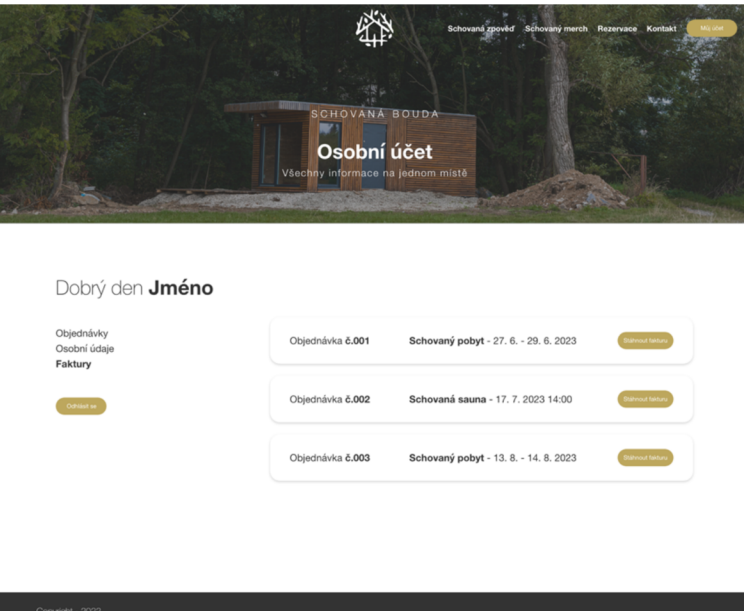

*Obrázek 14 - Grafický model stažení faktury* 

## **4.13.Úprava osobních údajů**

#### **4.13.1. Use case**

Uživatel očekává, že na stránce osobní účet bude mít možnost zobrazit faktury pro své rezervace. Po stisknutí tlačítka osobní údaje uživatel očekává možnost upravit své osobní údaje. Také očekává možnost uložení svých osobních údajů.

#### **4.13.2. Scénář**

Systém zobrazí stránku osobního účtu a na něm tlačítka objednávky, osobní údaje a faktury. A také seznam posledních objednávek. Po stisknutí tlačítka osobní údaje systém zobrazí formulář pro úpravu osobních údajů. Také zobrazí tlačítko pro uložení. Po stisknutí tlačítka uložit systém zkontroluje správnost zadaných údajů. V případě chyby systém uživatele informuje. Pokud je vše správně tak systém zapíše nové údaje a informuje uživatele ohledně úspěšného uložení.

#### **4.13.3. Logický model**

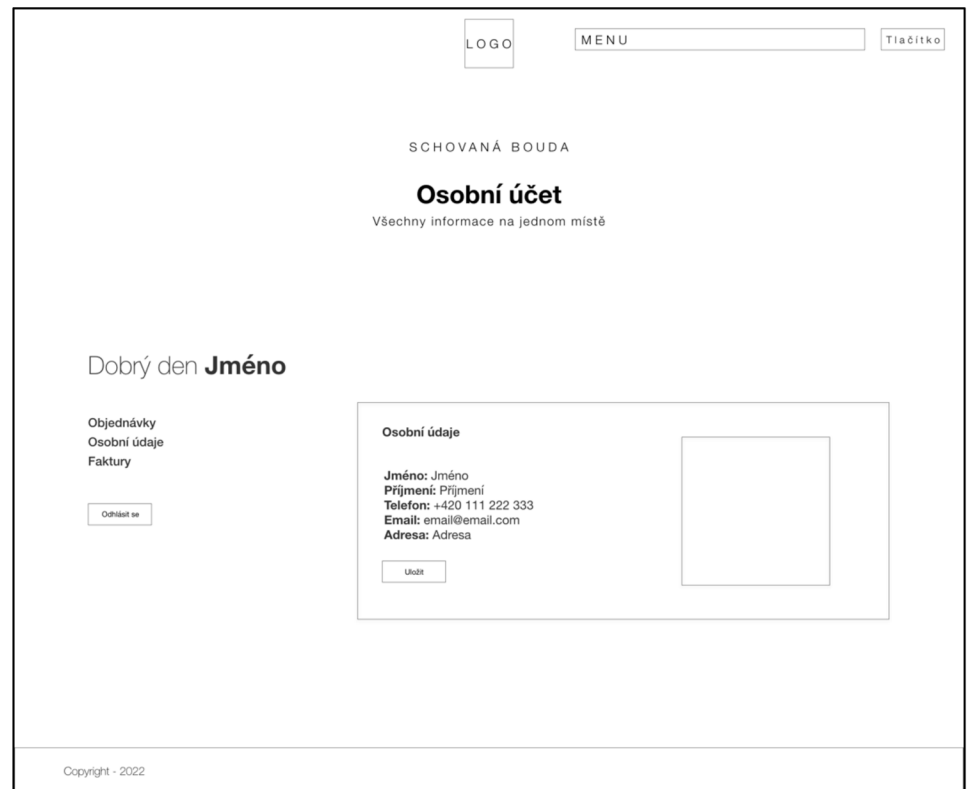

*Obrázek 15 - Logický model úprava osobních údajů* 

## **4.13.4. Grafický model**

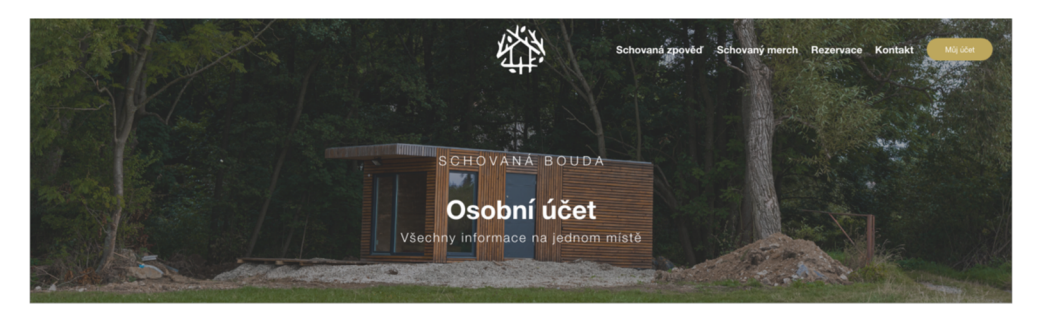

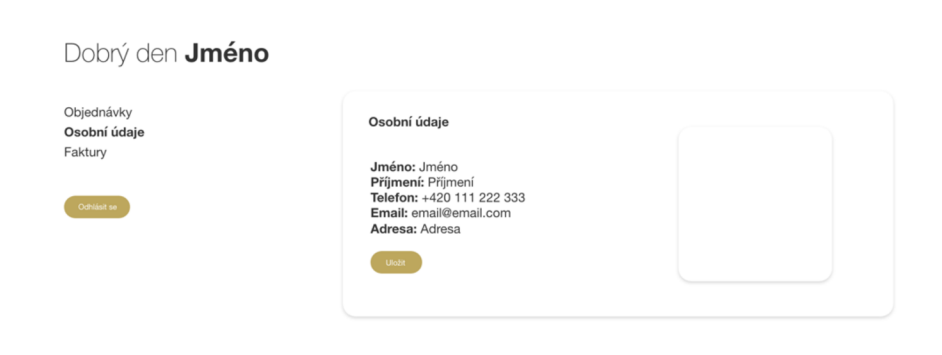

*Obrázek 16 - Grafický model úprava osobních údajů* 

#### **4.14.Zobrazení detailu rezervace**

#### **4.14.1. Use case**

Uživatel očekává, že bude mít možnost kontrolovat své rezervace na stránce osobní účet. Uživatel očekává, že u každé rezervace bude mít možnost zobrazit také detail rezervace. Po kliknutí na tlačítko detail rezervace uživatel očekává, že se zobrazí veškeré detaily. Uživatel také očekává možnost stažení faktury pro příslušnou rezervaci.

#### **4.14.2. Scénář**

Systém zobrazí stránku osobního účtu a také seznam všech rezervací vytvořených uživatelem. Také zobrazí základní informace o rezervaci a tlačítko pro zobrazení detailu. Po kliknutí na tlačítko detail systém zobrazí více informací ohledně rezervace. Také zobrazí tlačítko pro stažení příslušné faktury a tlačítko pro zavření detailu. Po kliknutí na tlačítko stáhnout fakturu systém vygeneruje fakturu a také podbarví tlačítko pro informaci o úspěšném stažení. Po stisknutí tlačítka zavření detailu systém zavře detail rezervace.

#### **4.14.3. Logický model**

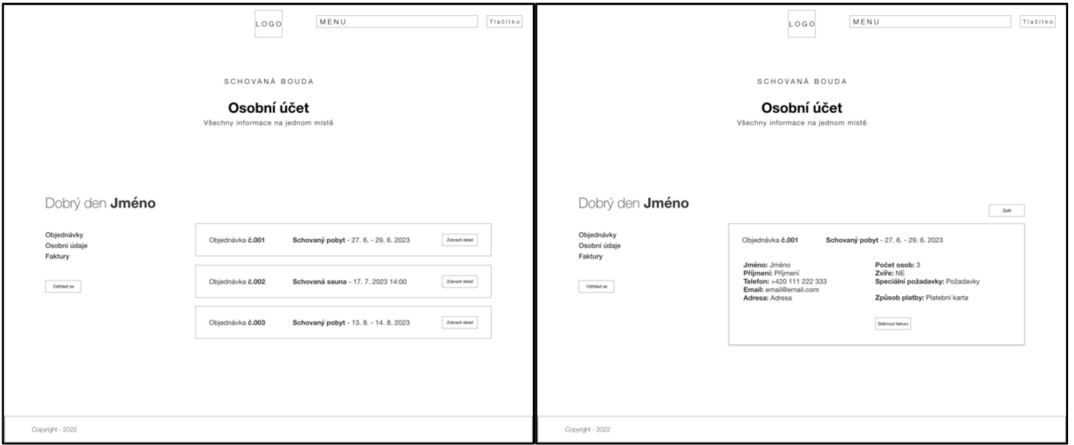

*Obrázek 17 - Logický model zobrazení detailu rezervace* 

#### **4.14.4. Grafický model**

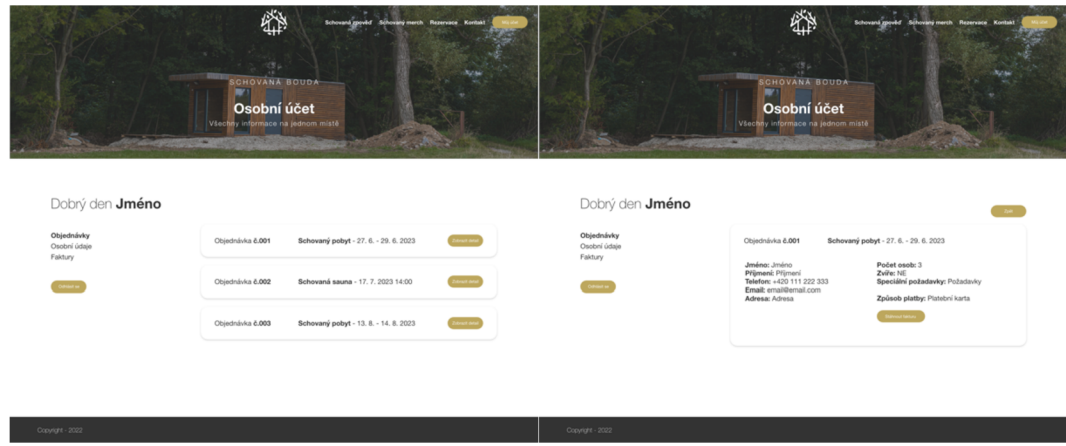

*Obrázek 18 - Grafický model zobrazení detailu rezervace* 

#### **4.15. Nákup oblečení**

#### **4.15.1. Use case**

Uživatel očekává, že uvidí obrázek, popis, možnost výběru velikosti, cenu a také tlačítko na vložení do košíku. Po výběru velikosti uživatel očekává, že ho webová stránka bude informovat o nově zvolené velikosti. Při stisknutí tlačítka přidat do košíku uživatel očekává, že ho stránka přesměruje na stránku košíku. Na stránce košíku uživatel očekává, že uvidí, jaké položky má v košíku, jejich název, cenu a také očekává možnost změny velikosti a také tlačítko pro přechod na stránku pokladny. Po změně velikosti uživatel očekává, že ho bude stránka informovat. Po stisknutí tlačítka přejít k pokladně uživatel očekává, přesměrování na stránku pokladny. Na stránce pokladny uživatel očekává možnost vyplnit osobní údaje, možnost výběru dopravy a také tlačítko platby. Také očekává rekapitulaci objednávky a také možnost vrácení se zpět do košíku. Po stisknutí tlačítka zpět uživatel očekává, že bude přesměrován na stránku košíku. Po výběru dopravy uživatel očekává přepočítání výsledné ceny. Po stisknutí tlačítka přejít k platbě uživatel očekává přesměrování na možnosti zaplacení a po úspěšném zaplacení uživatel očekává přesměrování na stránku rekapitulace objednávky. Na této stránce uživatel očekává soupis objednaných produktů, zadané osobní údaje a také zaplacenou cenu.
#### **4.15.2. Scénář**

Stránka zobrazí popis, obrázek, možnost výběru velikost, cenu a také tlačítko pro vložení do košíku. V případě změny velikosti systém zobrazí nově vybranou velikost. Po kliknutí na tlačítko přidat do košíku systém zobrazí stránku košíku. Na této stránce systém zobrazí seznam položek, které jsou momentálně v košíku. V seznamu stránka zobrazí název, cenu a také možnost změny velikosti. V případě změny velikosti systém opět zobrazí nově vybranou velikost. Systém také zobrazí tlačítko přejít k pokladně. Po kliknutí na tlačítko přejít k pokladně systém zobrazí stránku pokladny. Na této stránce systém zobrazí formulář pro zadání osobních údajů, rekapitulaci objednávky, tlačítko zpět, volbu dopravy a také tlačítko přejít k platbě. Po stisknutí tlačítka zpět systém přesměruje uživatele na stránku košíku. Při zvolení dopravy systém přepočítá cenu a také zobrazí, která volba dopravy je aktivní. Po kliknut na tlačítko přejít k platbě systém zkontroluje zadané údaje. V případě nějaké chyby o tom systém uživatele informuje. Pokud je vše tak jak má být, systém zobrazí stránku pro platbu. Po úspěšném zaplacení se zobrazí stránka rekapitulace objednávky. Na této stránce systém zobrazí veškeré informace ohledně provedené objednávky.

#### **4.15.3. Logický model**

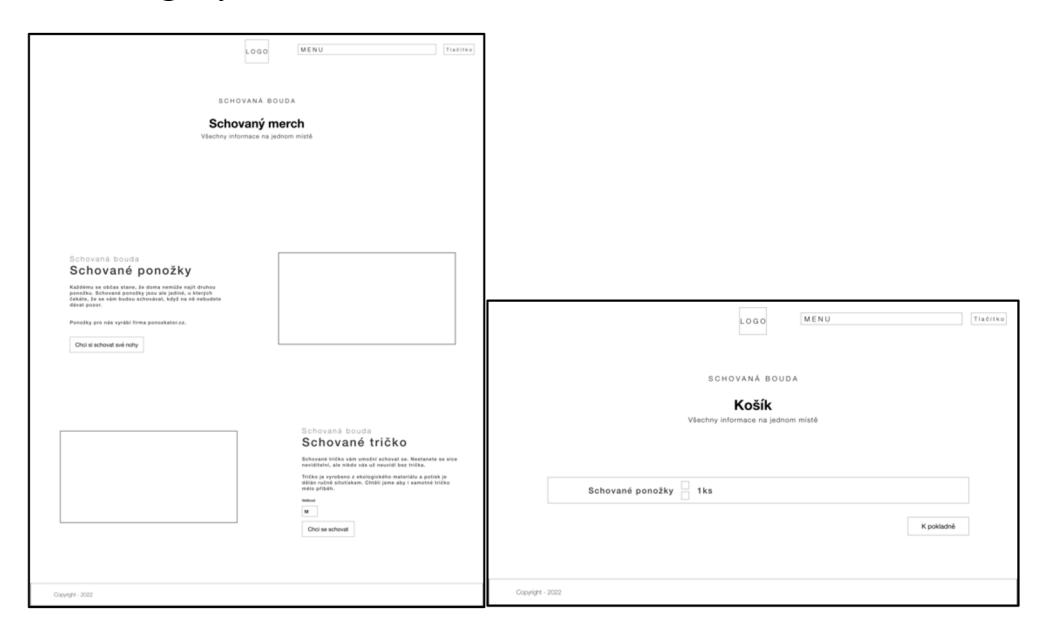

| LOGO<br>SCHOVANÁ BOUDA<br>Pokladna<br>Všechny informace na jednom místě | MENU<br>Tiaditko                                                                                                    | LOGO                                                                                                    | MENU                                                                                                    | Tlačítko |
|-------------------------------------------------------------------------|----------------------------------------------------------------------------------------------------|----------------------------------------------------------------------------------------------------|----------------------------------------------------------------------------------------------------|----------|
| Pilosof<br><b>John</b><br>$\sim$<br>Profered Clots<br>Pominte           | Rekapitulace objednávky<br>Schované ponožky<br>Folke New<br>$!\cdot$ Miller of $38 - 43$<br>Cent.<br>$450 -$<br>Doprava:<br>00.7<br>Cena celkem<br>$519,-$<br>Možnost dopravy<br>- Zásilkovna | SCHOVANÁ BOUDA<br>Děkujeme za vaši objednávku<br>Všechny informace na jednom místě                                                                                                    |                                                                                                    |          |
| GDPR<br>$\sim$                                                          | Česká pošta<br><b>DPD</b><br><b>PPL</b><br>Schovaně tričko vám umožní schovat se. Nestanete se<br>Odeslat objednávku                                                                          | Schovaná bouda<br>Vážíme si podpory<br>našeho projektu<br>Schované tričko vám umožní schovat se. Nestanete se sice<br>neviditelni, ale nikdo vás už neuvidí bez trička.<br>Tričko je vyrobeno z ekologického materiálu a potisk je<br>dělán ručné sitotiskem. Chtěli jsme aby i samotné tričko<br>mělo příběh. | Rekapitulace objednávky<br>Schované ponožky<br>Počet: Tio:<br>VARcell: 38 - 43<br>Cento<br>450.1<br>Doprava:<br>69.4<br>$519,-$<br>Cena celkem |          |
| Copyright - 2022                                                        |                                                                                                    | Copyright - 2022                                                                                                    |                                                                                                    |          |

*Obrázek 19 - Logický model nákup oblečení* 

# **4.15.4. Grafický model**

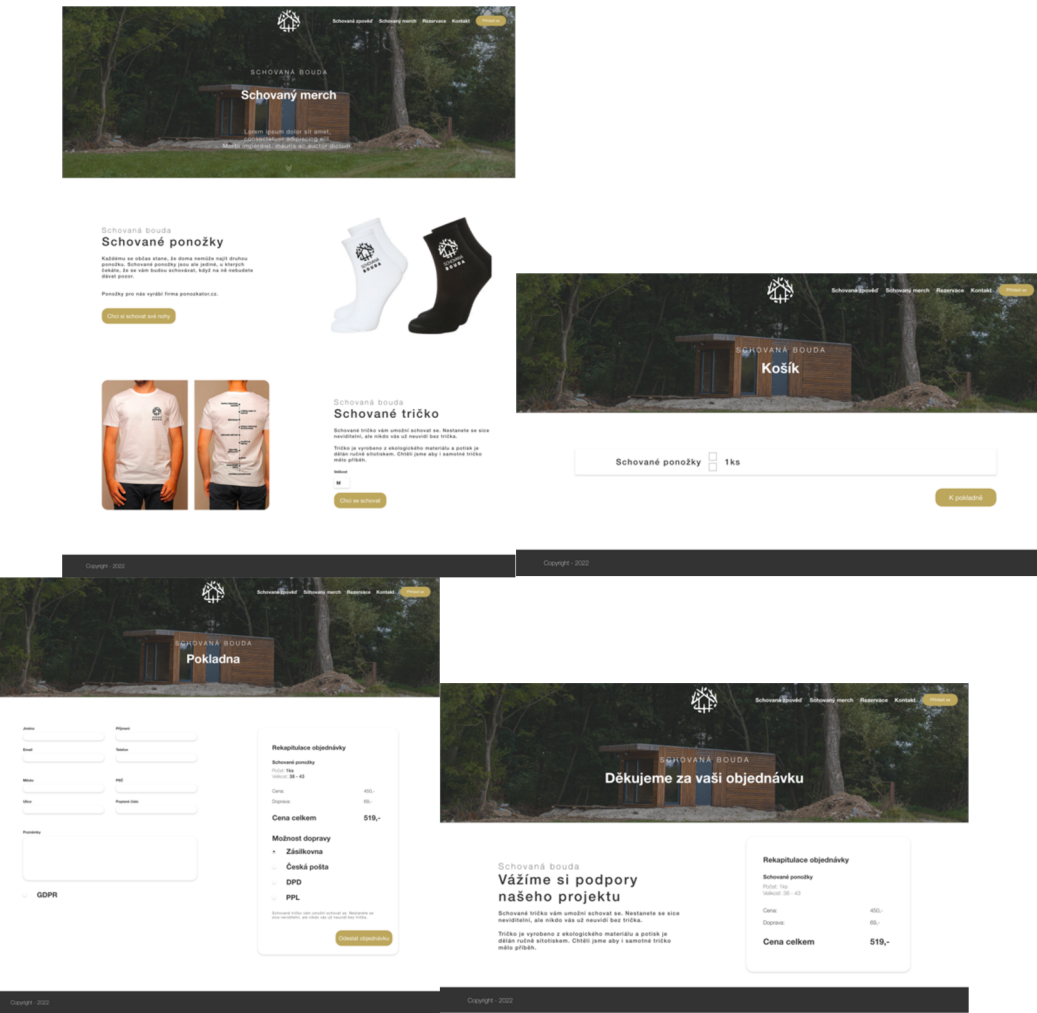

*Obrázek 20 - Grafický model nákup oblečení* 

# **4.16. Odeslání emailu**

#### **4.16.1. Use case**

Uživatel očekává, že na kontaktní stránce nalezne potřebné kontakty a také formulář pro odeslání zprávy. Uživatel očekává, že po vyplnění a stisknutí tlačítka odeslat ho webová stránka informuje o odeslání zprávy.

#### **4.16.2. Scénář**

Systém zobrazí na stránce kontakt potřebné kontakty a také formulář pro odeslání zprávy. Stránka taky zobrazí tlačítko pro odeslání zprávy a zaškrtávací políčko pro potřebné souhlasy. Po stisknutí tlačítka odeslat, stránka zkontroluje zadané údaje a v případě, že je tam chyba o tom uživatele informuje. V opačném případě stránka odešle email a zobrazí zprávu o úspěšném odeslání.

#### **4.16.3. Logický model**

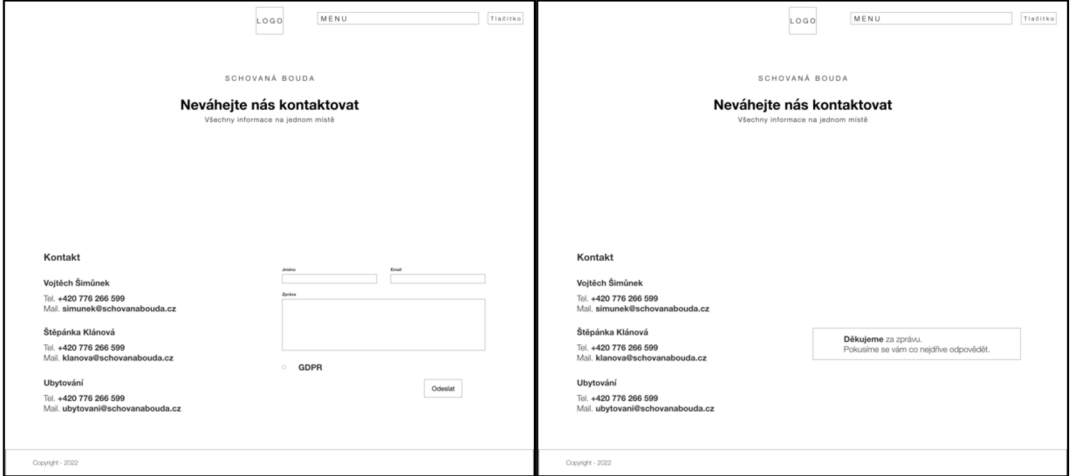

*Obrázek 21 - Logický model odeslání emailu* 

#### **4.16.4. Grafický model**

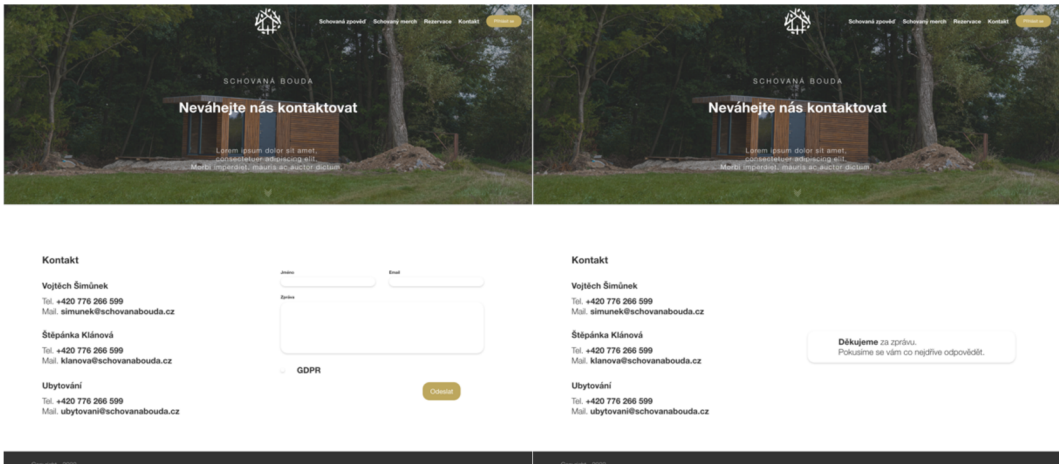

*Obrázek 22 - Grafický model odeslání emailu* 

# **4.17.Zobrazení nápadu na výlet**

#### **4.17.1. Use case**

Uživatel očekává, že mu stránka zobrazí přehledně vypsané možnosti výletů společně s tlačítkem pro zobrazení detailnějšího výpisu, název výletu a také ilustrační fotografii. Po kliknutí na tlačítko uživatel očekává, že bude přesměrován na stránku s detailem výletu, kde očekává podrobný popis, trasu, fotky a také časovou náročnost.

#### **4.17.2. Scénář**

Systém zobrazí pod sebou nápady na jednotlivé výlety. Společně s tím zobrazí fotku, název a tlačítko pro zobrazení detailní stránku. Po kliknutí na tlačítko zobrazit detail systém přesměruje uživatele na stránku s detailnějším popisem, kde zobrazí podrobný popis, trasu, fotky a také časovou náročnost.

#### **4.17.3. Logický model**

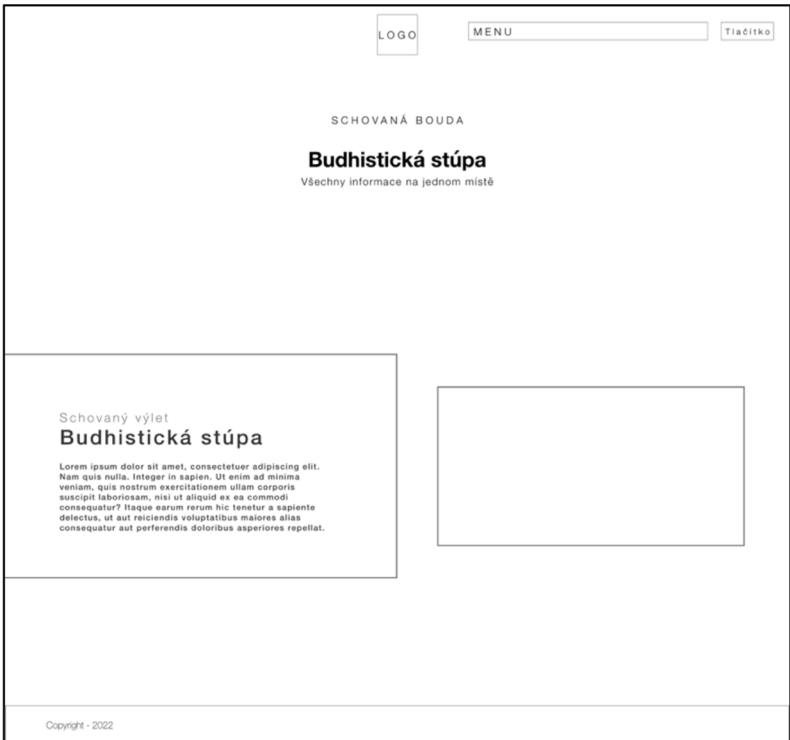

*Obrázek 23 - Logický model zobrazení výletu* 

#### **4.17.4. Grafický model**

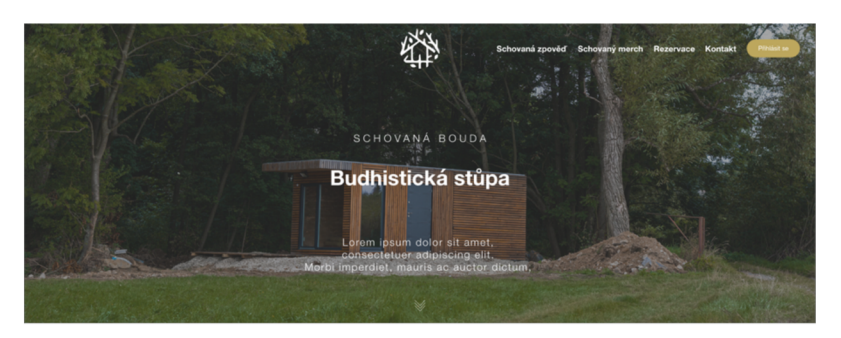

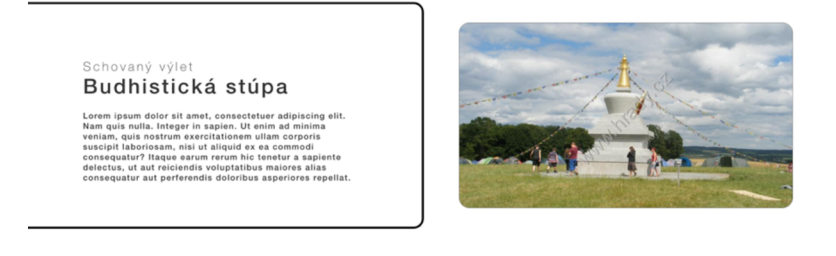

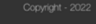

*Obrázek 24 - Grafický model zobrazené výletu* 

# **5. Kvalitativní testování**

Pro testování bylo vybráno 6 účastníků a probíhalo v časovém období od 20. 1. 2023 do 25. 1. 2023. Testování mělo probíhat v laboratoři, ale po domluvě s jednotlivými účastníky se rozhodlo, že každý bude testovat samostatně v místě jím vybraným. Rozhodnutí bylo učiněno z důvodu toho, že místo a čas testování nemá na výsledek testování vliv a neovlivní tak jeho výsledky. Jako typ testování byl zvolen kognitivní průchod.

#### **5.1. Cíl testování**

Cílem tohoto testování je ověření funkčnosti webové stránky s rezervačním systémem. Za tímto účelem byl vytvořen prototyp, který bude účastníkům poskytnut, aby mohli vykonat zadané úkoly. Po dokončení testování a diskusi s účastníky mohou být navrženy případné změny a úpravy.

### **5.2. Účastníci**

Za účelem otestování prototypu bylo vybráno 6 účastníků ve věku od 21 do 56 let. Každý z účastníků byl vybrán na základě podobnosti s jednotlivými personami. Ani jeden z účastníků se nepodobá anti personě, protože ta není potřebná v tomto testování, jelikož nebude aplikaci využívat. Poměr mezi muži a ženami byl zvolen 2:1.

#### **5.3. Příprava testu**

Průběh testování probíhá následovně.

- 1. Účastník je seznámen s problematikou webové stránky s rezervačním systémem
- 2. Účastník je obeznámen ohledně anonymitě testování a také s tím, že testování je prováděno v rámci bakalářské práce
- 3. Účastníkovi je poskytnut prototyp a také je mu vysvětleno, že se jedná o omezený návrh, a proto některé funkce nejsou dostupné (např. vpisování textu do polí)
- 4. Účastník je informován o tom, že v průběhu testování může mít otázky a připomínky.
- 5. Účastníkovi j sou představeny úkoly, které bude v rámci testování vykonávat
- 6. Následně účastník testování vykonává zadané úkoly

7. Po dokončení všech úkolů je s účastníkem vedena diskuse

#### **5.4. Výsledky**

Testovací prototyp je dostupný v příloze 1 a testovací scénář je dostupný v příloze 2. Tabulky jednotlivých výsledků a souhrnné tabulky jsou dostupné v příloze 3.

#### **5.4.1. Účastník 1**

Během tetování nevyvstal žádný větší problém. Všechny úkoly se podařilo splnit bez větších obtíží. Jako pozitiva byla uvedena dobrá orientace pomocí výstižných obrázků. Na druhou stranu by dle něj bylo potřeba lépe označit povinná pole při vyplňování údajů. Jako doporučení bylo uvedeno, aby při stahování bylo jasné, v jakém formátu bude soubor stažen, informace o tom, jak dlouho bude platit odkaz na restart hesla, aby po zakoupení produktu nebyl zákazník přesměrován do košíku a ukázala se pouze hláška o úspěšném přidání a také aby po odeslání formuláře zůstaly informace viditelné a ukázala se navíc hláška o úspěšném odeslání.

#### **5.4.2. Účastník 2**

V průběhu testování se podařilo veškeré úkoly splnit bez větších obtíží. A jako pozitiva a negativa nebylo uvedeno nic specifického.

Pro lepší fungování bylo doporučeno obdobně jako u prvního účastníka testování, aby bylo jasné, v jakém formátu bude stažený soubor. Dále také aby bylo možné provádět rezervace také na OSVČ nebo společnost, aby byla vidět velikost nakoupeného zboží a při přidání zboží do košíku byla možnost výběru, zda chci pokračovat v nákupu, přejít do košíku anebo rovnou k podkladně. Jako poslední doporučení bylo uvedeno, aby byl formulář označen výstižným nadpisem.

#### **5.4.3. Účastník 3**

Během testování nebyl žádný úkol, který by nebyl úspěšně splněn. Jako negativa byla uvedena horší kontrast pro zadávání údajů pomocí inputu, že menu v osobním účtu není jasně označeno jako menu a některé uživatele to může mást a také, že na stránce kontakt není vnímám jako hlavní prvek kontaktní formulář, ale spíš tlačítko pro potvrzení GDPR. Doporučení pro lepší používání j sou, aby při změně osobních údajů v osobním

účtu nesignalizovala pouze změna barvy tlačítka, ale hláška o úspěšném uložení, a také aby při vložení do košíku byl uživatel informován systémovou hláškou.

#### **5**.4.4. **Účastník** 4

Při testovaní se nevyskytl žádný problém a všechny úkoly byly splněny bez větších obtíží. Jako pozitiva byla uvedena, že používaný text je ideálně velký tzn. je ideálně čitelný a zároveň designově hezký, že všechny důležité prvky jsou podbarveny, také změna barvy tlačítka při úpravě osobních údajů byla hodnocena kladně, a nakonec také bylo kladně hodnocena informace o úspěšném odeslání kontaktního formuláře. Negativa odhalena při tetování jsou horší kontrast mezi textem a pozadím tlačítka můj účet a při rezervaci jsou některé popisy také hůře čitelné.

Jako doporučení byla uvedena že by bylo dobré, aby u faktur bylo jasné, které už byly staženy, a také aby bylo jasněji odlišena rezervace pobytu a sauny, protože je to velice podobné a někdo by mohl zapomenout něco vyplnit nebo zaškrtnout.

#### **5**.4**.5. Účastník 5**

V průběhu testováni se nevyskytl žádný problém a všechny úkoly byly dokončeny úspěšně. Jako pozitiva a negativa nebylo uvedeno nic.

Doporučení pro zlepšení je, aby bylo větší a výraznější tlačítko pro potvrzení GDPR na stránce kontaktu a také větší tlačítka při výběru dopravy v pokladně.

#### **5**.4**.6. Účastník 6**

Všechny úkoly byly dokončeny bez problémů a během testování se nevyskytl žádný větší problém. Nebyla uvedena žádná pozitiva ani negativa. Během plnění druhého úkoly bylo uvedeno, že menu pro ovládání osobního účtu není dostatečně označeno a že někteří uživatelé by s tím mohli mít obtíže.

#### **5**.4.7. **Tabulky souhrnných výsledků**

Tabulky souhrnných výseků obsahují kompletní informace o testování spojením všech tabulek. V těchto tabulkách j sou všechny připomínky na jednom místě a také výsledky označeny barevně podle legendy.

Z těchto tabulek vyplývá také, že u úkolu spojeným s vyplněním potřebných údajů není žádná zpětná vazba. Z grafického zobrazení vyplývá, že u některých úkolů je zpětná vazba více potřeba. Také u úkolu zobrazte si detail rezervace je označeno, že chybí zpětná vazba. To může být zapříčiněno tím, že osobní účet neprodleně po přihlášení zobrazí informace o objednávkách.

Tabulky souhrnných výsledků také ukazují, že pouze 2 úkoly byly dokončeny se stoprocentní úspěšností, a to zobrazení nápadu na výlet a také stažení faktury k rezervaci.

#### **5.5. Vyhodnocení testování**

Z výsledků provedeného testování je patrné, že webová stránka a rezervační systém jsou z hlediska ovladatelnosti navrženy dobře. Uživatelé nemají problém se na webu orientovat a provádět potřebné úkony. K jednoduchému ovládání podle výsledků napomáhá využití fotografií jako orientačních prvků.

Účastníci testování navrhli několik bodů, které by mohlo zlepšit fungování webové stránky a rezervačního systému.

- Při objednávání pobytu by bylo dobré mít možnost provést objednávku na firmu
- Aby bylo jasné, v jakém formátu bude stažen požadovaný dokument
- Více zvýraznit menu na stránce **můj účet**
- Udělat méně výraznější potvrzení GDPR u kontaktního formuláře
- Zvýraznit tlačítka pro výběr dopravy na stránce **pokladny**
- Více zvýraznit výběr času při rezervaci sauny
- Zvýraznit, které položky při vyplňování osobních údajů jsou povinné

#### **5.5.1. Ukázka provedených úprav**

#### **Povinné položky**

Položky, které jsou při zadávání údajů povinné, byly označeny jako povinné.

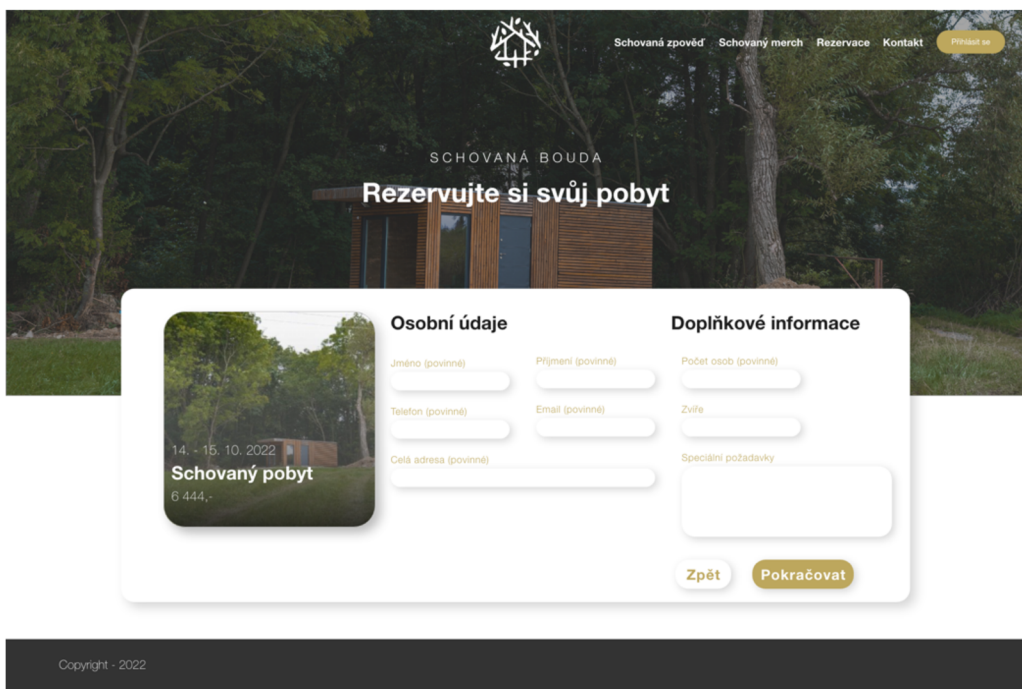

*Obrázek 25 - Ukázka úprav - povinné položky* 

### **Možnost objednání na firmu**

Pod formulář pro objednání pobytu, nebo sauny byl přidán checkbox pro možnost objednání na firmu.

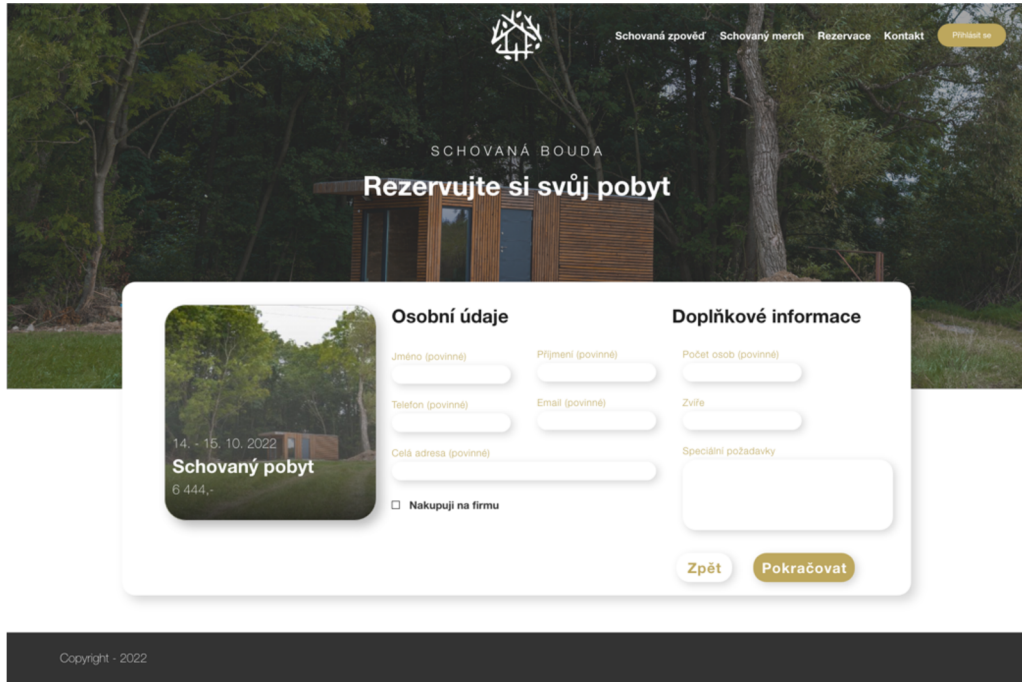

*Obrázek 26 - Ukázka úprav - nákup na firmu* 

#### **Formát stahovaného dokumentu**

V osobním účtu byl upraven text tlačítka pro stažení faktury. Za text stáhnout fakturu bylo dopsáno "(PDF)" aby bylo všem jasné v jakém formátu bude soubor stažen.

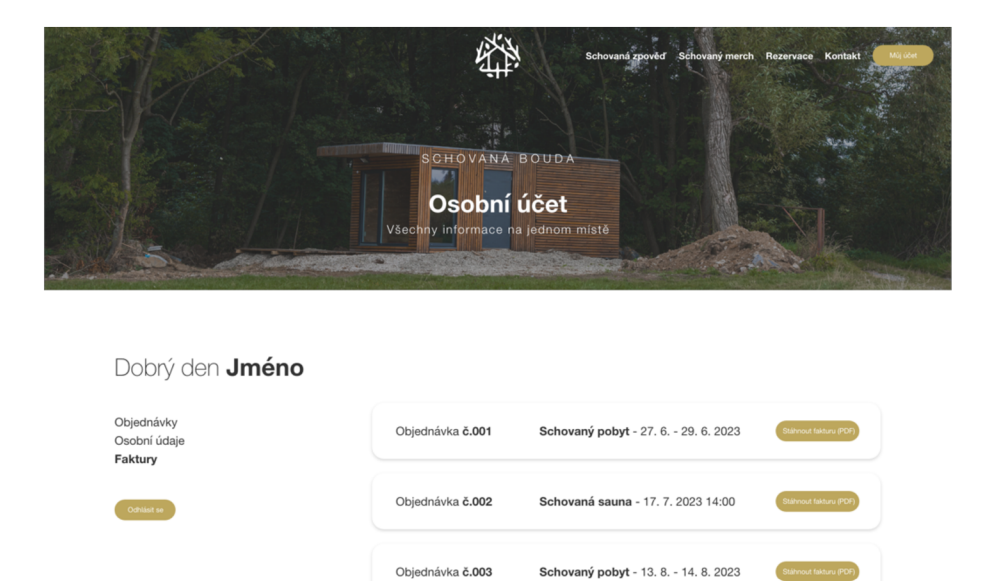

*Obrázek 27 - Ukázka úprav - formát souboru* 

# **6. Závěr**

Tato práce měla za cíl vytvořit UI specifikaci pro novou webovou stránku s rezervačním systémem. Praktické části předchází vymezení teoretických pojmů spojené s tvorbou uživatelského rozhraní. Teoretická část obsahuje vysvětlení pojmů jako Interakční design, **User interface, User experience, CLI** a **GUI.** Dále je v této části vysvětlen pojem **UI specifikace,** ve které jsou pojmy jako **Motivace, Persony, Use case, Scénář, Logický** a **Grafický model.** Celou teoretickou část uzavírá kapitola **Testování,**  kde je vysvětleno, z jakého důvodu je vhodné aplikace testovat a také jednotlivé druhy testování jako např. **Kognitivní průchod,** A/B **testování, Testování v laboratoři** a další.

Díky nabytým vědomostem byly sepsány cíle a motivace pro tvorbu UI specifikace. Na začátku jsou definovány **persony** (primární, sekundární a anti persona). Dále byly vytvořeny potřebné **Use case** a **Scénáře.** Každý Use case a Scénář je také doplněn o **logický** a **grafický model.** 

Na základě Use case a Scénářů byl vytvořen interaktivní grafický prototyp v aplikaci Adobe XD, pomocí kterého byla aplikace následně otestována. Jako způsob testování byl zvolen kognitivní průchod, který probíhal vzdáleně pomocí zmíněného prototypu a sdíleným tabulkám pro zapisování výsledků. Testování se účastnilo 6 participantů ve věku od 21 do 56 let. Tento počet byl zvolen, aby bylo odhaleno alespoň 85 % možných nedostatků a chyb ve vytvořeném prototypu.

Během testování účastníci vyplňovali tabulky ve sdíleném dokumentu, který je dostupný v **Příloze 3.** Po vyplnění všech tabulek byly vypracovány tabulky souhrnných výsledků, které jsou zpracované grafickou formou a obsahují všechny poznámky ne jednom místě.

#### **Pozitivní výsledky testování**

- Jednoduchá orientace díky použití obrázků
- Ideální velikost textu
- Vhodně zvýrazněné důležité prvky

#### **Návrhy pro zlepšení**

- Možnost objednávat pobyt i na firmu
- Zvýraznit menu v osobním účtu
- Přidat hlášku o úspěšném stažení souboru a také přidat formát v jakém bude soubor stažen
- Informovat zákazníka lépe o vložení produktu do košíku
- Odlišit více výběr času při rezervaci sauny od rezervace pobytu
- Naznačit jaké položky jsou povinné při zadávání údajů

Po provedení a vyhodnocení testování byly provedeny určité změny, které mají napomáhat k lepšímu fungování webové stránky a rezervačního sytému. Mezi provedené změny patři: **Úprava povinných položek, Možnost objednání na firmu, Naznačení formátu souboru, Zvýraznění menu v osobním účtu.** Provedené změny jsou k nalezení v části **Ukázka provedených úprav.** Provedené úpravy mají pomoci k lepší ovladatelnosti a přístupnosti webové stránky a rezervačního systému.

Výsledkem práce je tedy UI specifikace Webové stránky s rezervačním systémem, která má nahradit starší řešení přijímání rezervací. Webová stránka poskytuje jednoduchý přistup do osobního účtu a také přívětivé provedení rezervace nebo nákupu produktu. Webová stránka také uchovává údaje o provedených nákupech a rezervacích v osobním účtu, kde je uživatelé najdou na jednom místě.

Díky provedenému testování je zřejmé, že nová webová stránka s rezervačním systémem přispěje k jednoduší evidenci rezervací a také lepším uživatelským zkušenostem při používání uživateli.

# **7. Seznam použitých zdrojů**

# **7.1. Literární zdroje**

- 1) PAVLÍČEK Josef, Cookbookofinteraction design for HCI and ID, Online material: [https://docs.google.com/presentation/d/lnbLjgEX5mS6kl\\_cRx6CeKuhd-fzz](https://docs.google.com/presentation/d/lnbLjgEX5mS6kl_cRx6CeKuhd-fzz-)kyYn j03vMLkH4/edit?usp=sharing
- 2) KRUG, Steve. Don't make methink, revisited: a commonsenseapproach to Web usability. Thirdedition. Berkeley, Calif: New Riders, 2014. ISBN 978- 0321965516.
- 3) PAVLÍČEK, Josef a Petra PAVLÍČKOVÁ. *Usability Testing Methods and Usability-Laboratory Management.* 2022. ISBN 978-1-80356-636-8.

# **7.2. Ústní a písemná sdělení**

4) PAVLÍČEK, Josef. Interakční design: předmět v rámci studia. Praha: Česká zemědělská univerzita v Praze, 2016

# **7.3. Internetové zdroje**

- 5) BABÍCH, Nick, 2019a. A/B Testing Best Practices&Examples | Adobe XD Ideas. *Ideas* [online], [vid. 2022-09-11]. Dostupné z: [https://xd.adobe.com/ideas/process/user](https://xd.adobe.com/ideas/process/user-)testing/the-role-of-ab-testing-in-product-design/
- 6) BABÍCH, Nick, 2019b. The Top 7 Usability Testing Methods | Adobe XD Ideas. *Ideas* [online], [vid. 2022-09-11]. Dostupné z: [https://xd.adobe.com/ideas/process/user](https://xd.adobe.com/ideas/process/user-)testing/top-7-usability-testing-methods/
- 7) BABÍCH, Nick, 2020. Whatls UX Design? User ExperienceDefinition | Adobe XD Ideas. *Ideas* [online], [vid. 2022-09-10]. Dostupné z: [https://xd.adobe.com/ideas/career](https://xd.adobe.com/ideas/career-)tips/what-is-ux-design/
- 8) BOIA, 2019. *Whatiscolorcontrast?* [online] [vid. 2023-02-14]. Dostupné z: <https://www.boia.org/blog/what-is-color-contrast>
- 9) HANNAH, Jaye, 2022a. ColorTheory And ColorPalettes A CompleteGuide *[2023]* [online] [vid. 2023-02-12]. Dostupné z: [https://careerfoundry.com/en/blog/ui](https://careerfoundry.com/en/blog/ui-)design/introduction-to-color-theory-and-color-palettes/

10) NORMANN, Don and Nielsen, Jakob. "TheDefinitionof User Experience" Nielsen Norman Group. [online] 18 Leden 2017. Dostupné [zhttps://www .](https://www)[nngroup.com/articles/definition-user-experience/](http://nngroup.com/articles/definition-user-experience/)

# **8. Seznam obrázků**

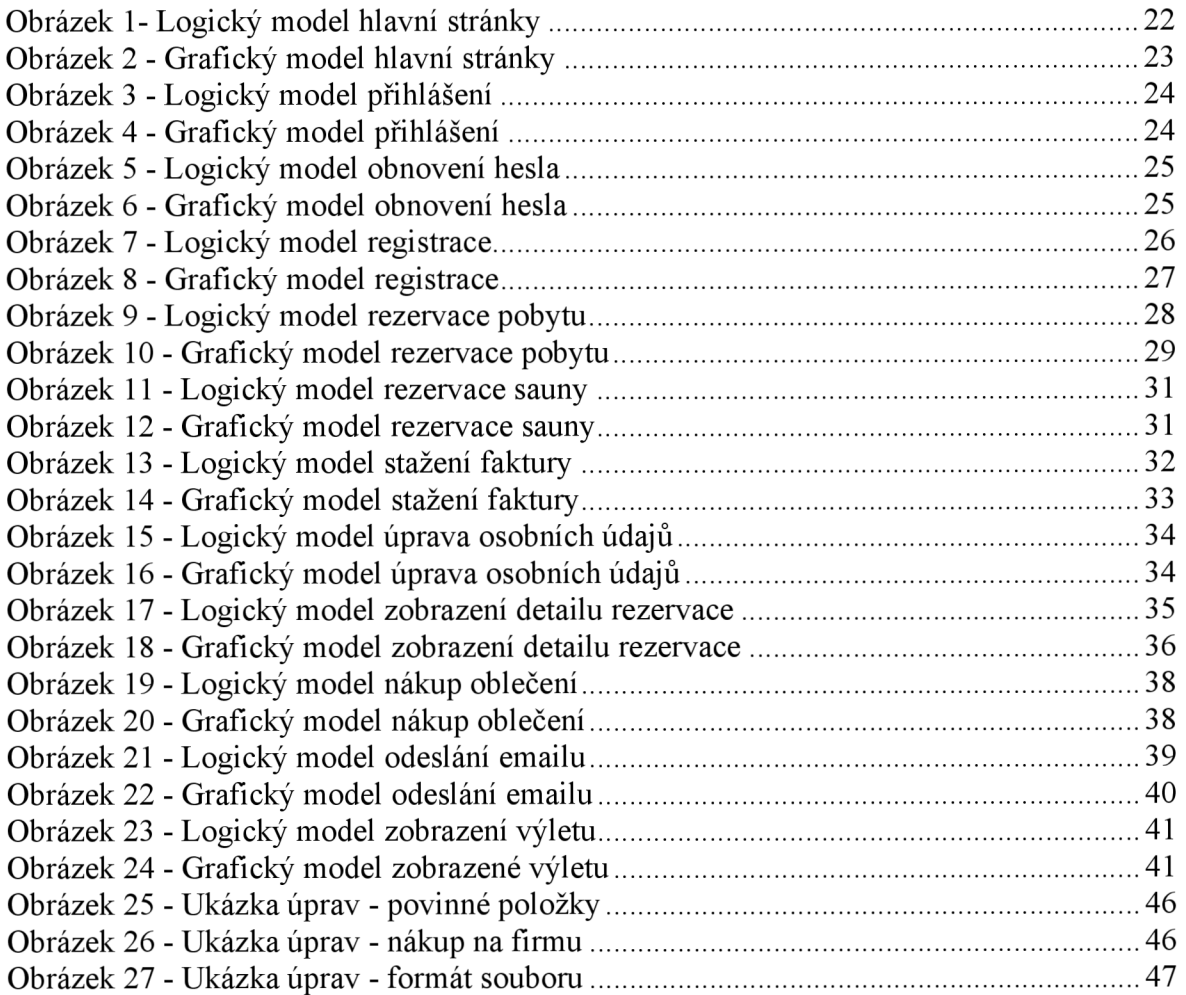

# **9. Přílohy**

### **9.1. Příloha 1 - prototyp rezervačního systému**

Odkaz na prototyp webové stránky s rezervačním systémem: <https://xd.adobe.com/view/8c9f7752-ea6d-46ba-blc9-52f614dl7e95-d9cc/>

# **9.2. Příloha 2 - Testovací scénář**

# **Testovací scénář**

Díky testování je možné zhodnotit kvalitu rezervačního systému. Testování bude probíhat anonymně a během testování můžete mít otázky. Jelikož se jedná o prototyp, tak je, co se funkčnosti týče velmi omezený. Na začátku budete seznámeni s průběhem testování a následně dostanete prototyp. Všechny úkoly je možné splnit během několika minut. Po ukončení testování se bude vést diskuse ohledně vylepšení prototypu.

### **Cíl testování**

Testování má ověřit funkčnost daného prototypu. Testování je prováděno v rámci bakalářské práce a na jeho základu budou navrženy úpravy.

# **Úkoly**

- 1. Přihlaste se do osobního účtu
- 2. Zobrazte si detail poslední rezervace
- 3. Upravte své osobní údaje
- 4. Stáhněte si fakturu pro libovolnou rezervaci.
- 5. Odhlaste se a obnovte si své heslo
- 6. Rezervujte si pobyt
- 7. Rezervujte si saunu
- 8. Kupte si jedny ponožky
- 9. Odešli email
- 10. Otevři si jeden tip na výlet

V průběhu testování můžete mít otázky a připomínky.

# **9.3. Příloha 3 - Tabulky výsledků**

# Účastník č. 1

# **Přihlaste se do osobního účtu**

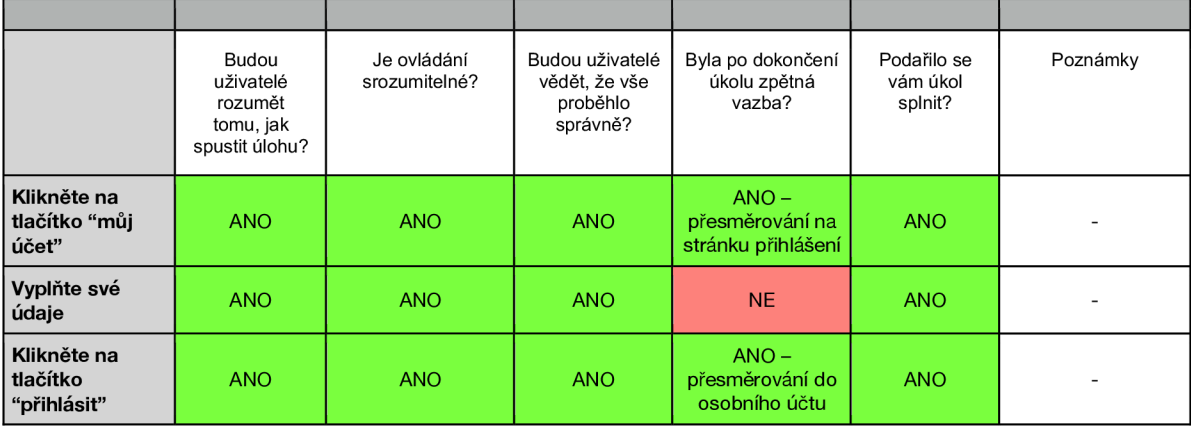

# **Zobrazte si detail poslední rezervace**

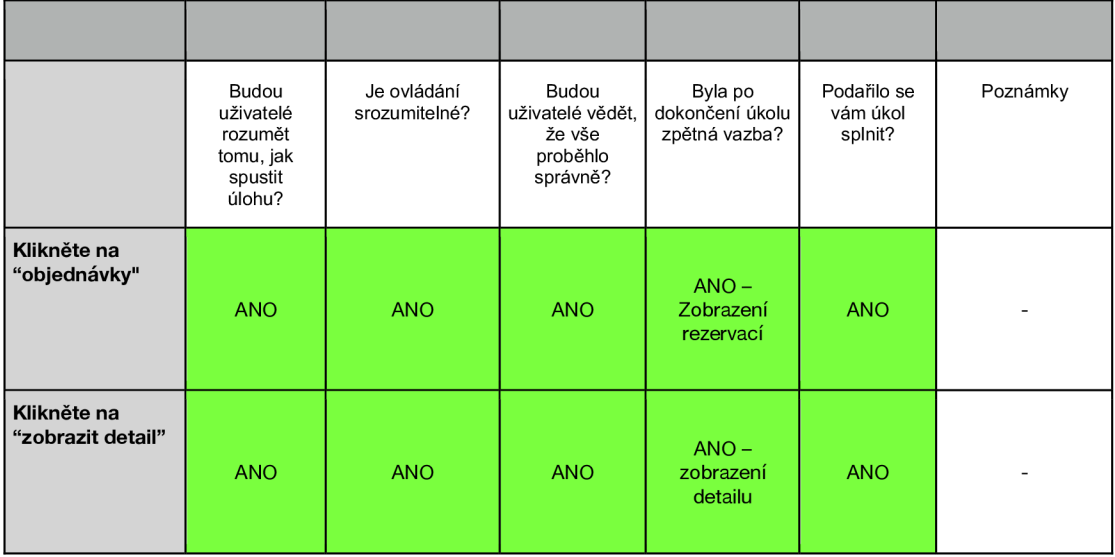

### **Upravte své osobní údaje**

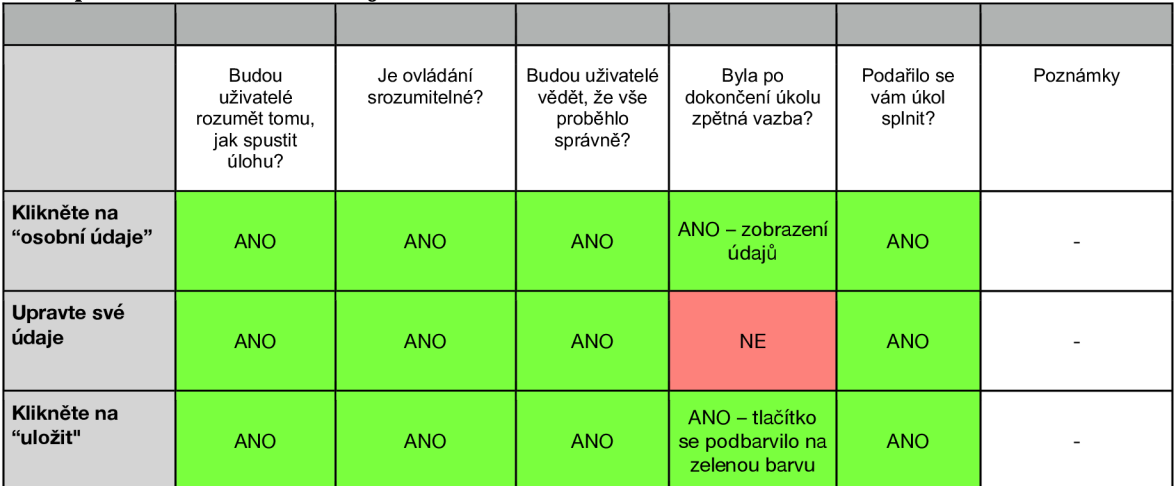

### **Stáhněte si fakturu pro libovolnou rezervaci.**

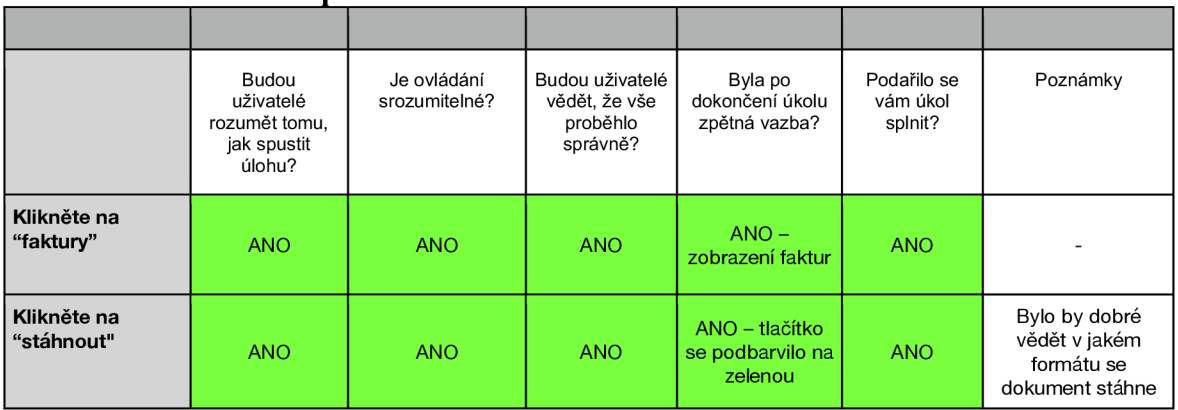

# **Odhlaste se a obnovte si své heslo**

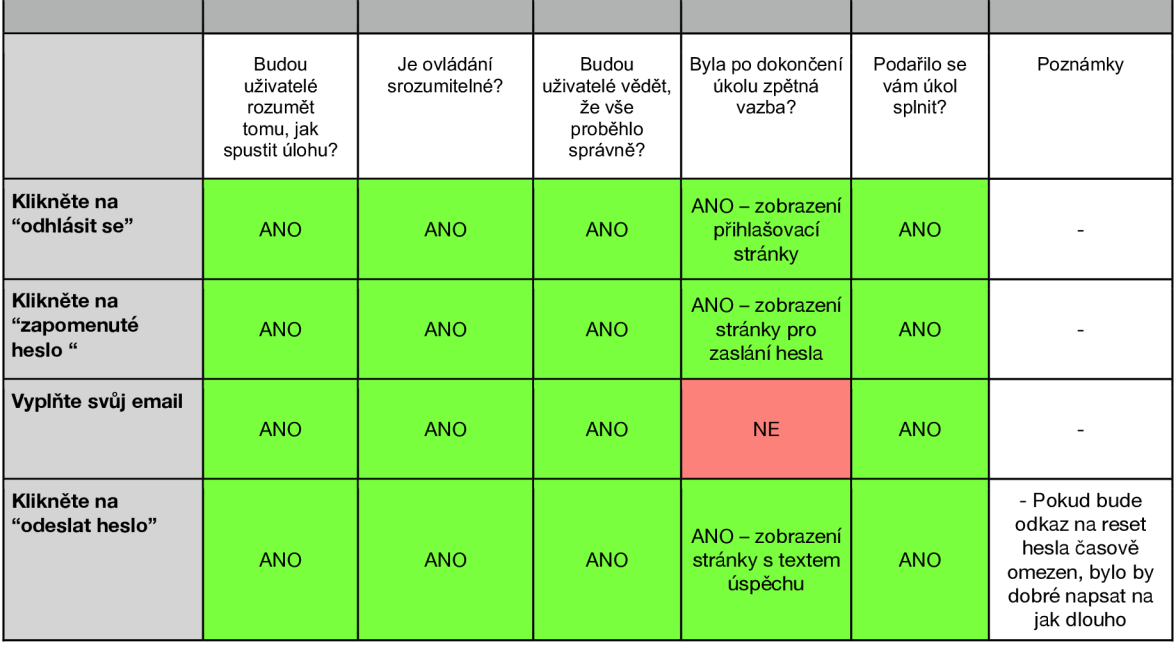

# **Rezervujte si pobyt**

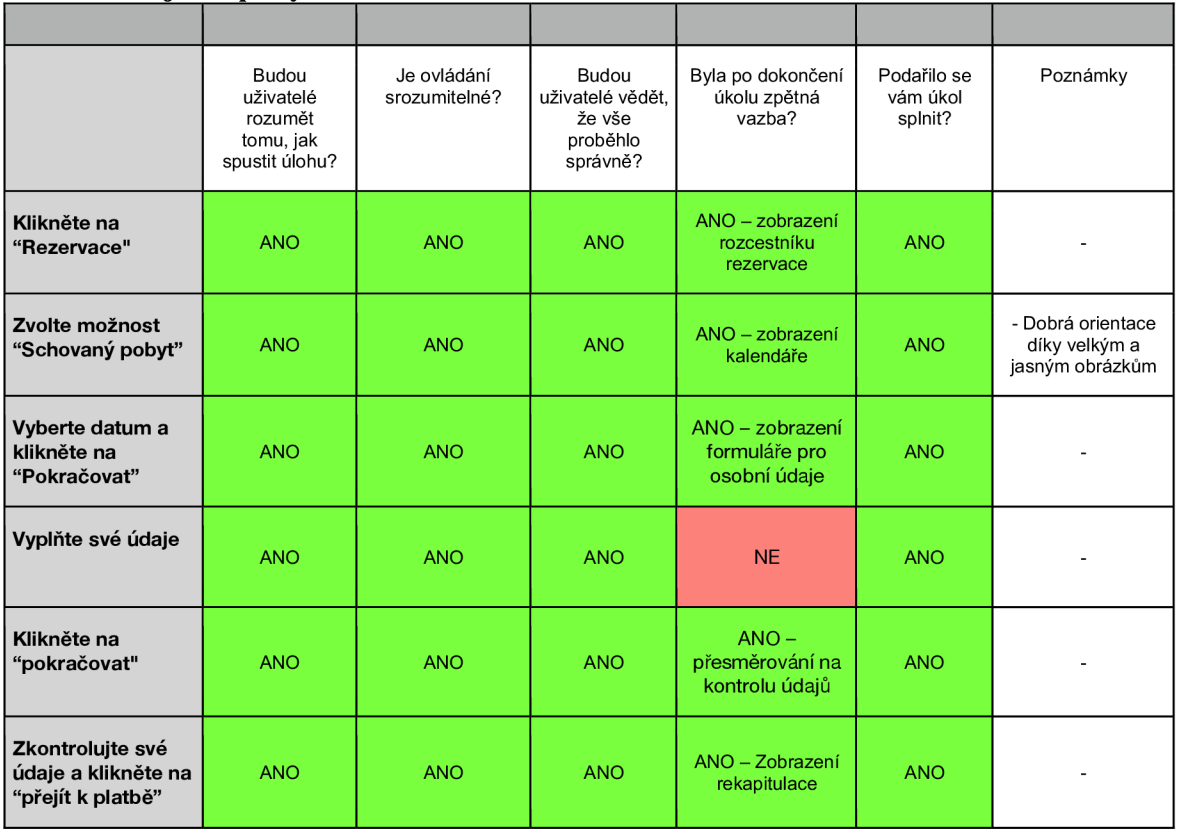

### **Rezervujte si saunu**

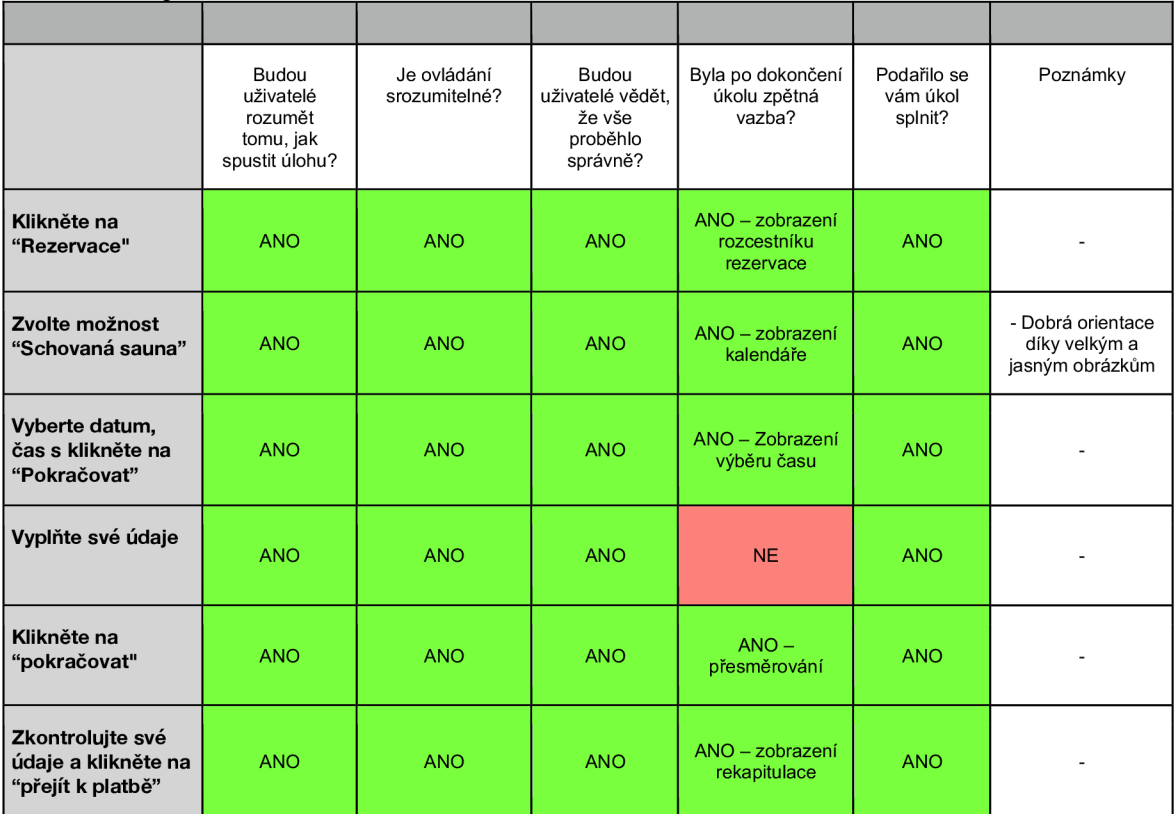

# **Kupte si jedny ponožky**

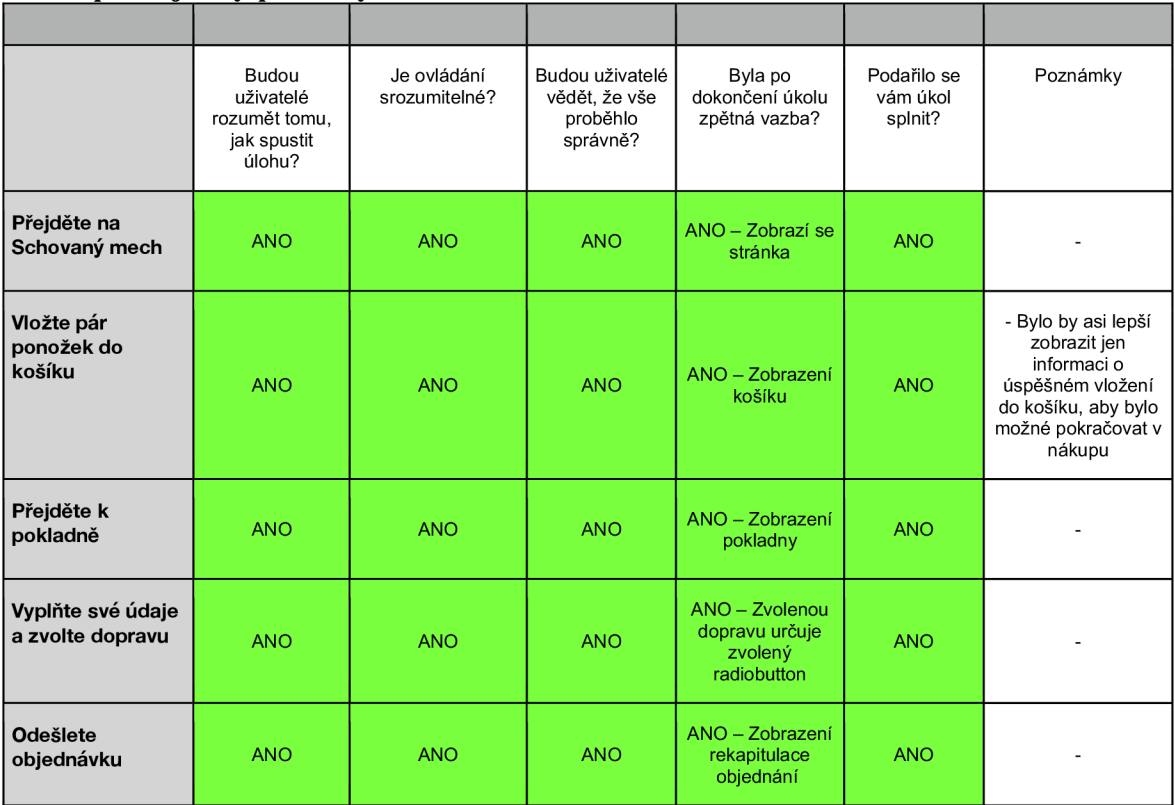

# **Odešli email**

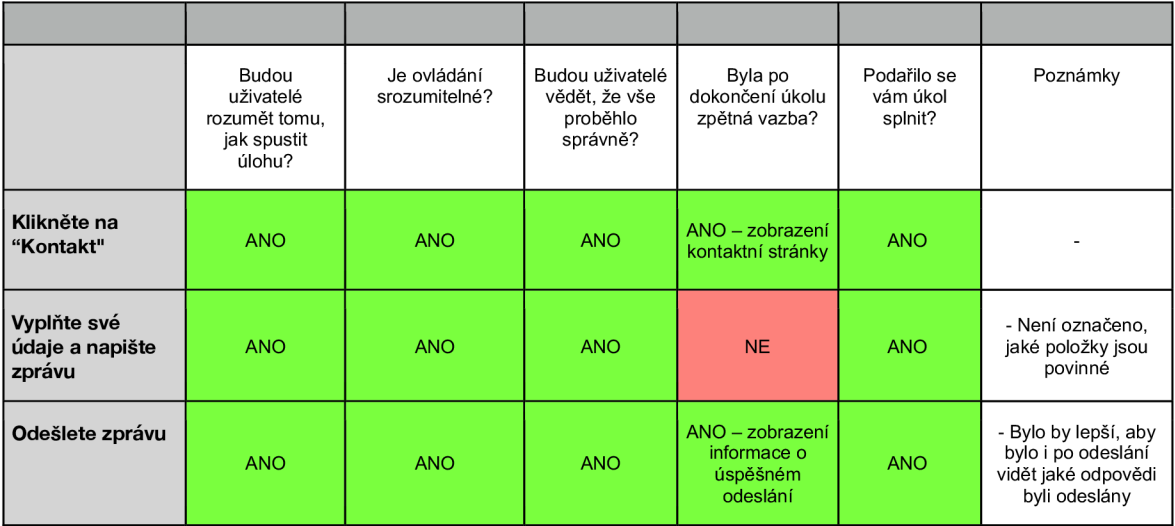

# **Otevři si jeden tip na výlet**

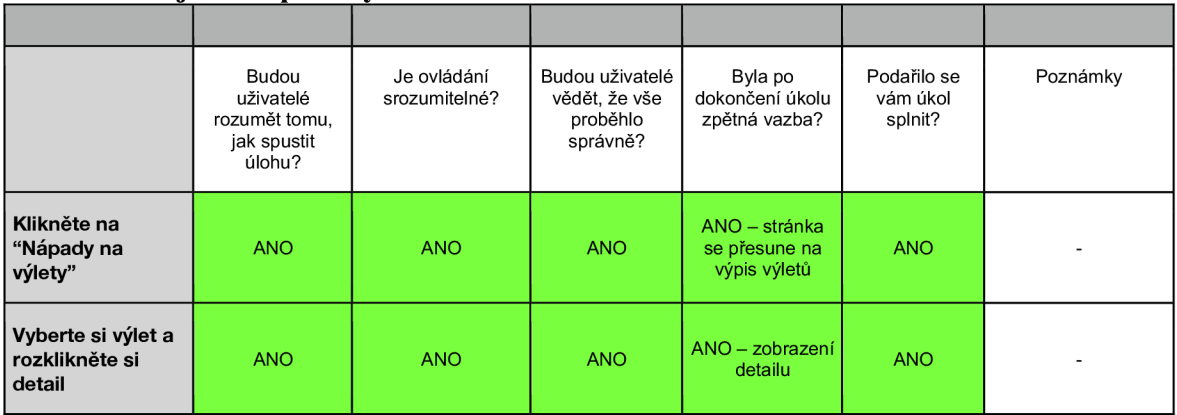

# Účastník č. 2

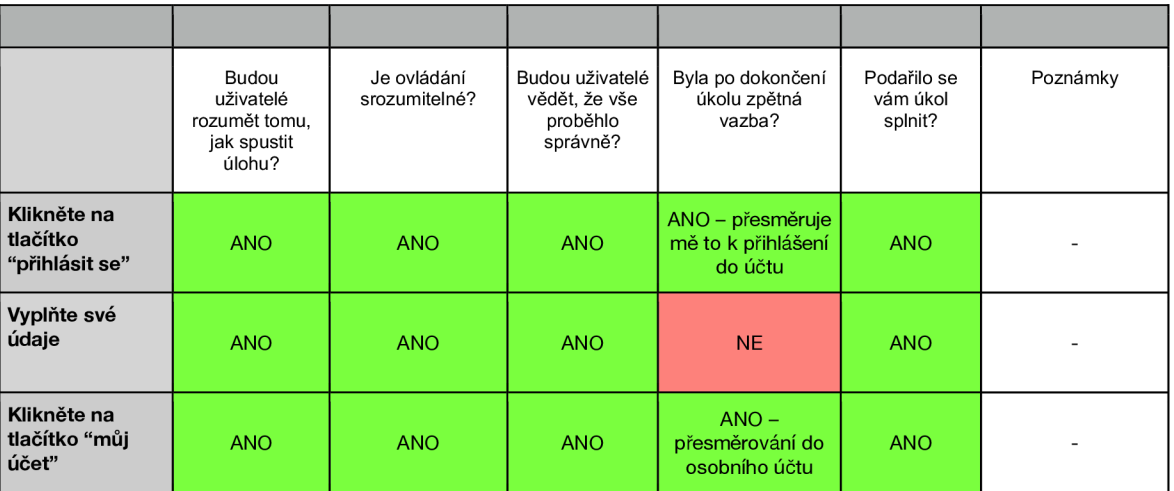

# **Přihlaste se do osobního účtu**

# **Zobrazte si detail poslední rezervace**

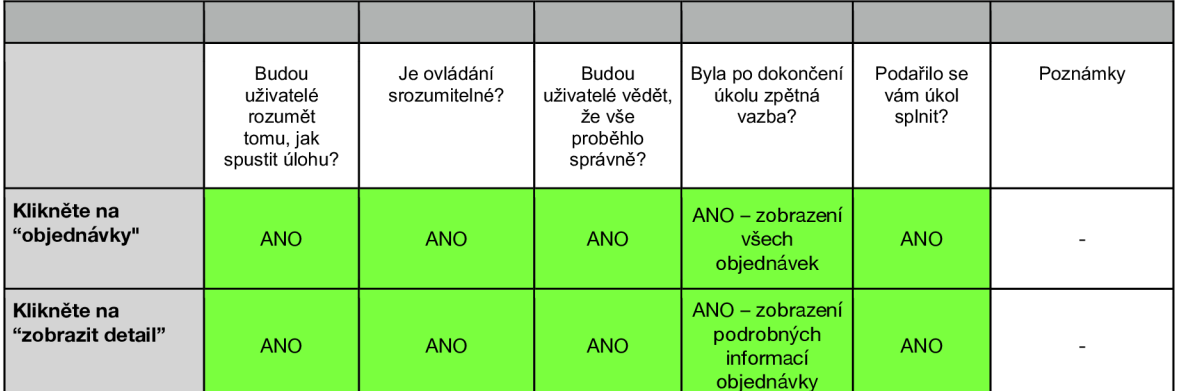

# **Upravte své osobní údaje**

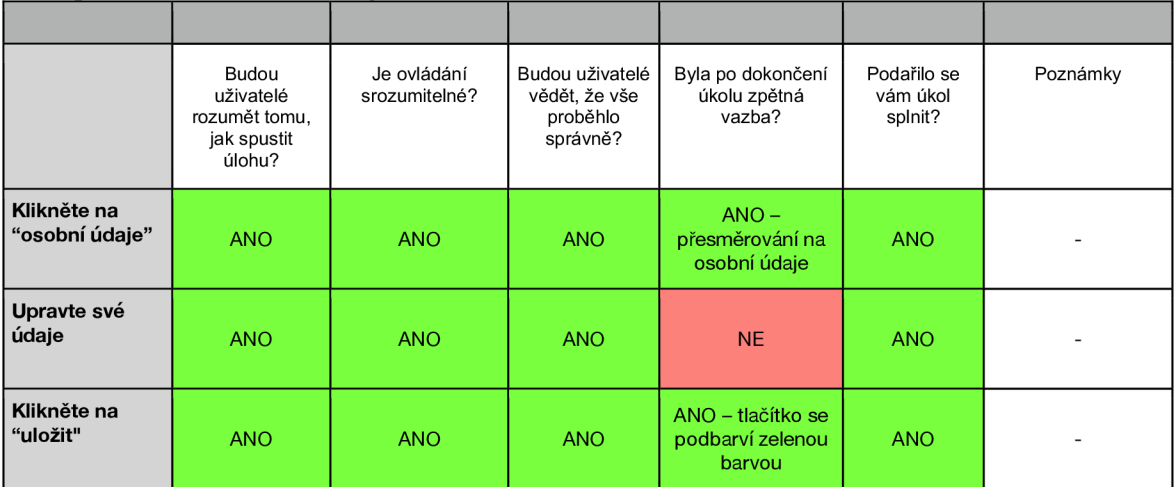

# **Stáhněte si fakturu pro libovolnou rezervaci.**

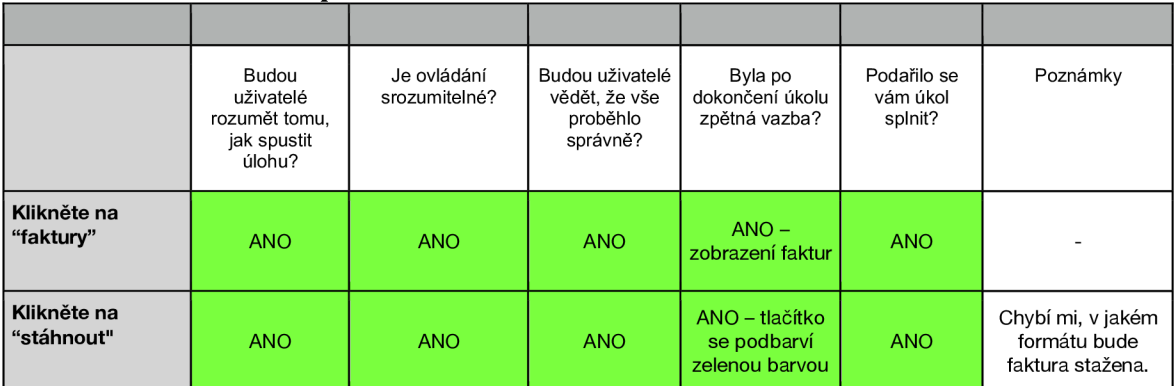

### **Odhlaste se a obnovte si své heslo**

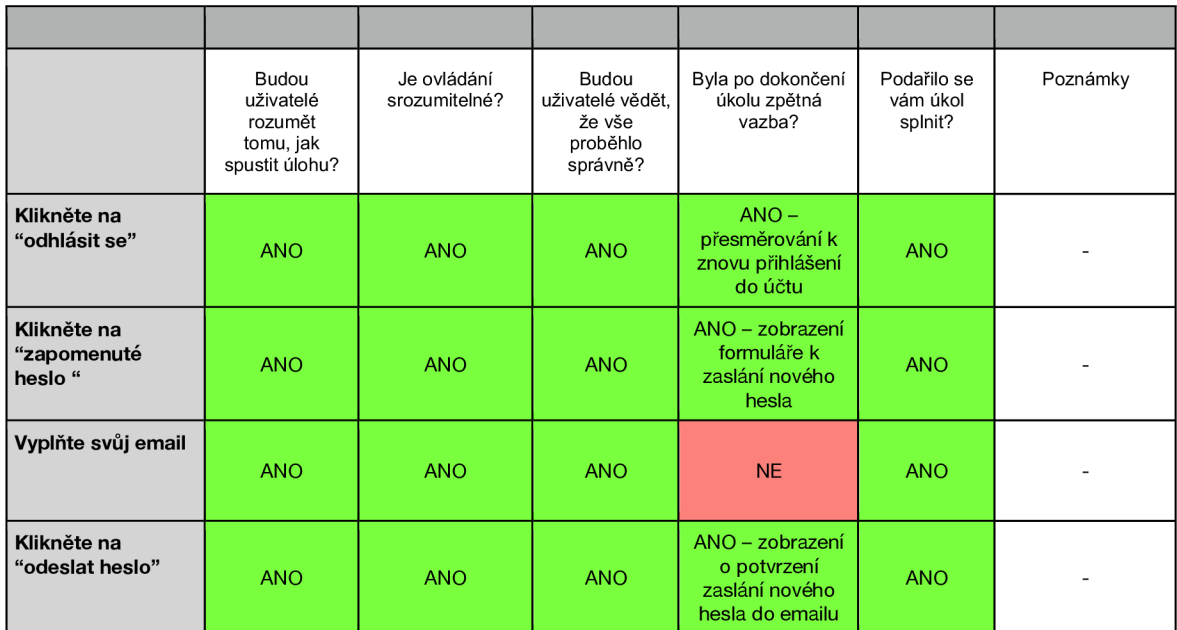

# **Rezervujte si pobyt**

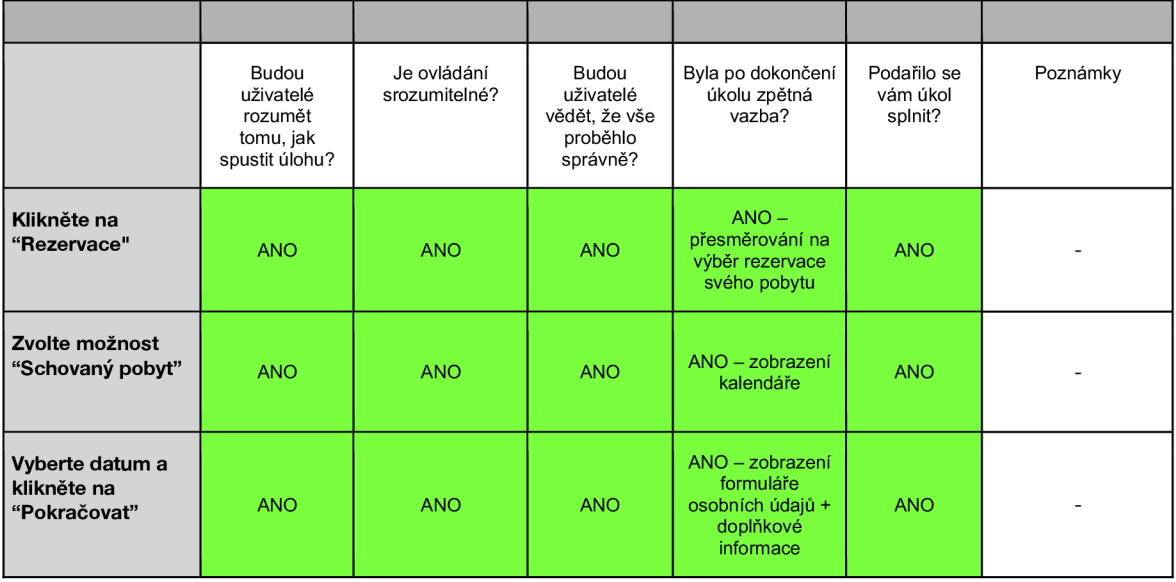

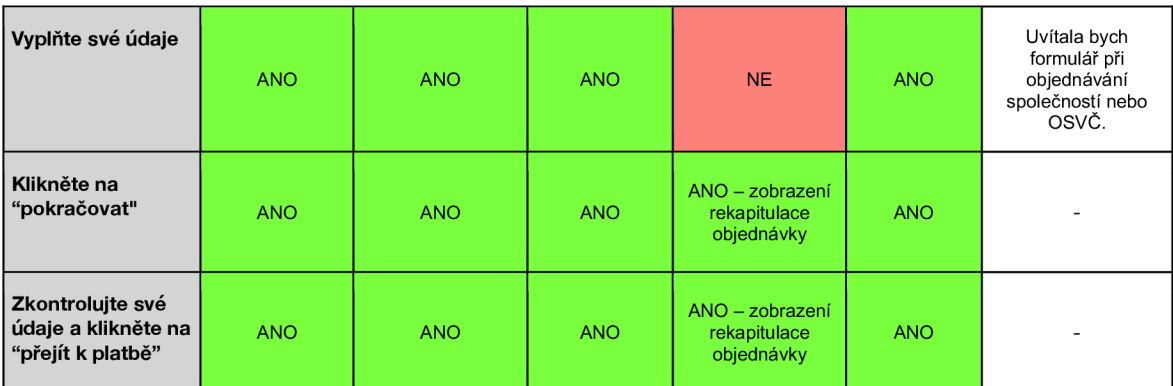

### **Rezervujte si saunu**

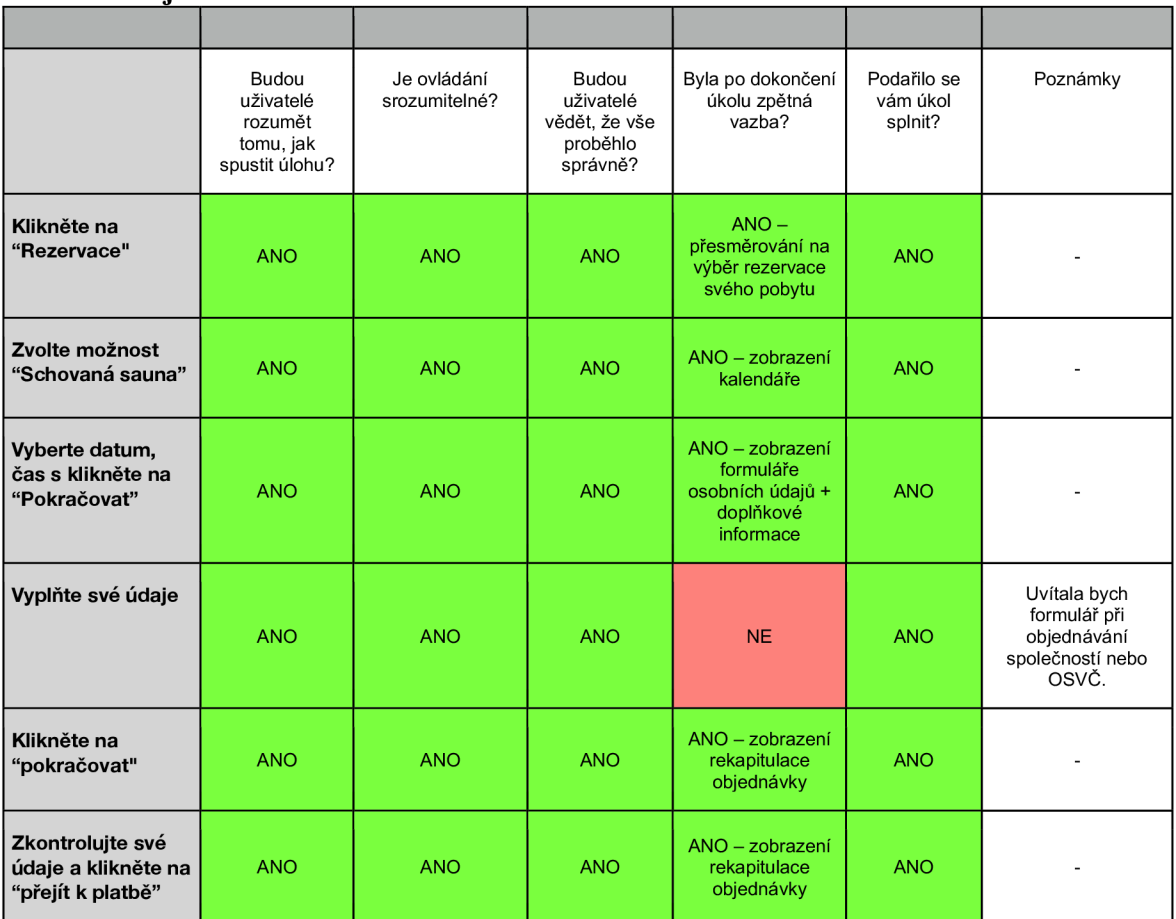

# **Kupte si jedny ponožky**

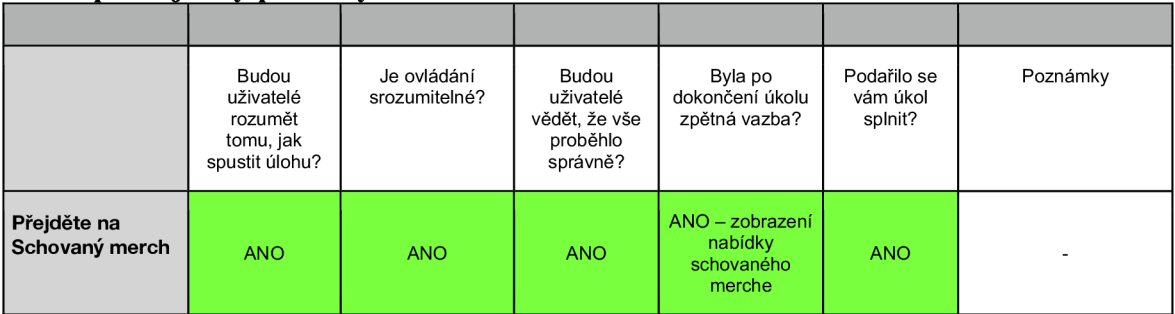

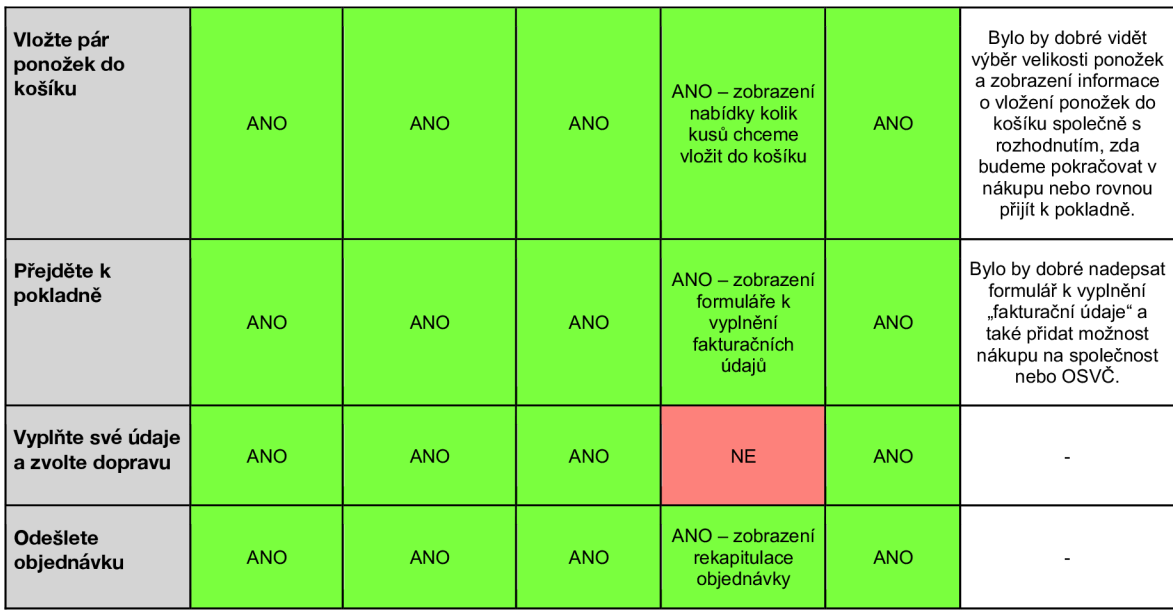

#### **Odešli email**

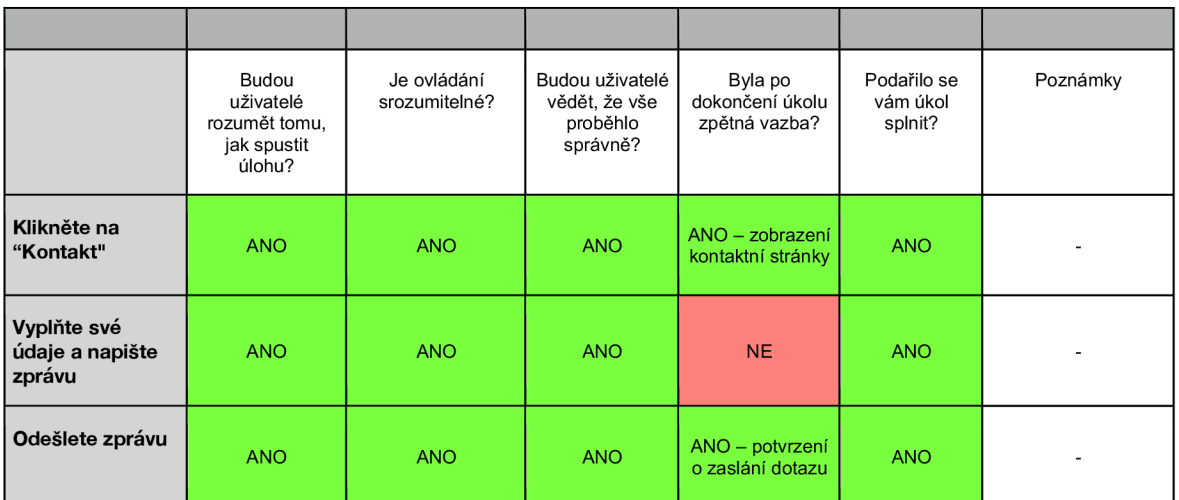

# **Otevři si jeden tip na výlet**

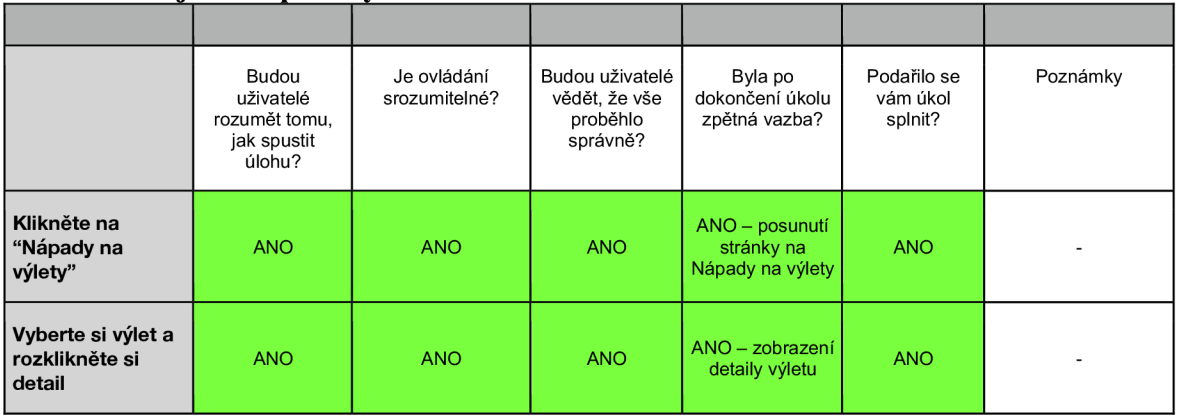

# Účastník č. 3

# **Přihlaste se do osobního účtu**

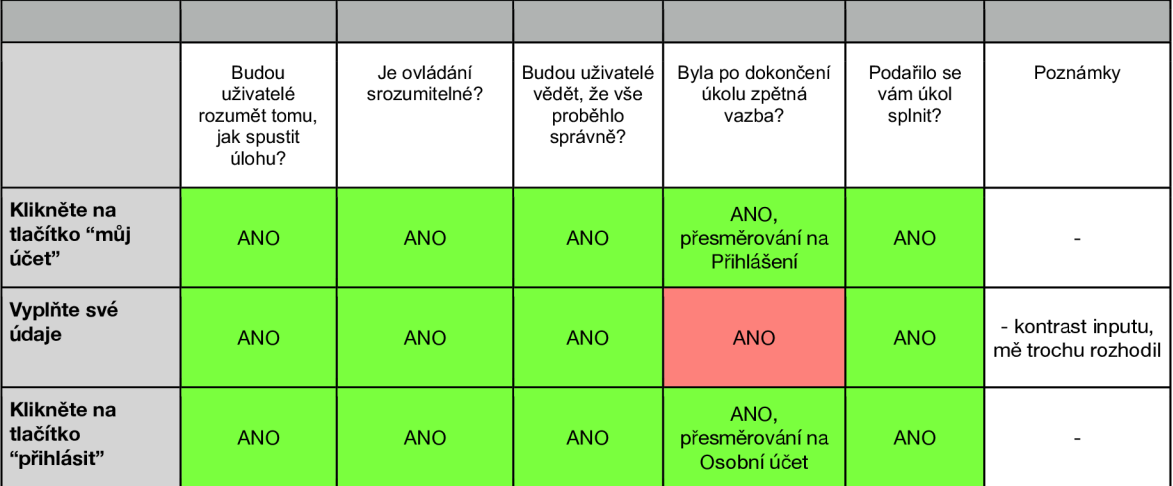

### **Zobrazte si detail poslední rezervace**

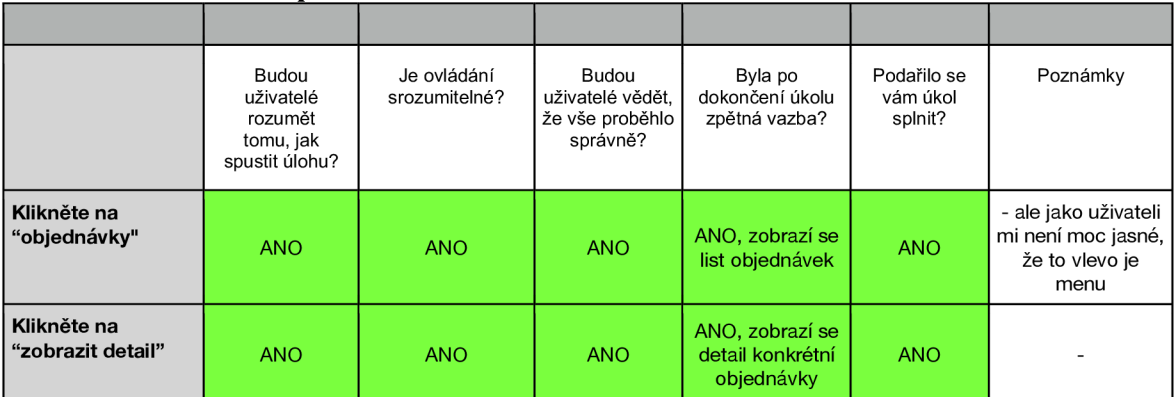

# **Upravte své osobní údaje**

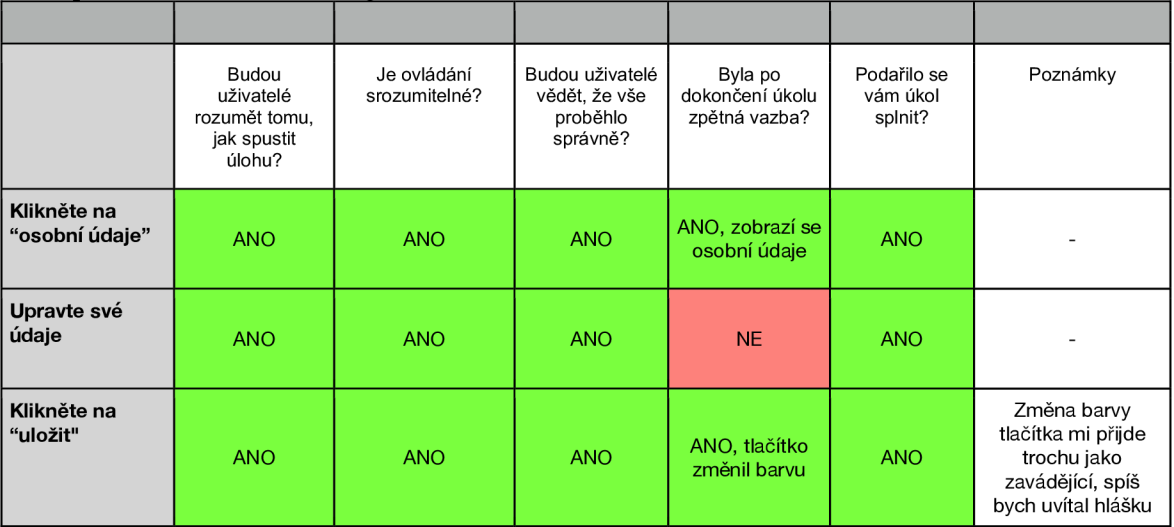

### **Stáhněte si fakturu pro libovolnou rezervaci.**

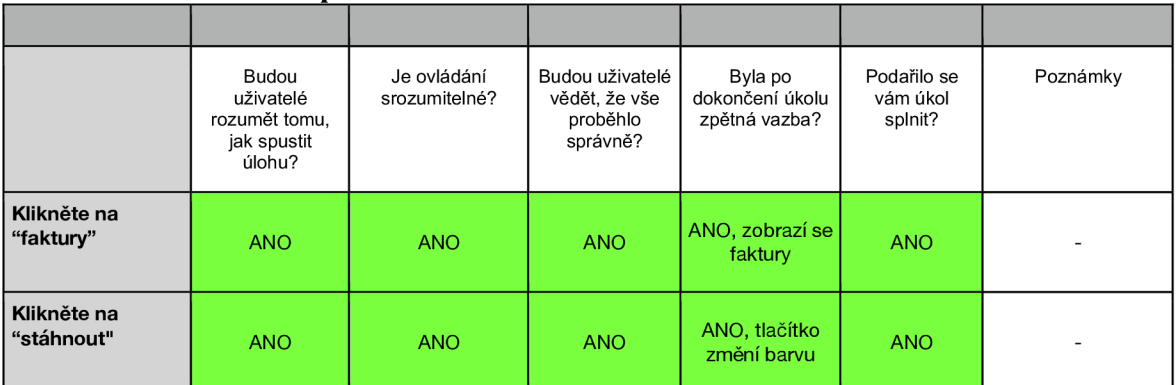

### **Odhlaste se a obnovte si své heslo**

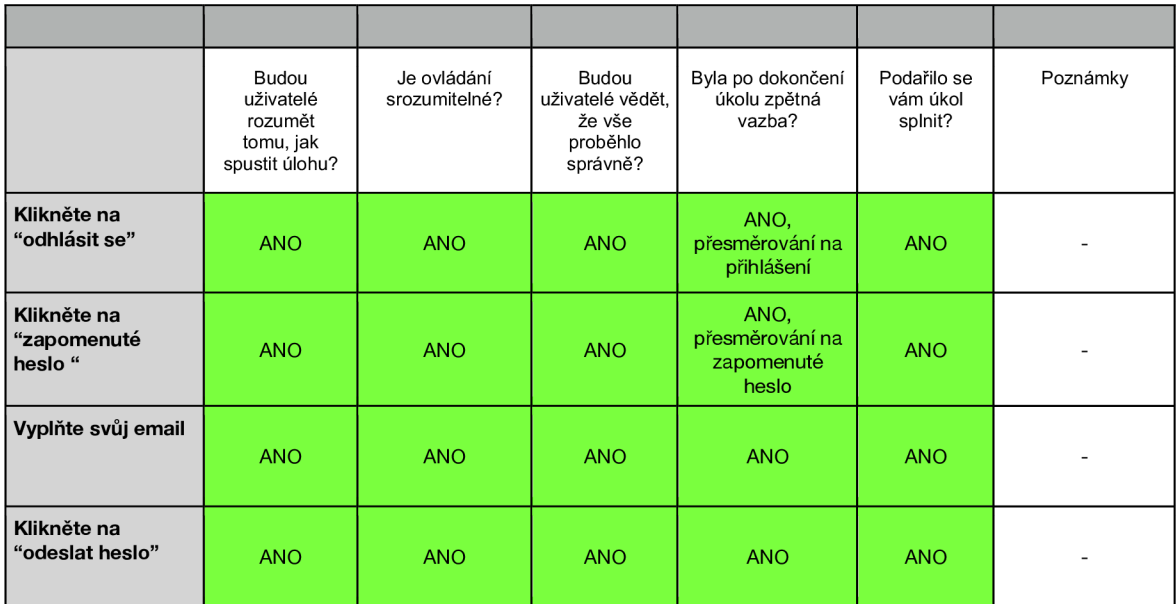

#### **Rezervujte si pobyt**

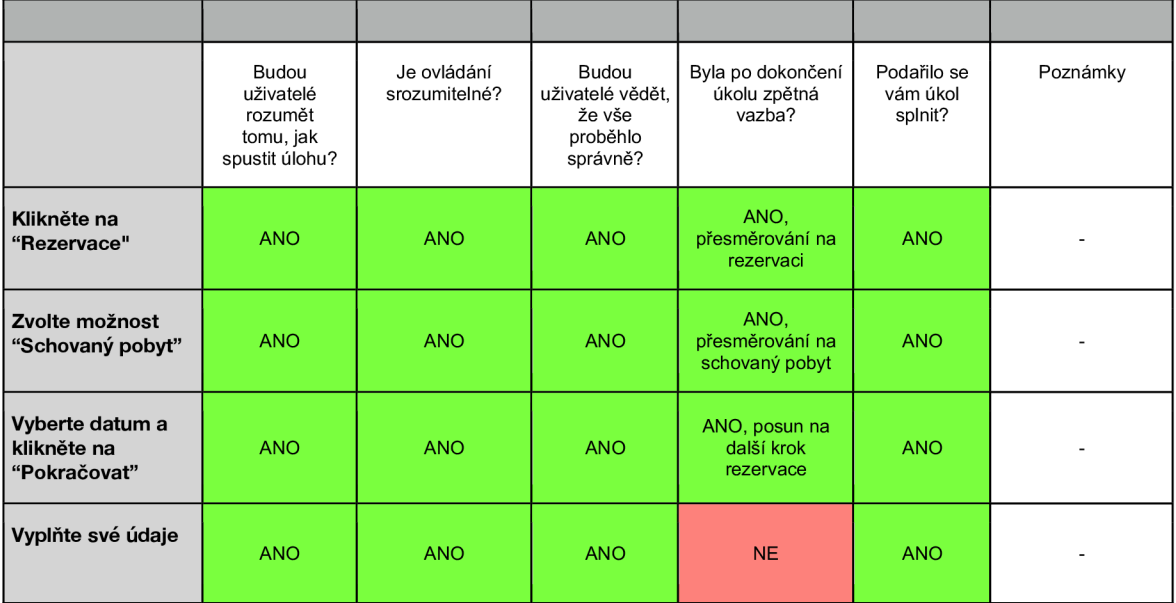

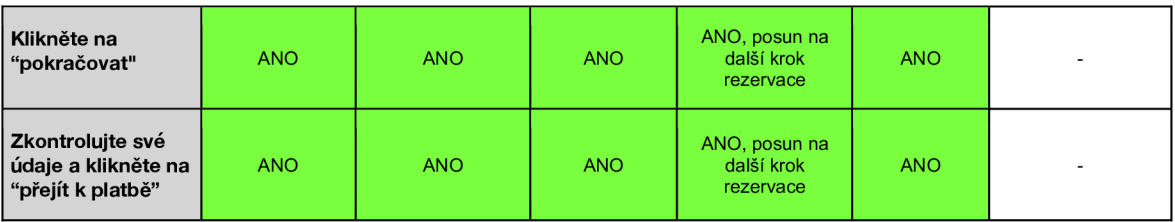

# **Rezervujte si saunu**

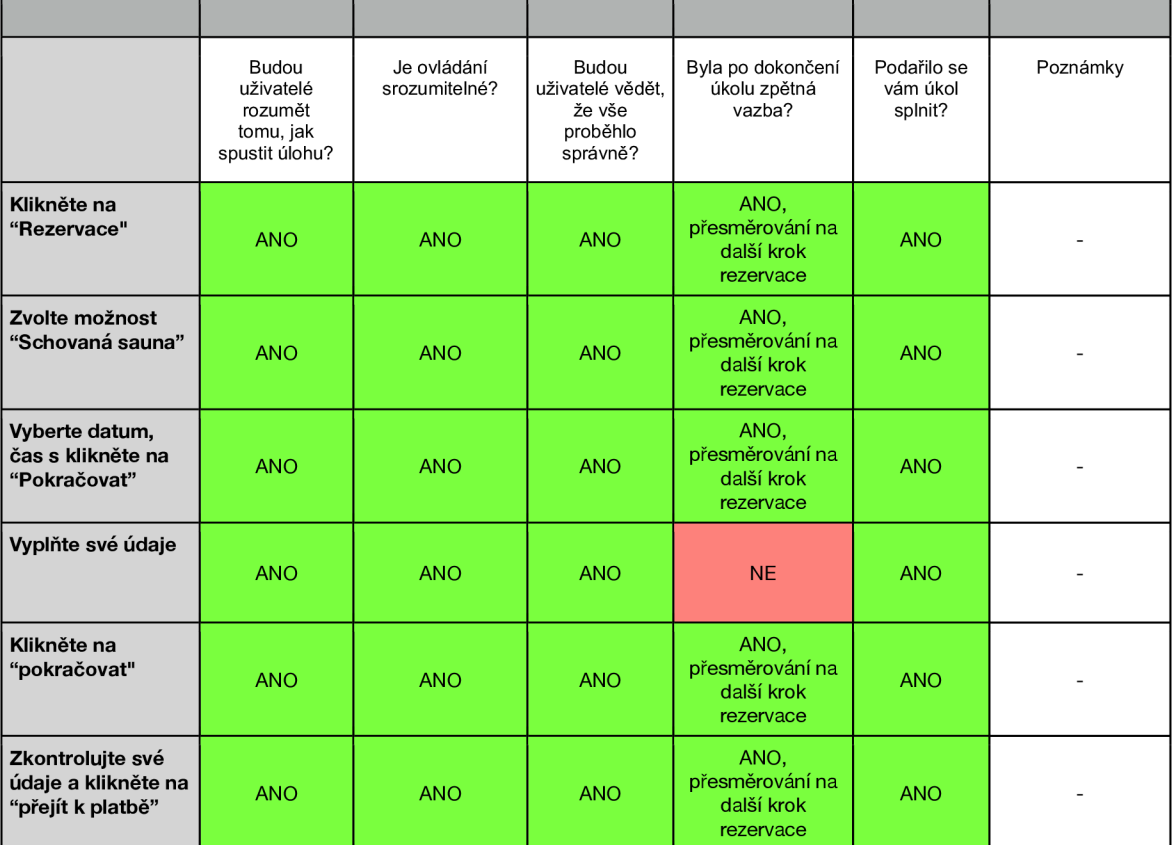

# **Kupte si jedny ponožky**

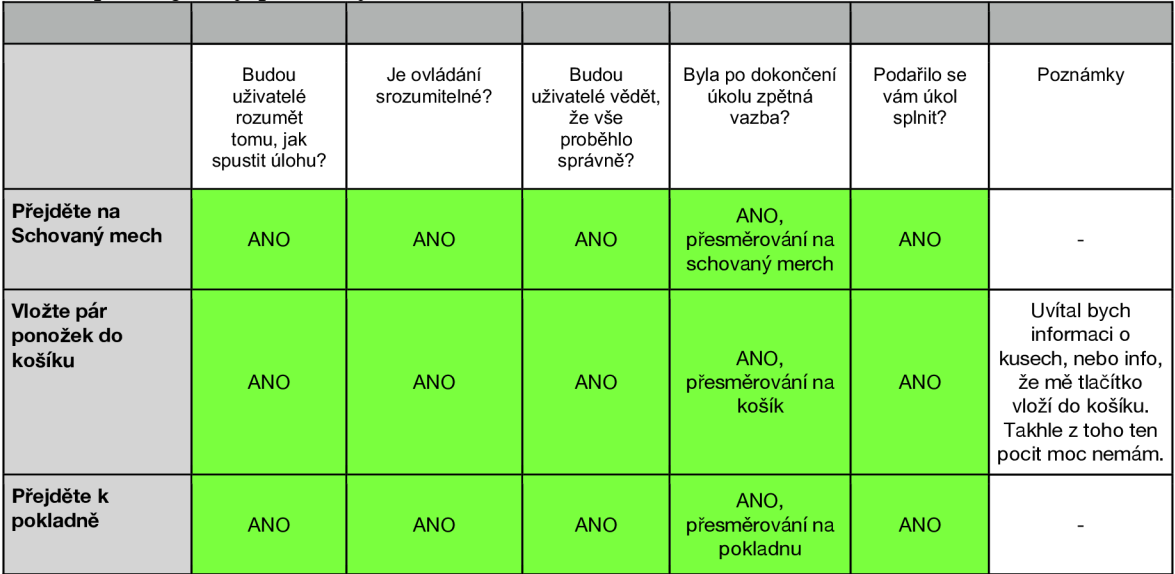

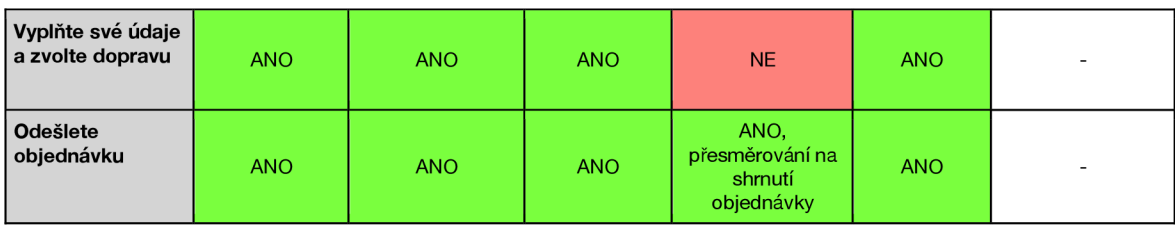

# **Odešli email**

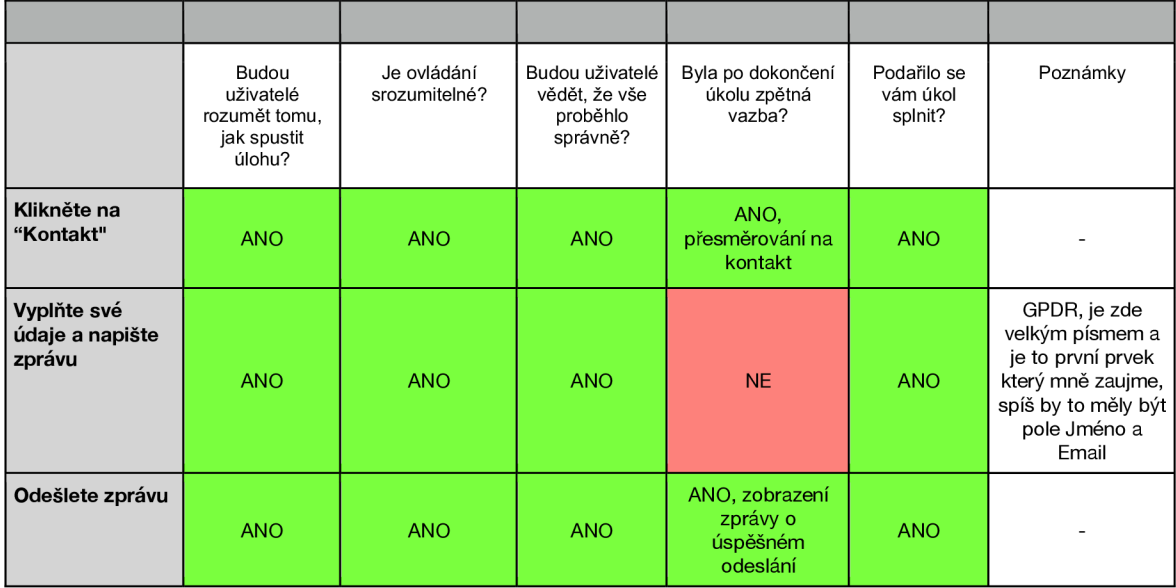

# **Otevři si jeden tip na výlet**

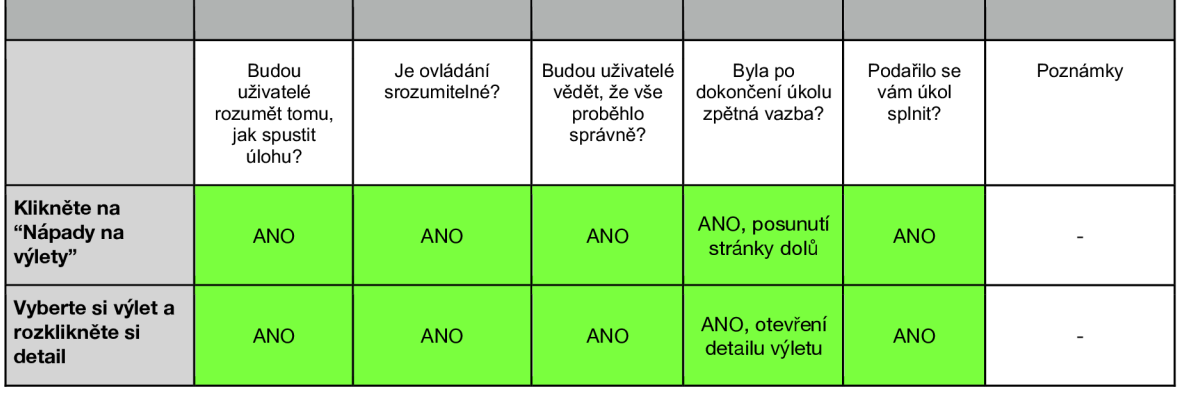

# Účastník č. 4

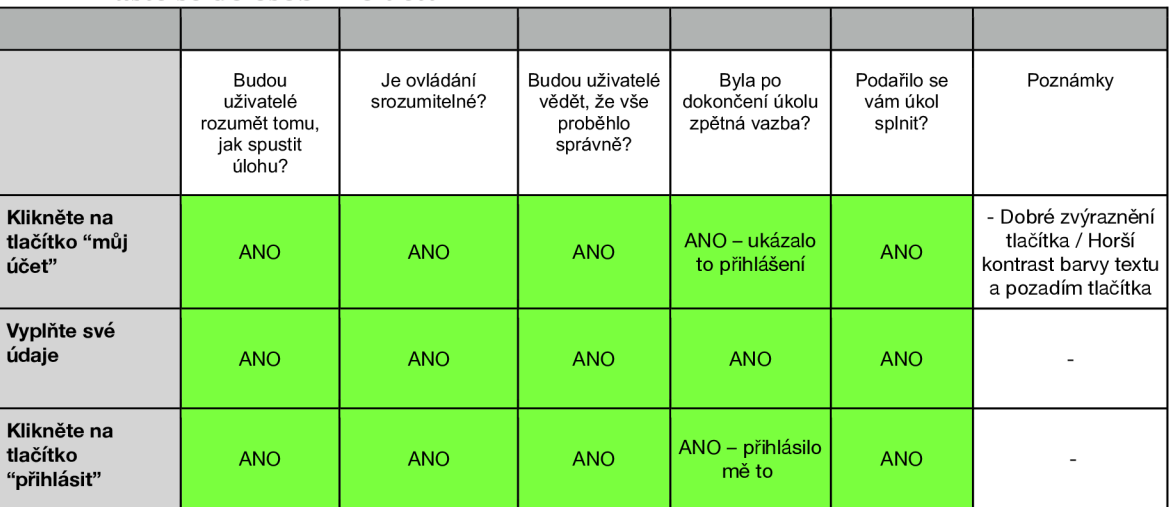

#### **Přihlaste se do osobního účtu**

### **Zobrazte si detail poslední rezervace**

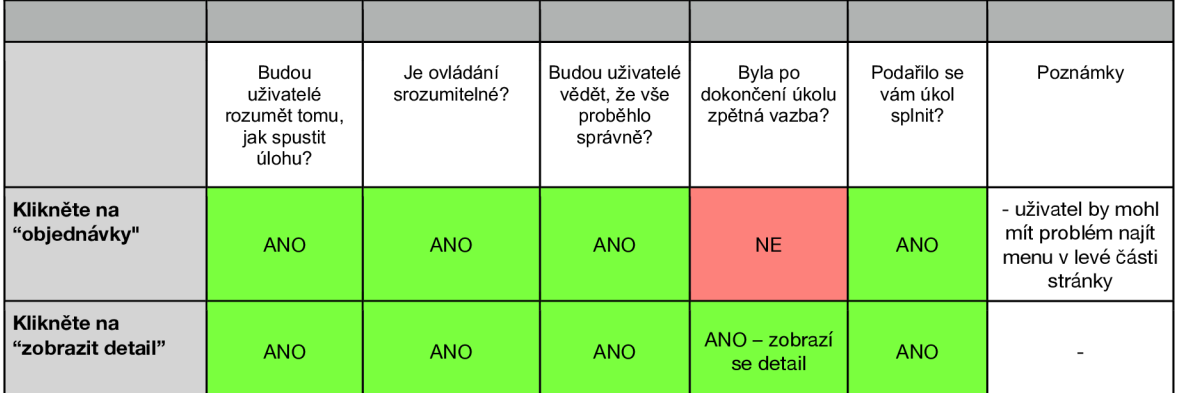

### **Upravte své osobní údaje**

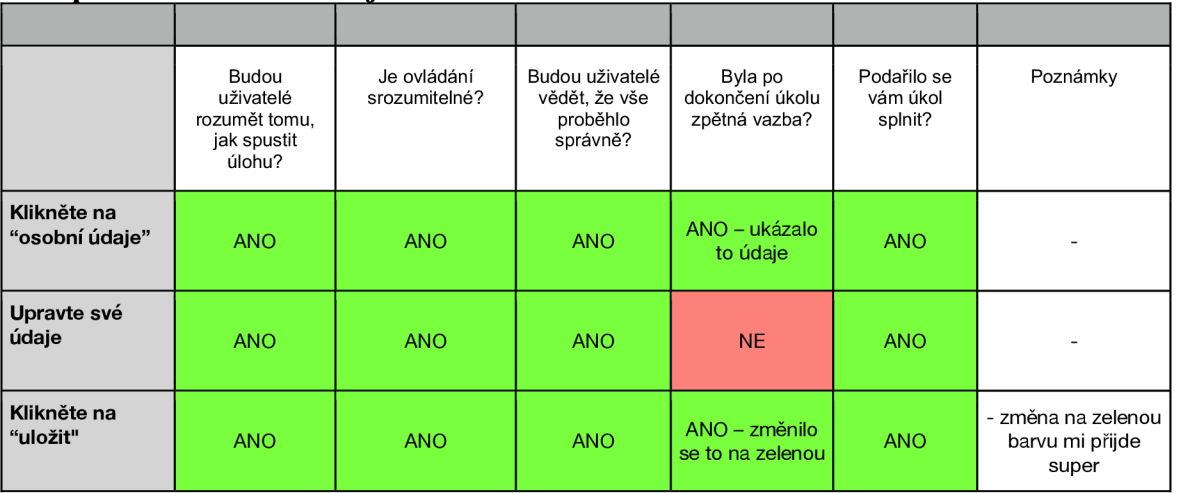

# **Stáhněte si fakturu pro libovolnou rezervaci.**

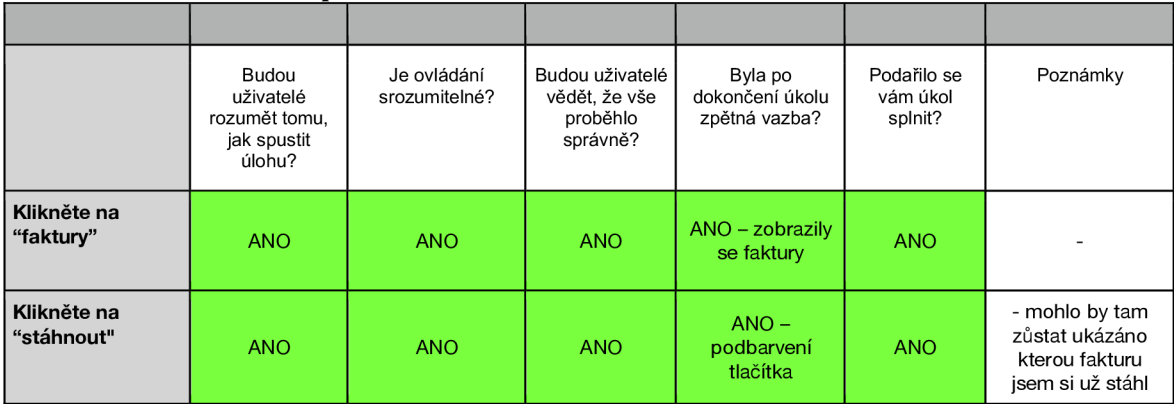

### **Odhlaste se a obnovte si své heslo**

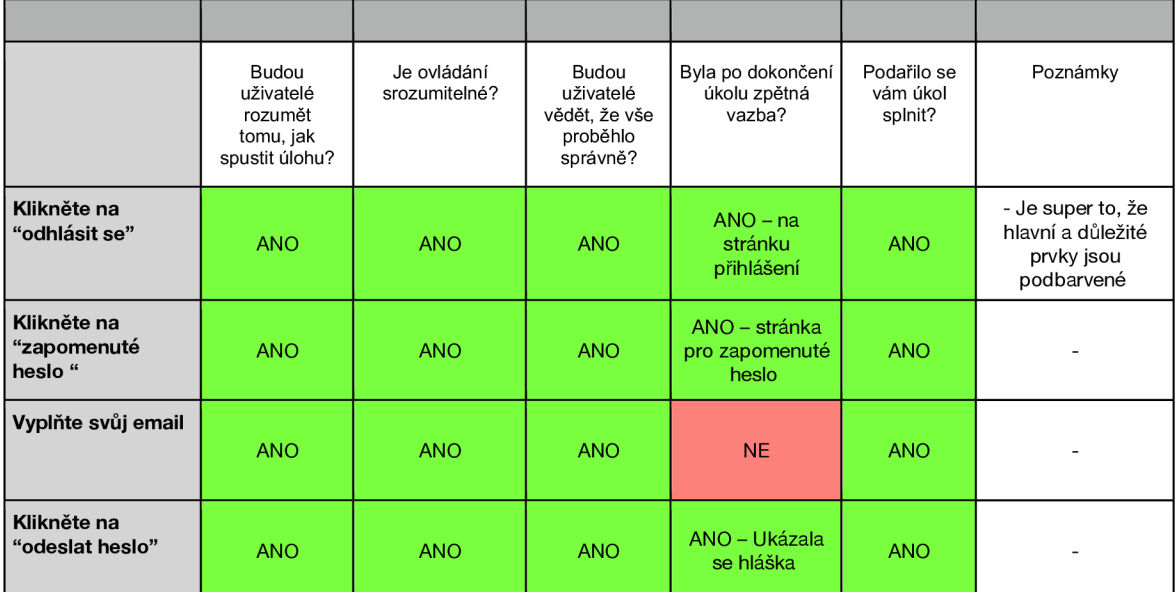

#### **Rezervujte si pobyt**

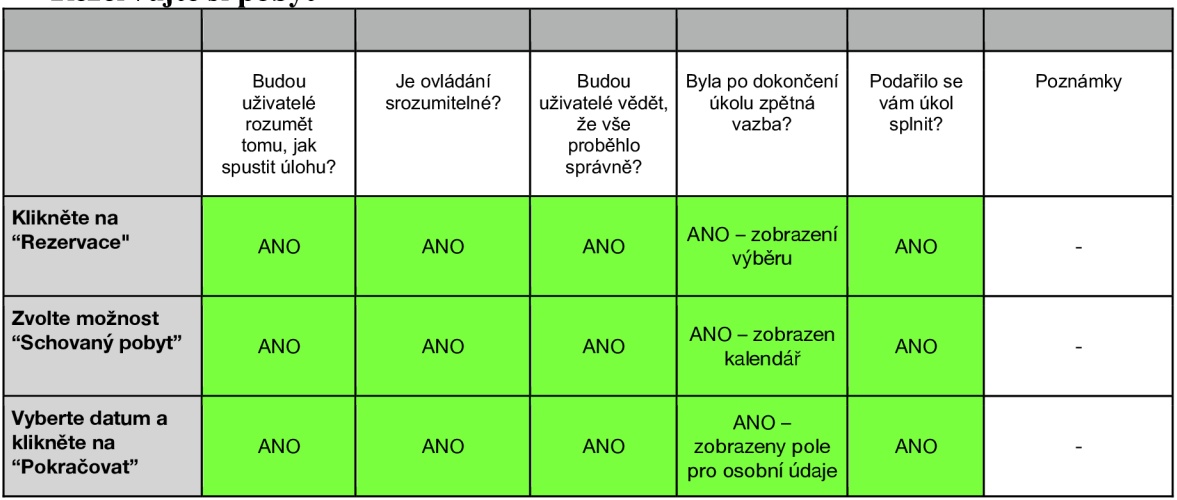

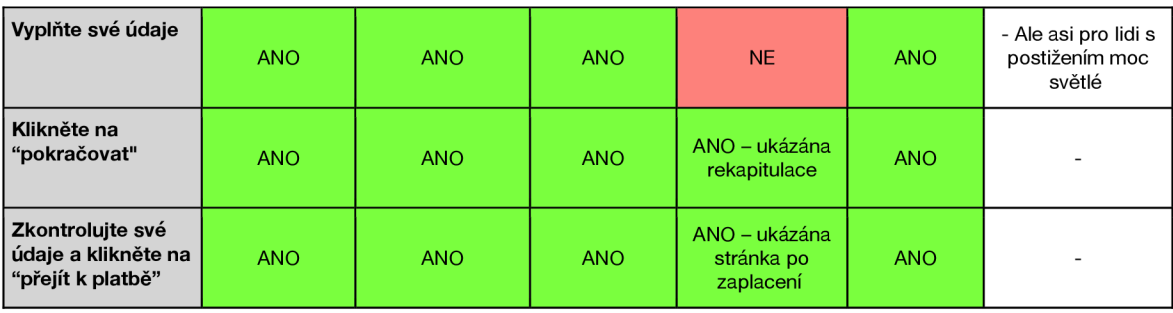

# **Rezervujte si saunu**

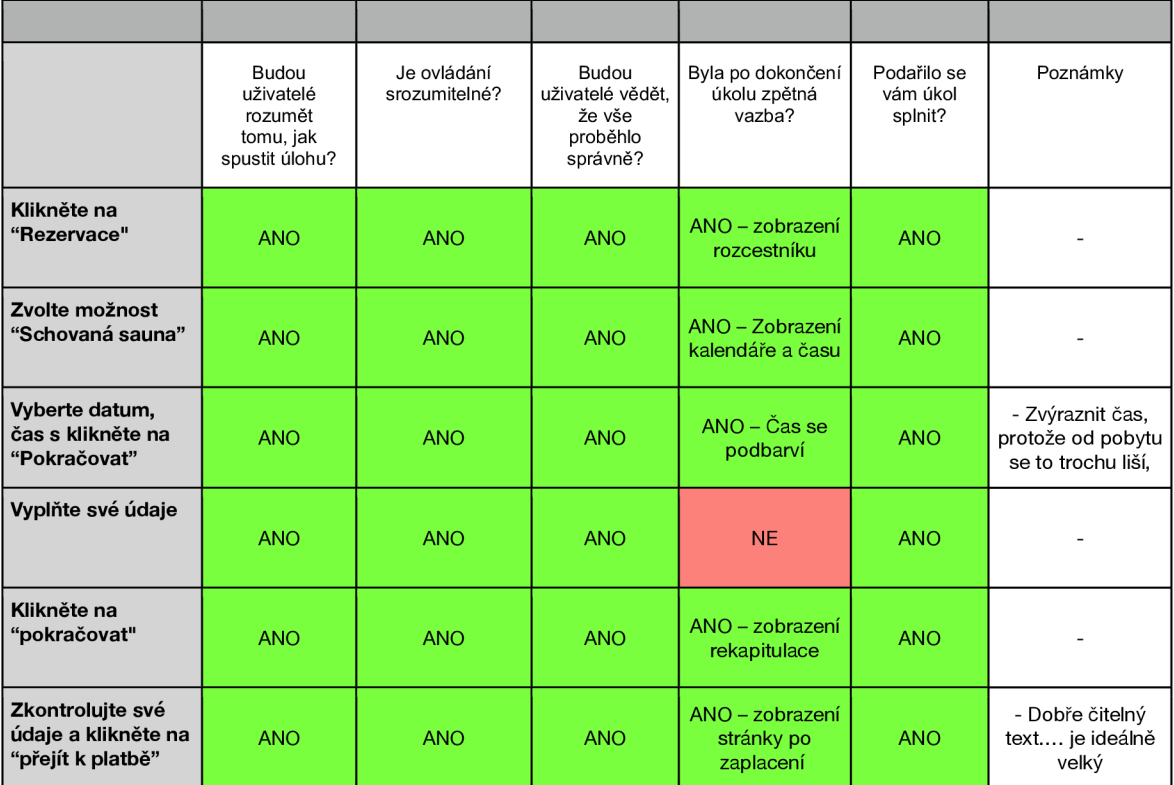

# **Kupte si jedny ponožky**

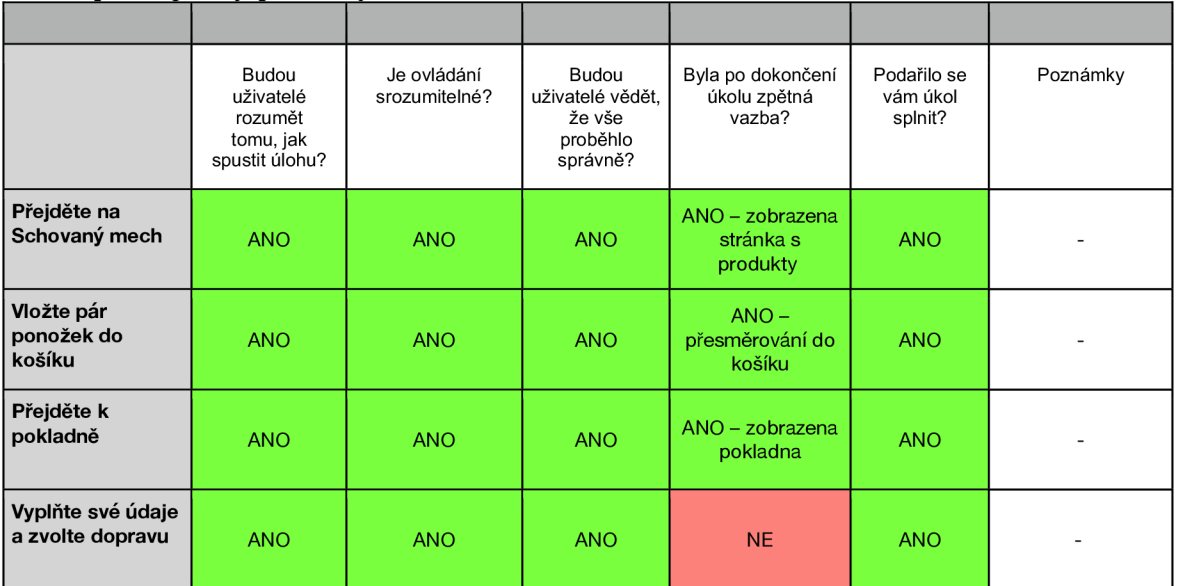

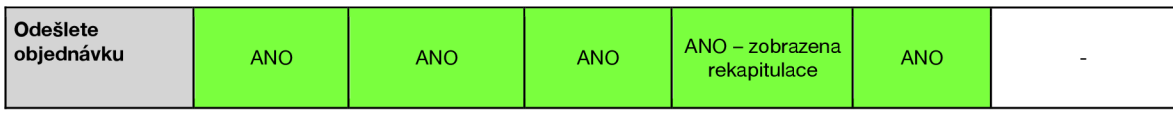

**Odešli email** 

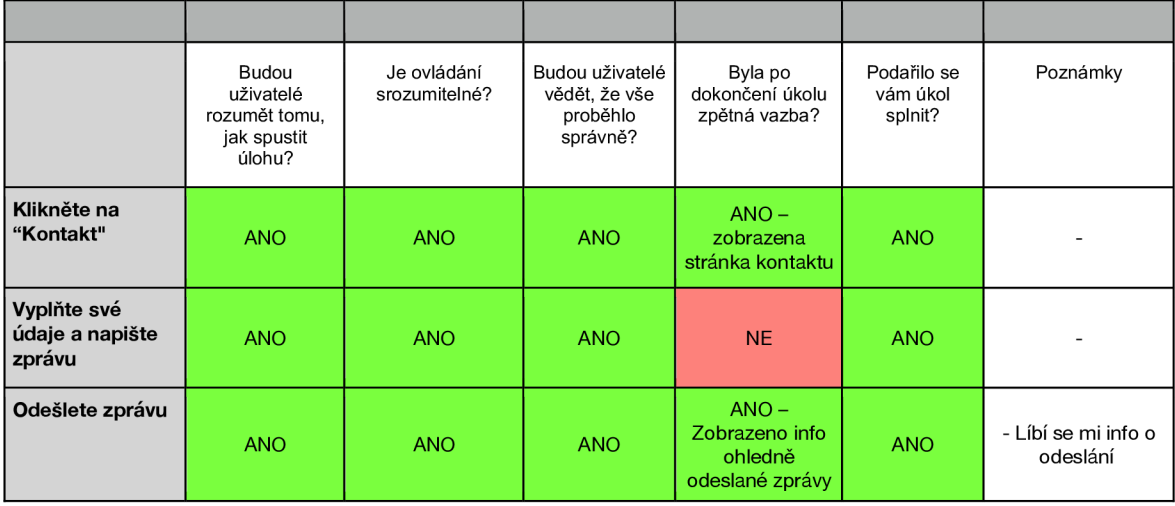

# **Otevři si jeden tip na výlet**

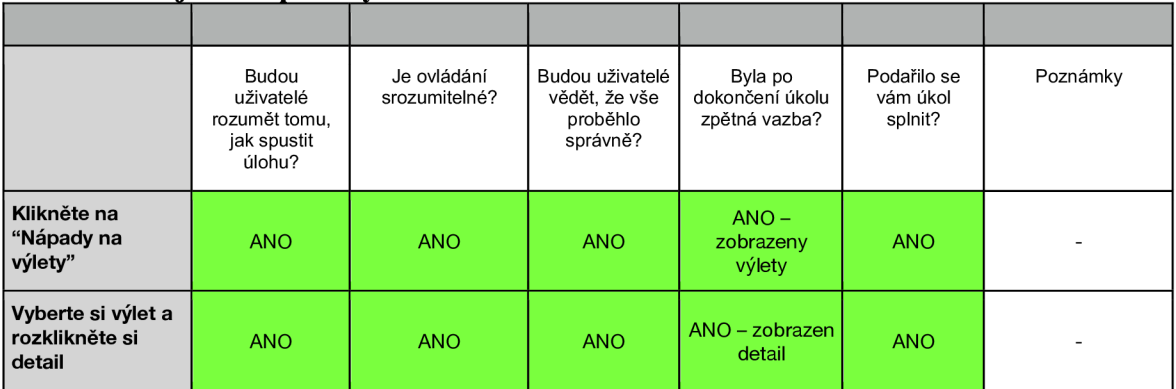

# Účastník č. 5

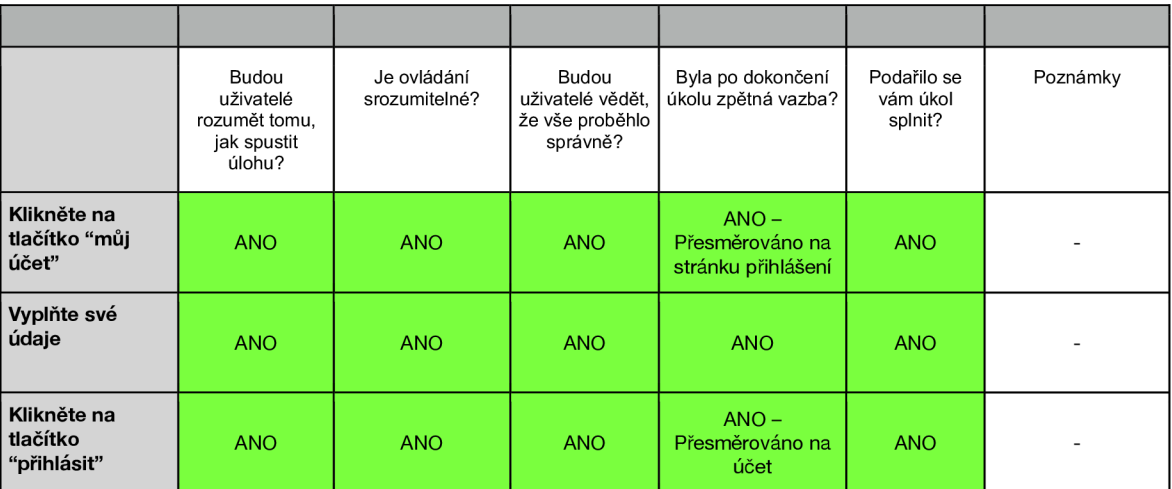

#### **Přihlaste se do osobního účtu**

# **Zobrazte si detail poslední rezervace**

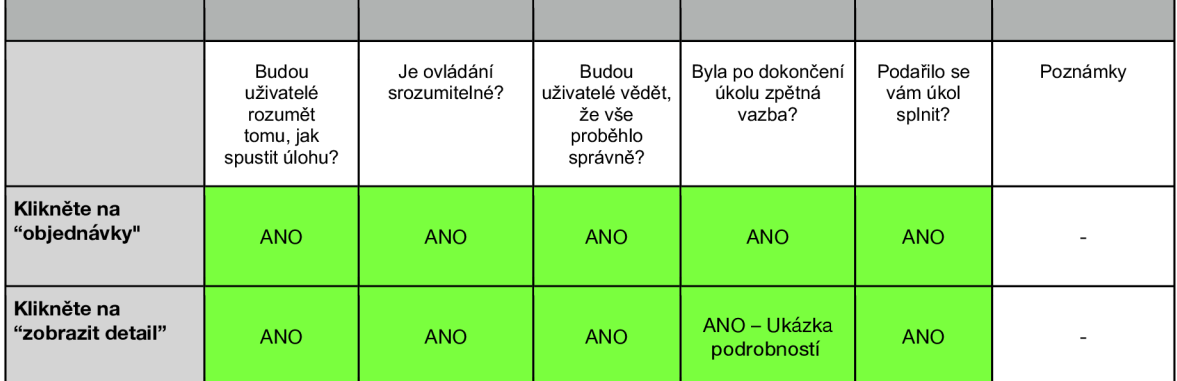

# **Upravte své osobní údaje**

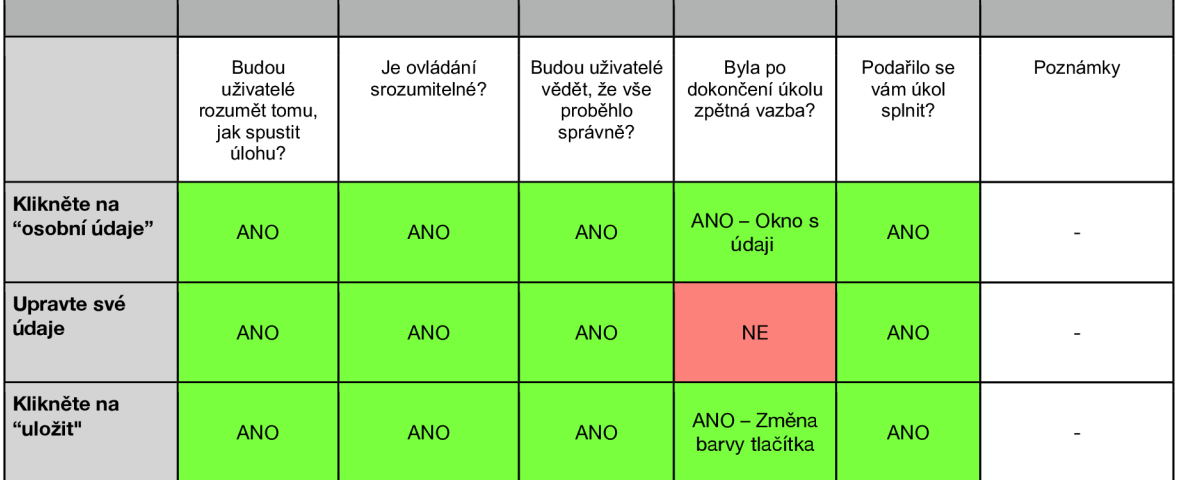

### **Stáhněte si fakturu pro libovolnou rezervaci.**

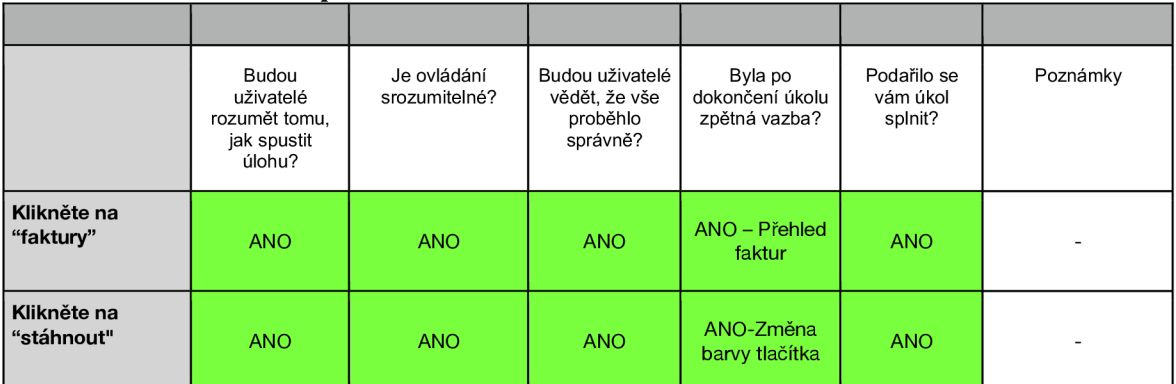

### **Odhlaste se a obnovte si své heslo**

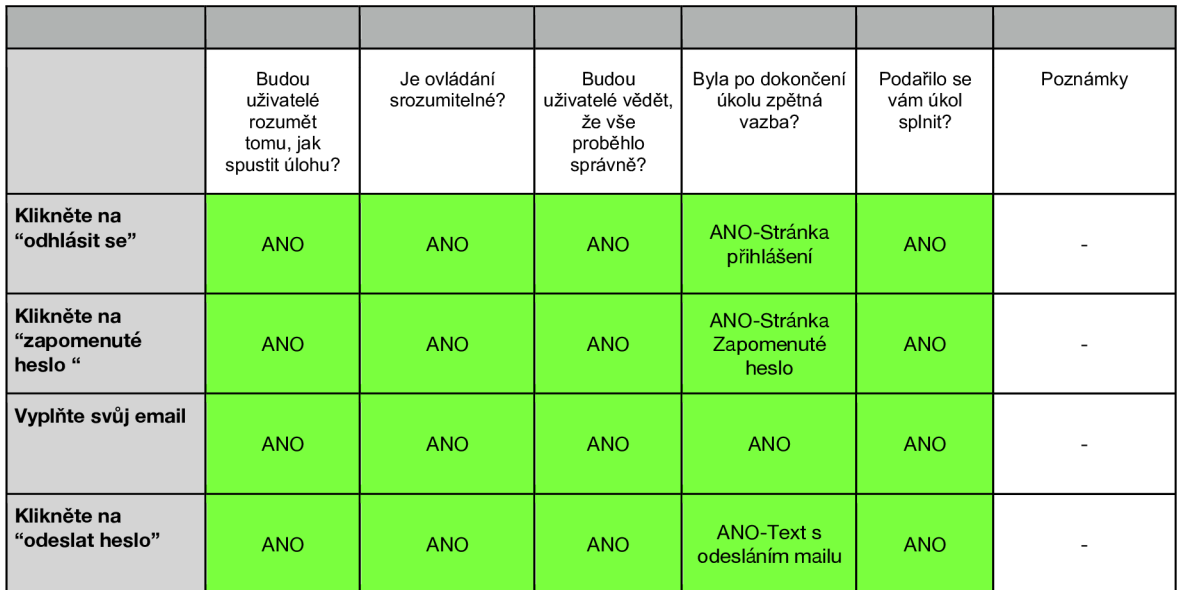

### **Rezervujte si pobyt**

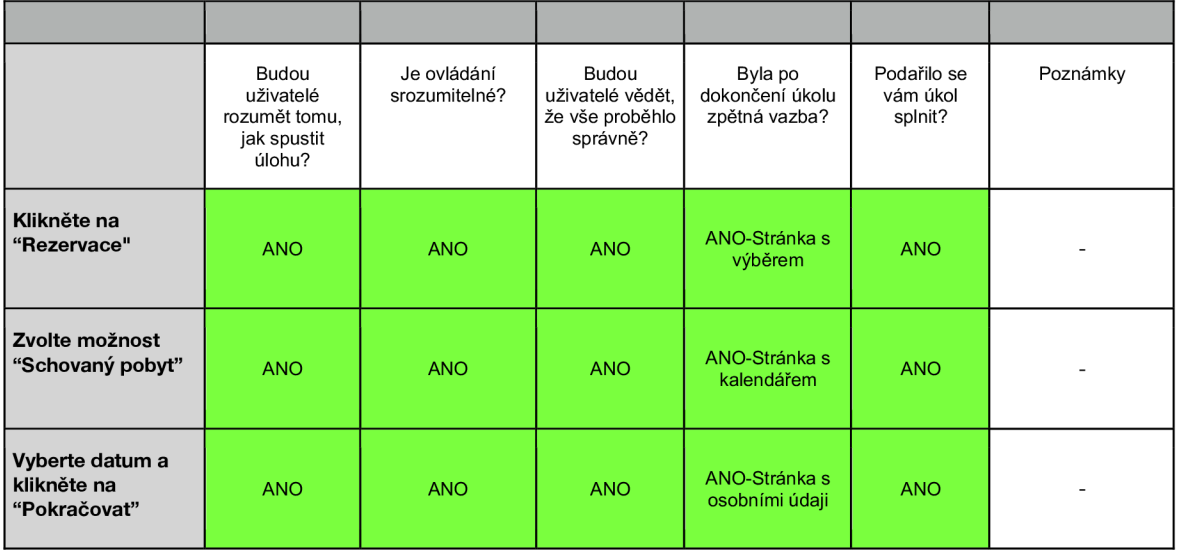
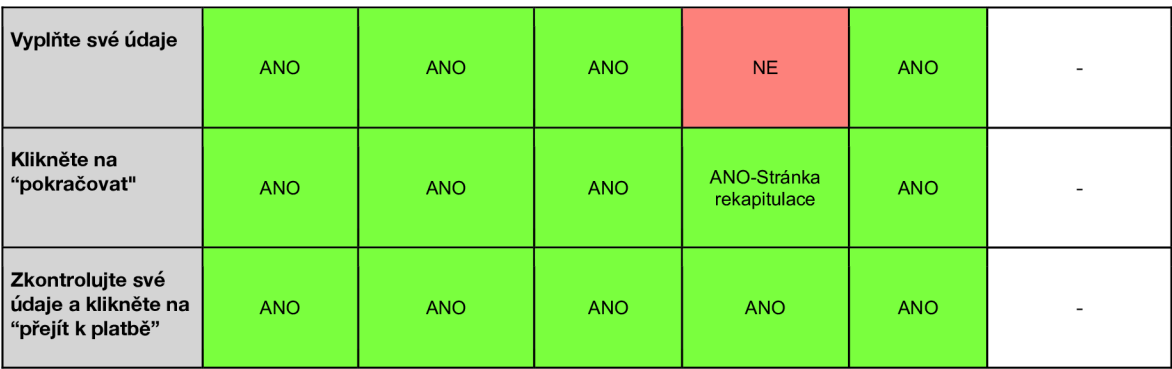

## **Rezervujte si saunu**

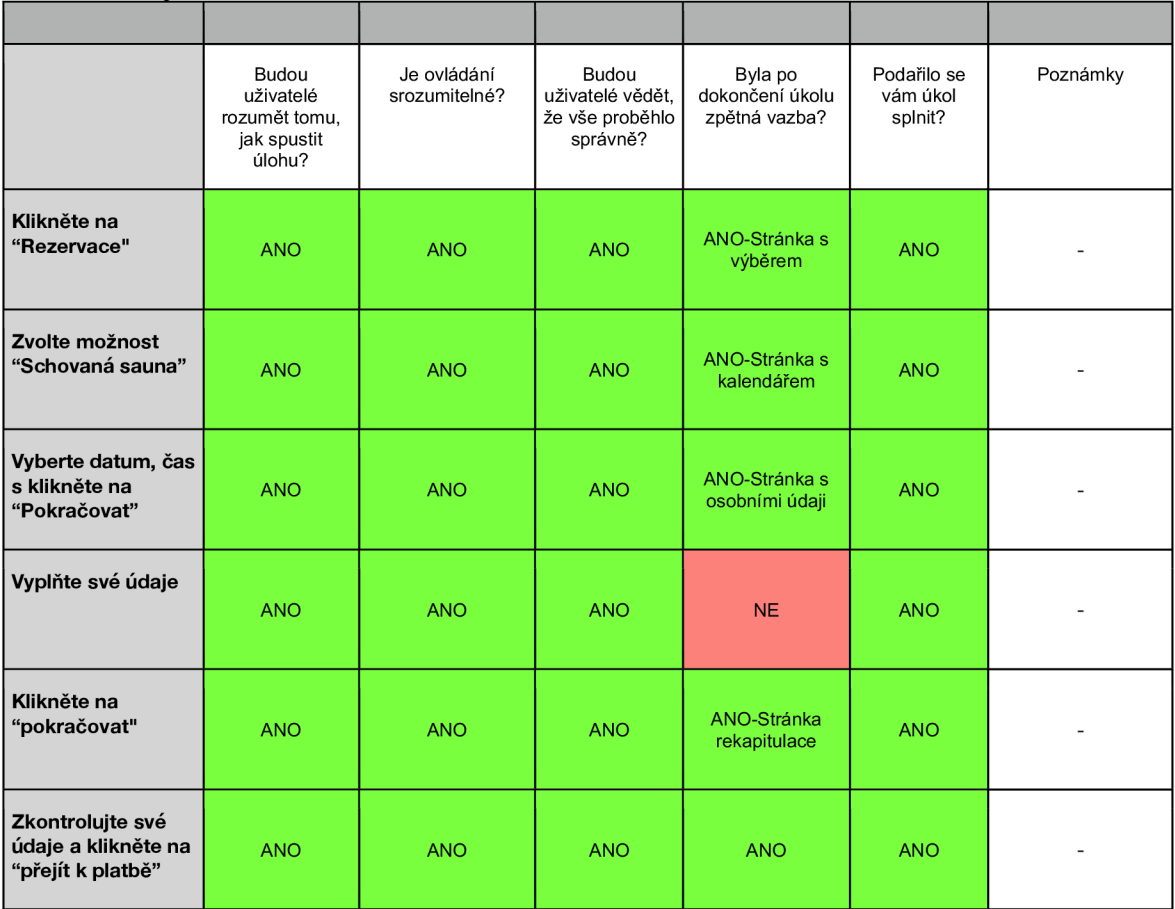

#### **Kupte si jedny ponožky**

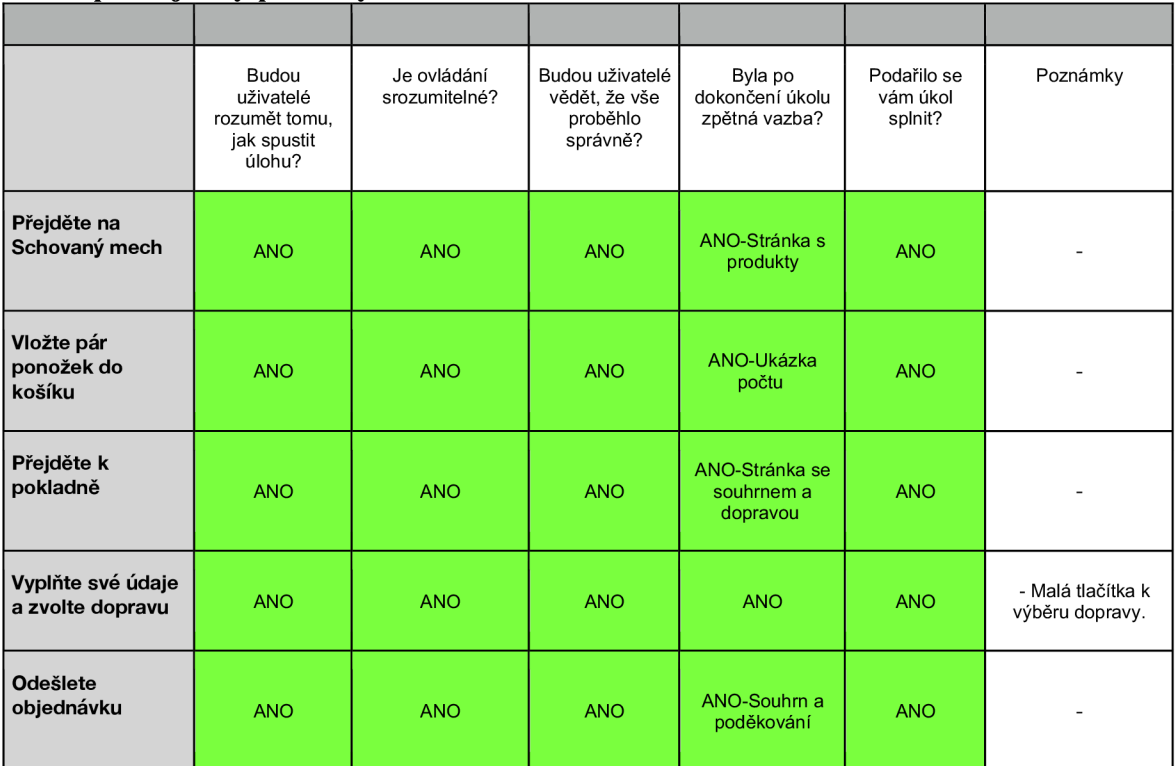

#### **Odešli email**

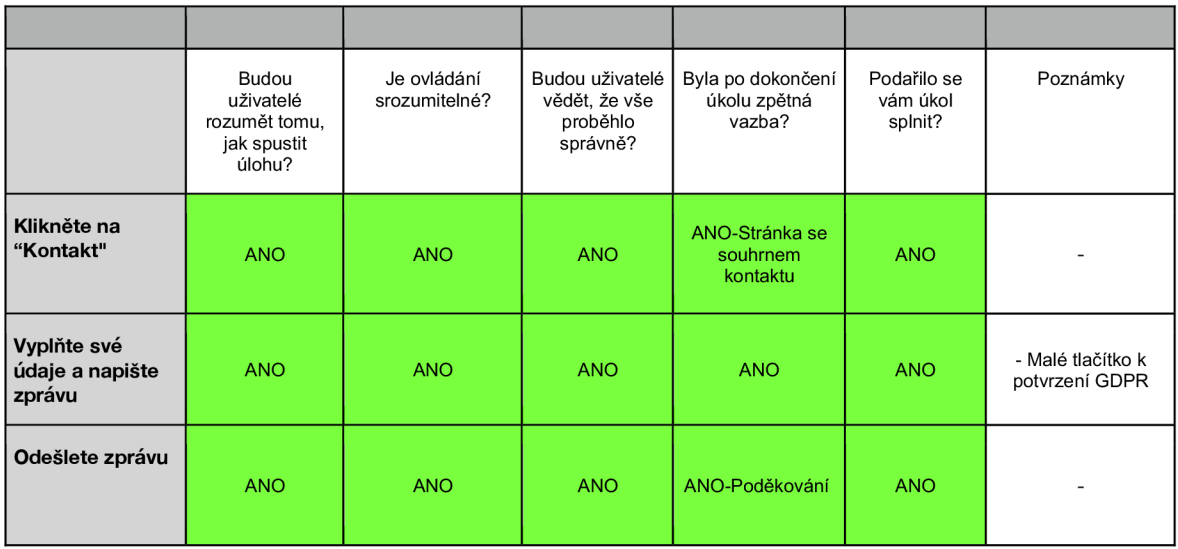

#### **Otevři si jeden tip na výlet**

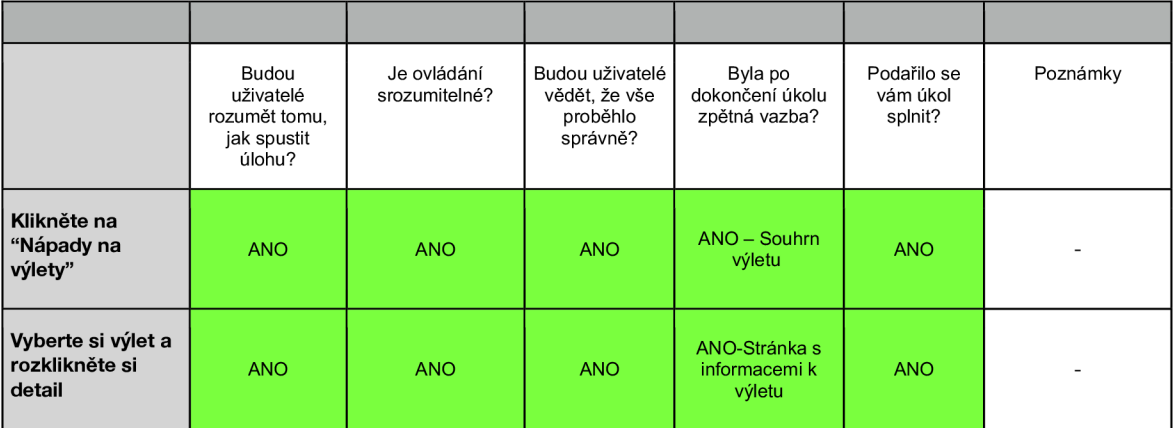

## Účastník č. 6

## **Přihlaste se do osobního účtu**

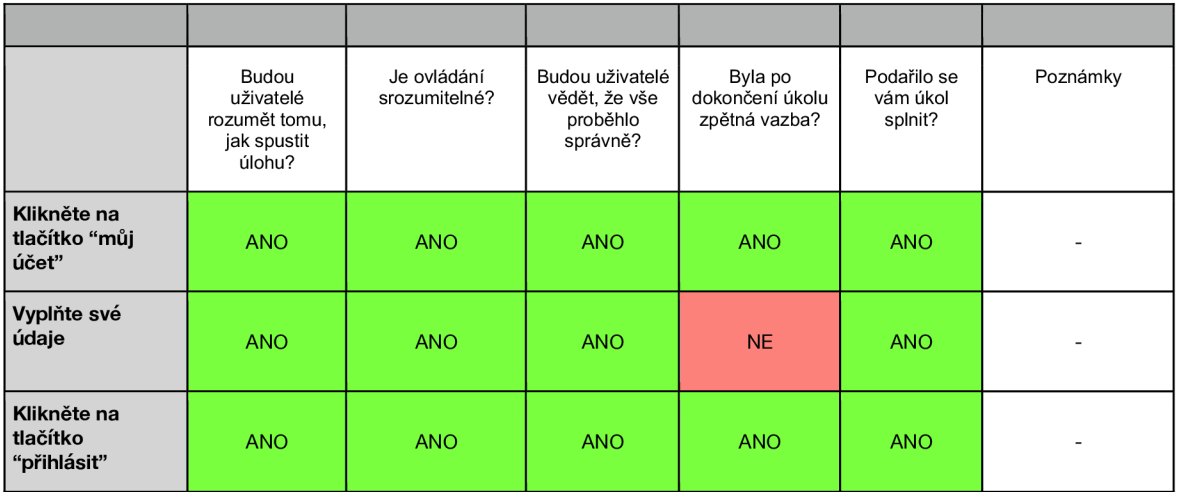

#### **Zobrazte si detail poslední rezervace**

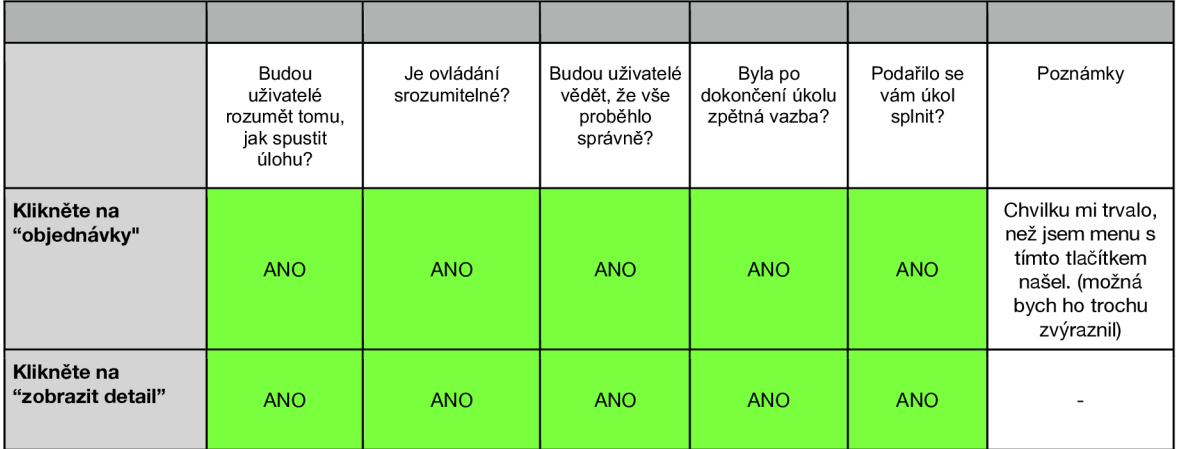

## **Upravte své osobní údaje**

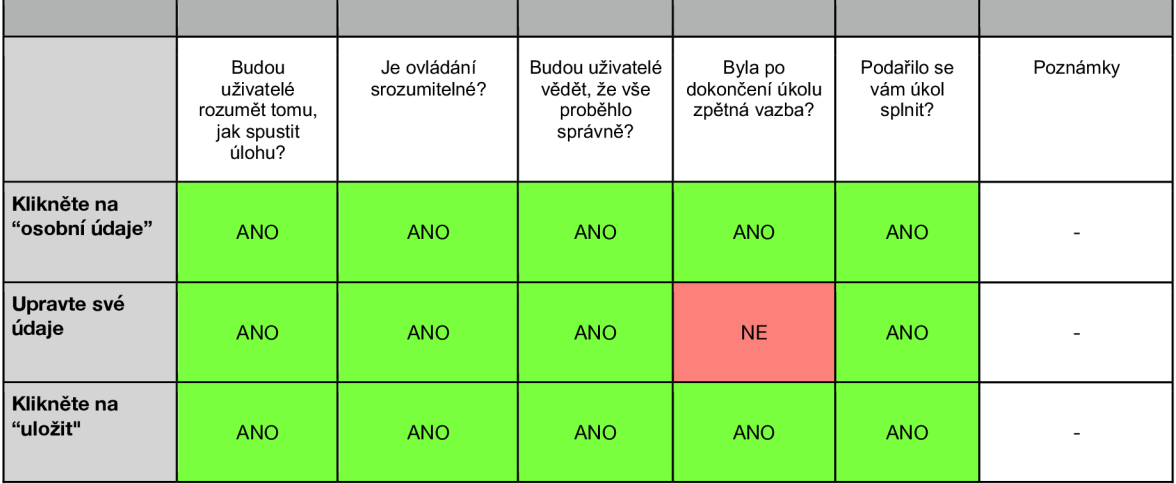

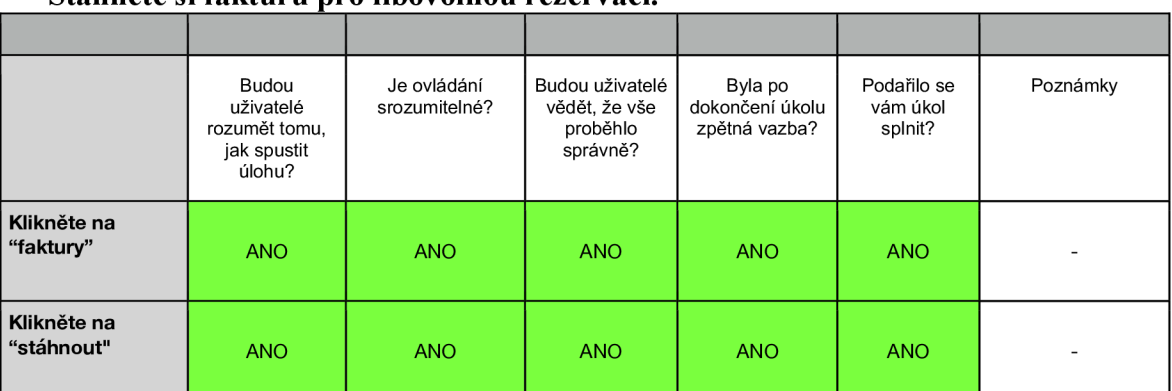

#### **Stáhněte si fakturu pro libovolnou rezervaci.**

#### **Odhlaste se a obnovte si své heslo**

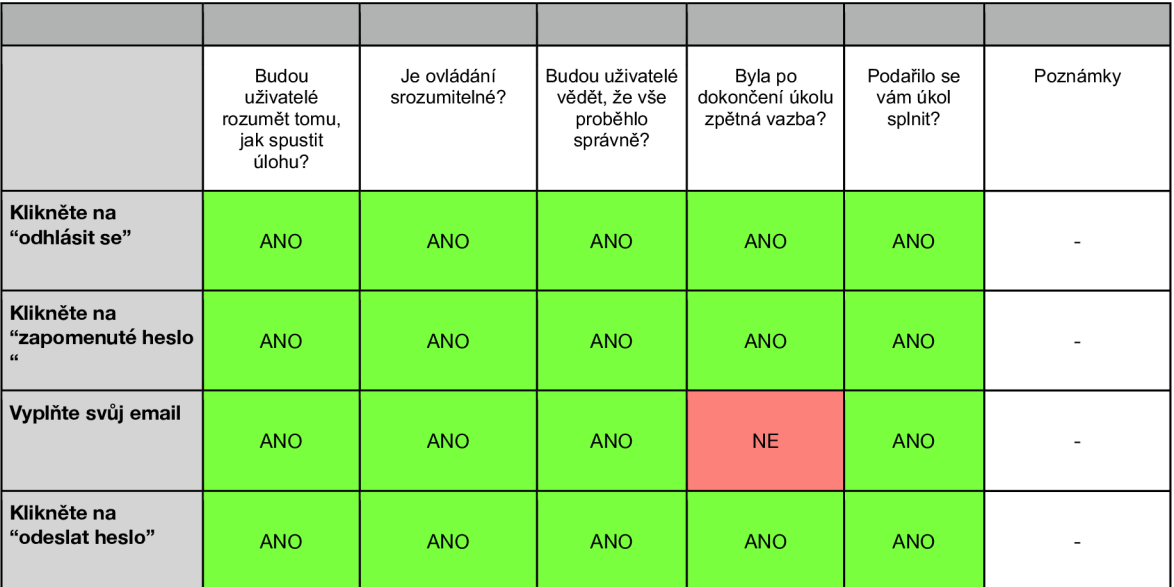

## **Rezervujte si pobyt**

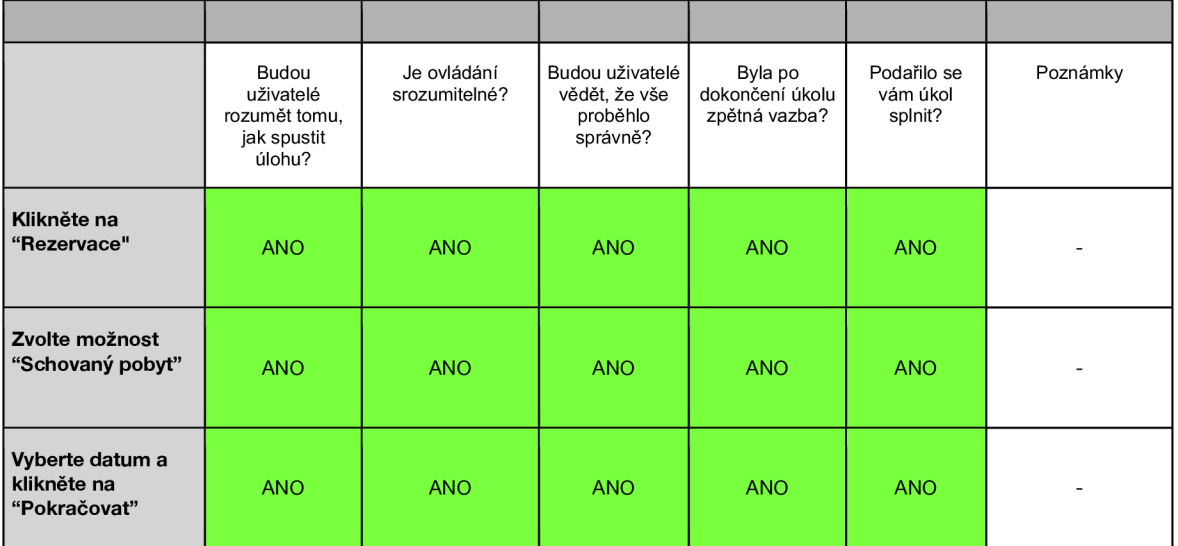

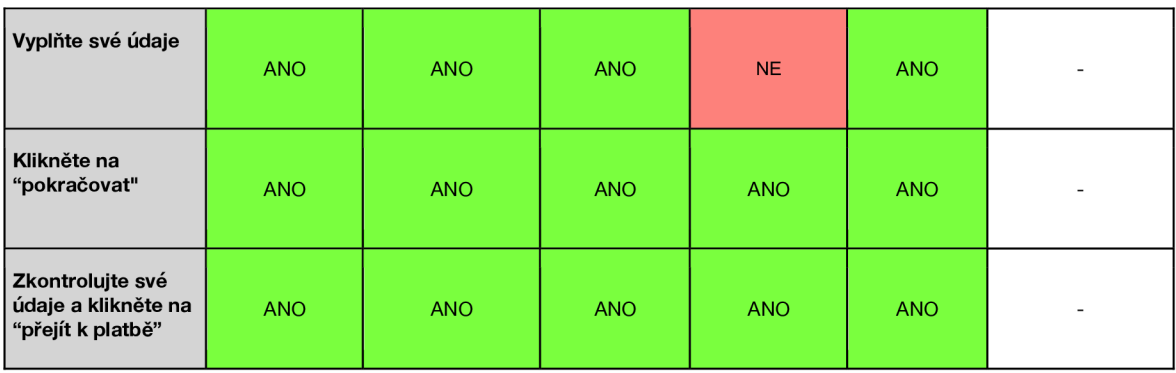

#### **Rezervujte si saunu**

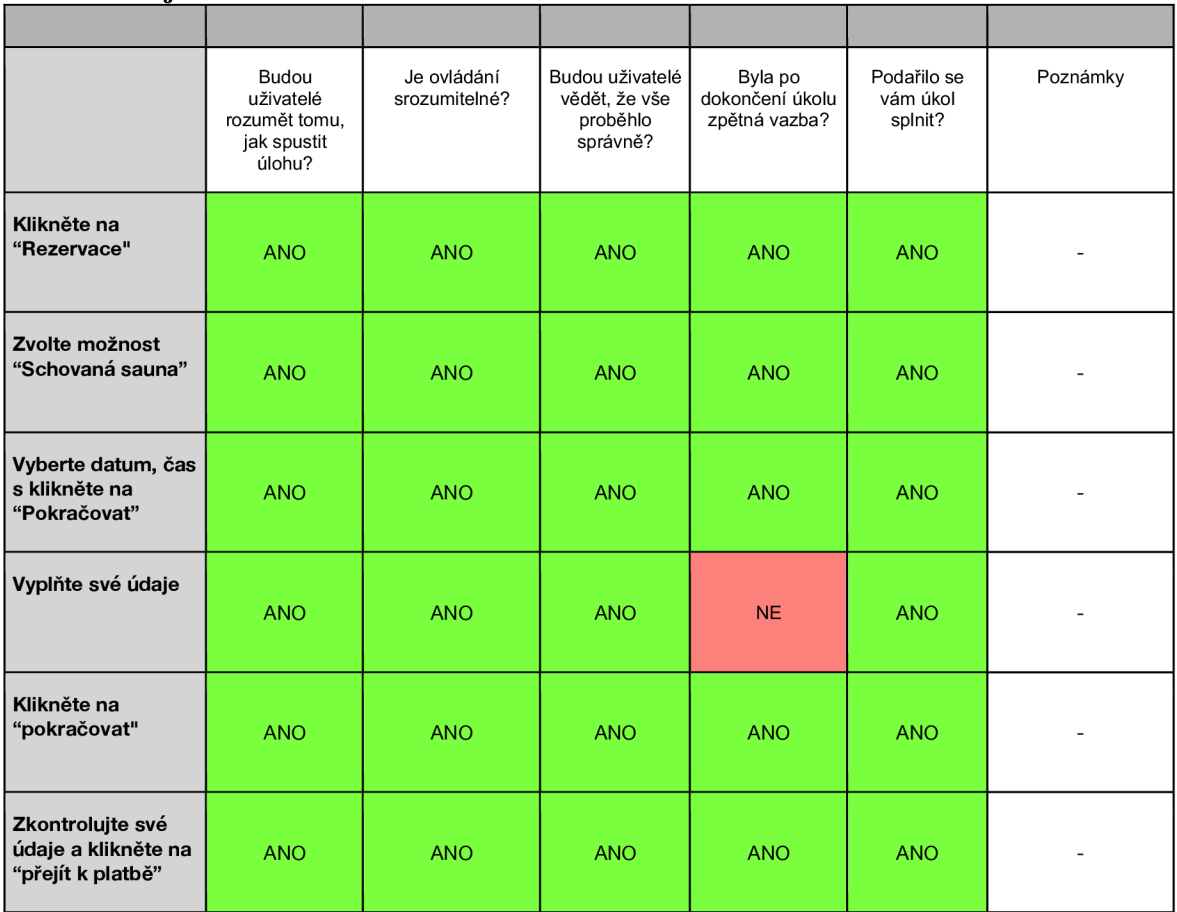

#### **Kupte si jedny ponožky**

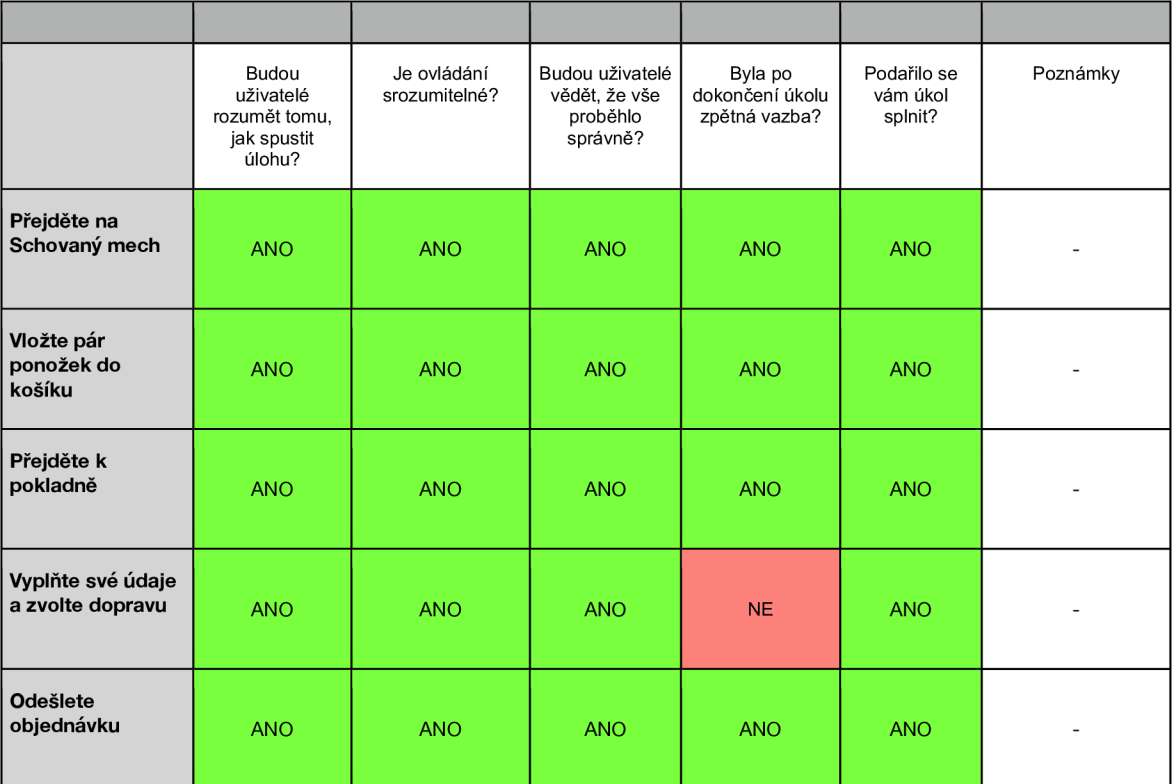

#### **Odešli email**

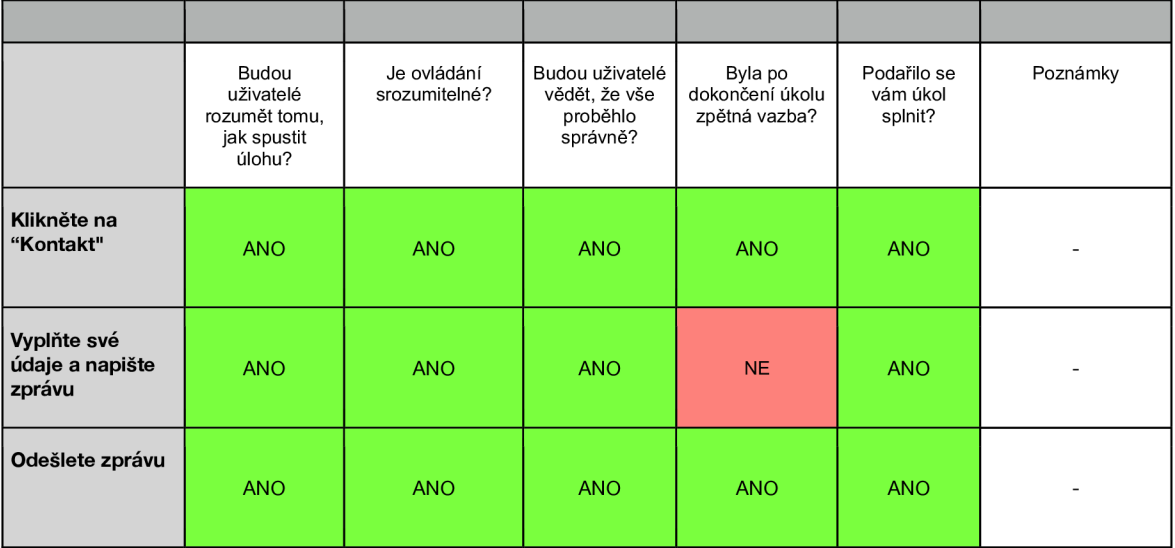

#### **Otevři si jeden tip na výlet**

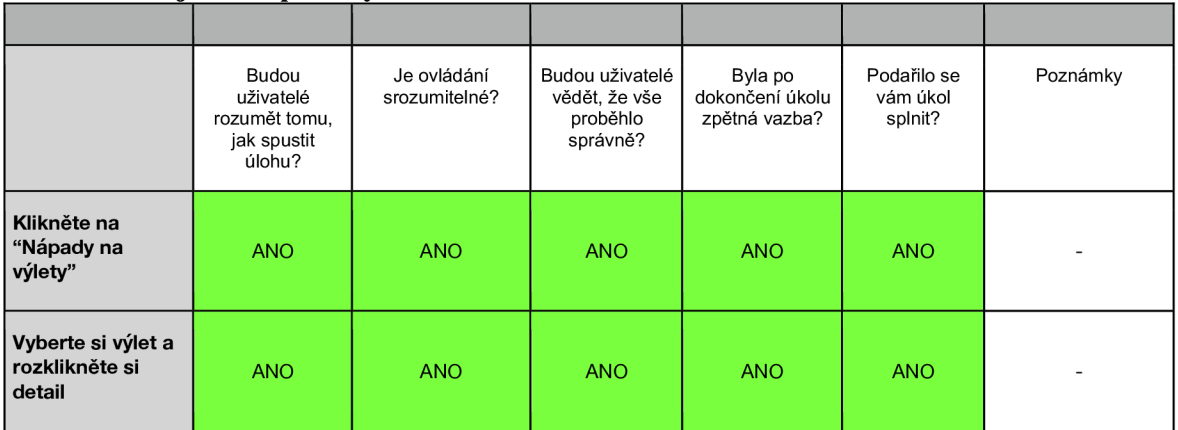

# Souhrnné tabulky

#### **Legenda:**

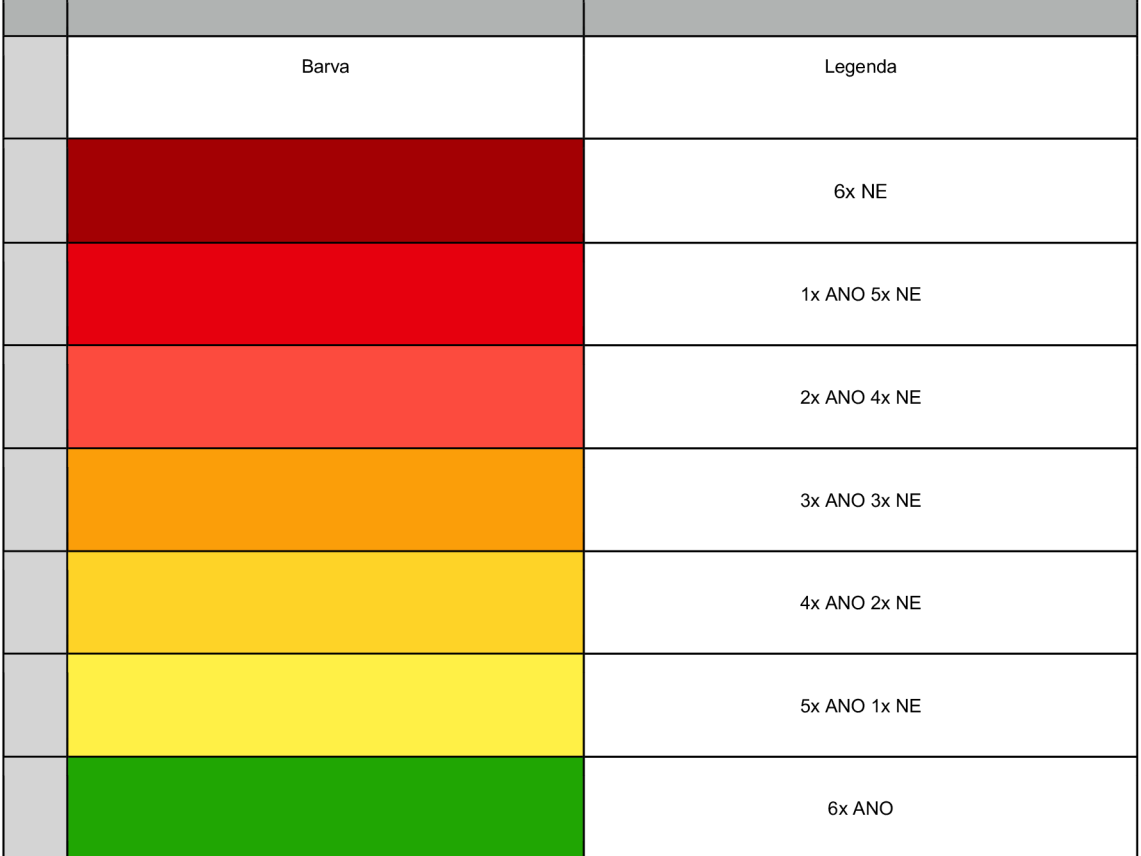

#### **Přihlaste se do osobního účtu**

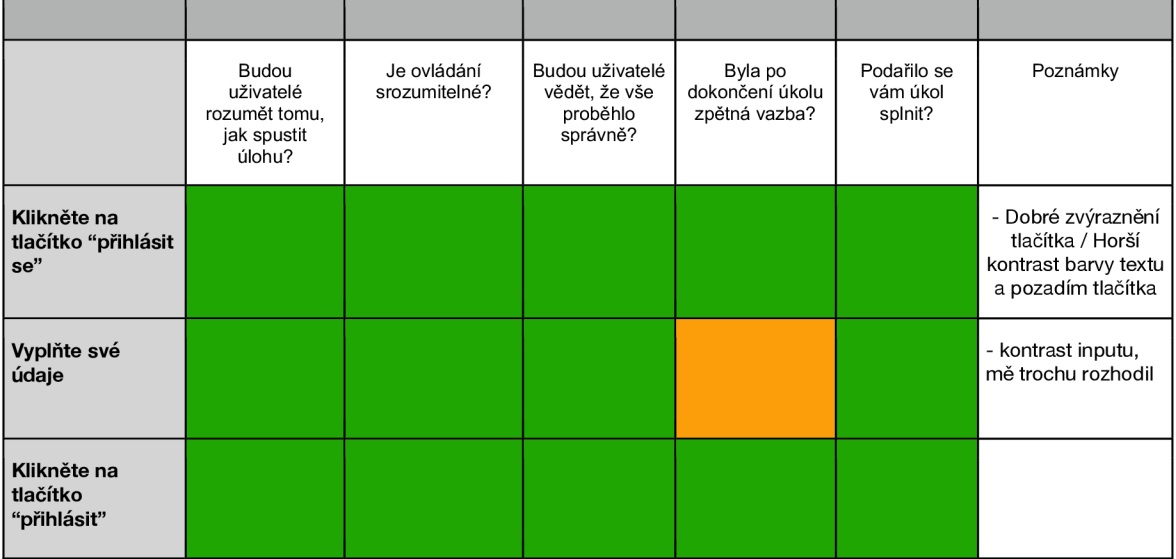

## **Zobrazte si detail poslední rezervace**

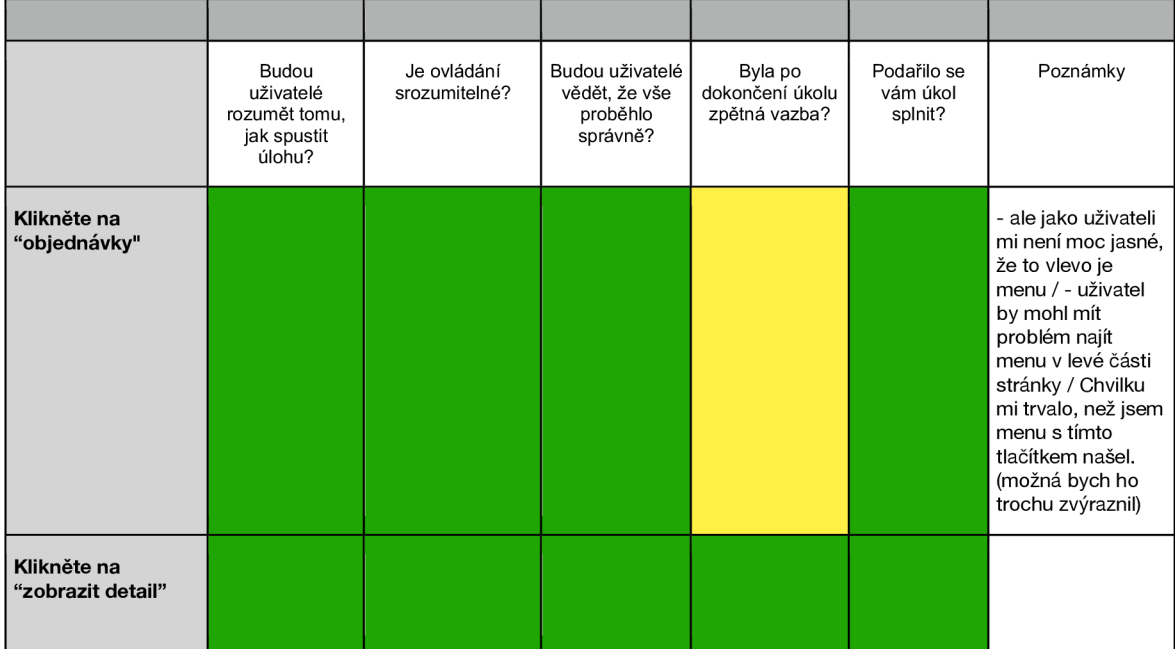

### **Upravte své osobní údaje**

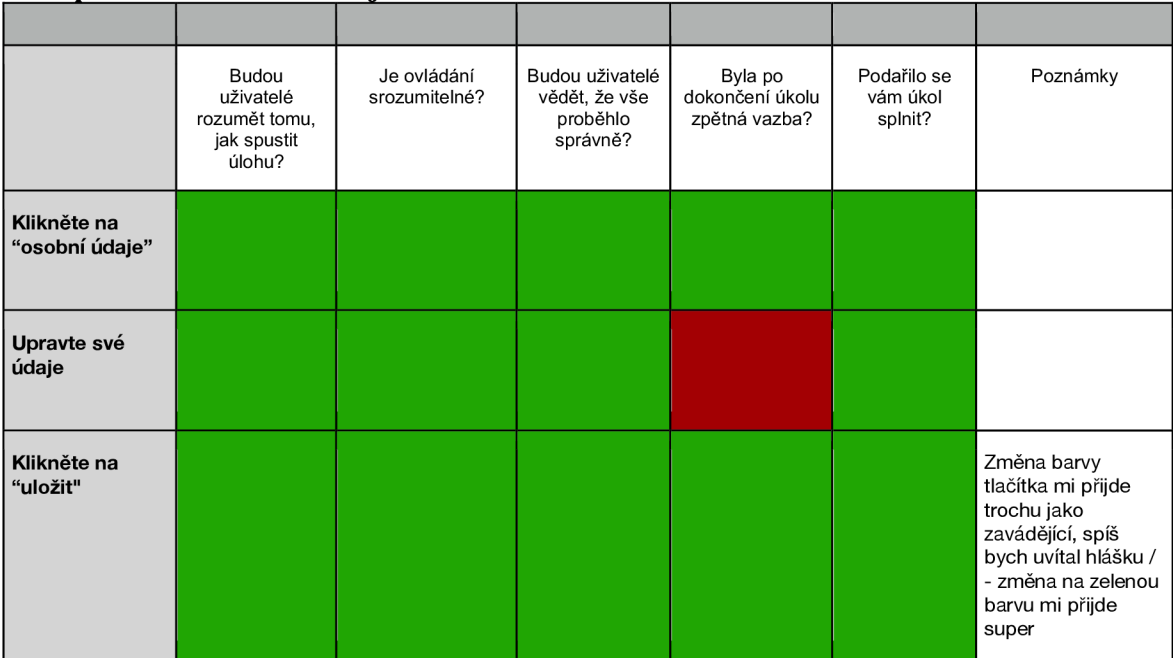

### **Stáhněte si fakturu pro libovolnou rezervaci.**

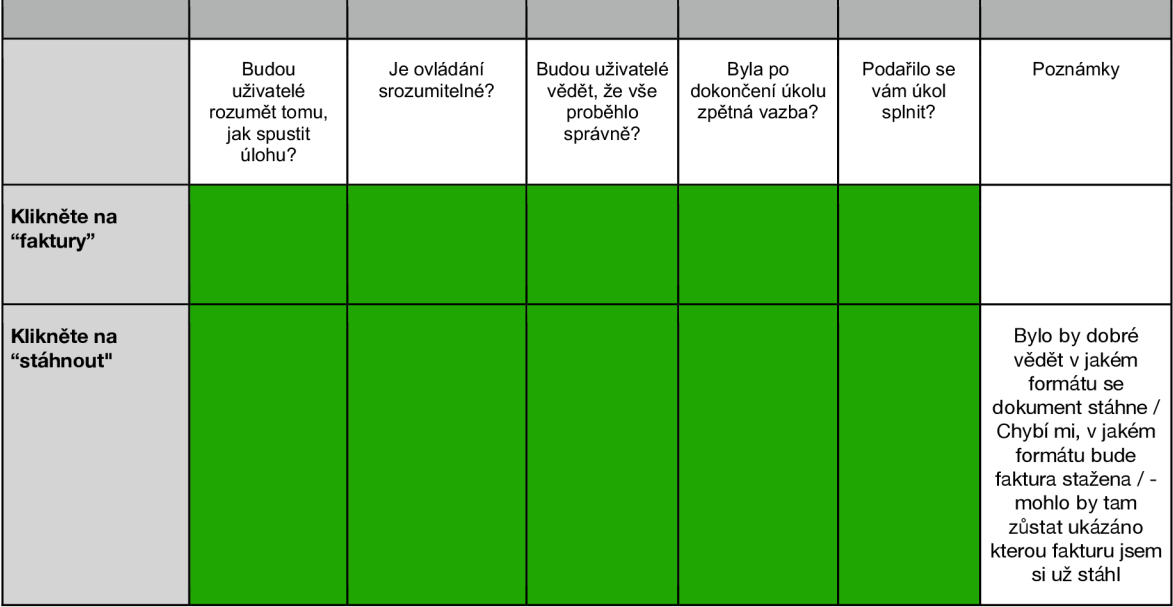

#### **Odhlaste se a obnovte si své heslo**

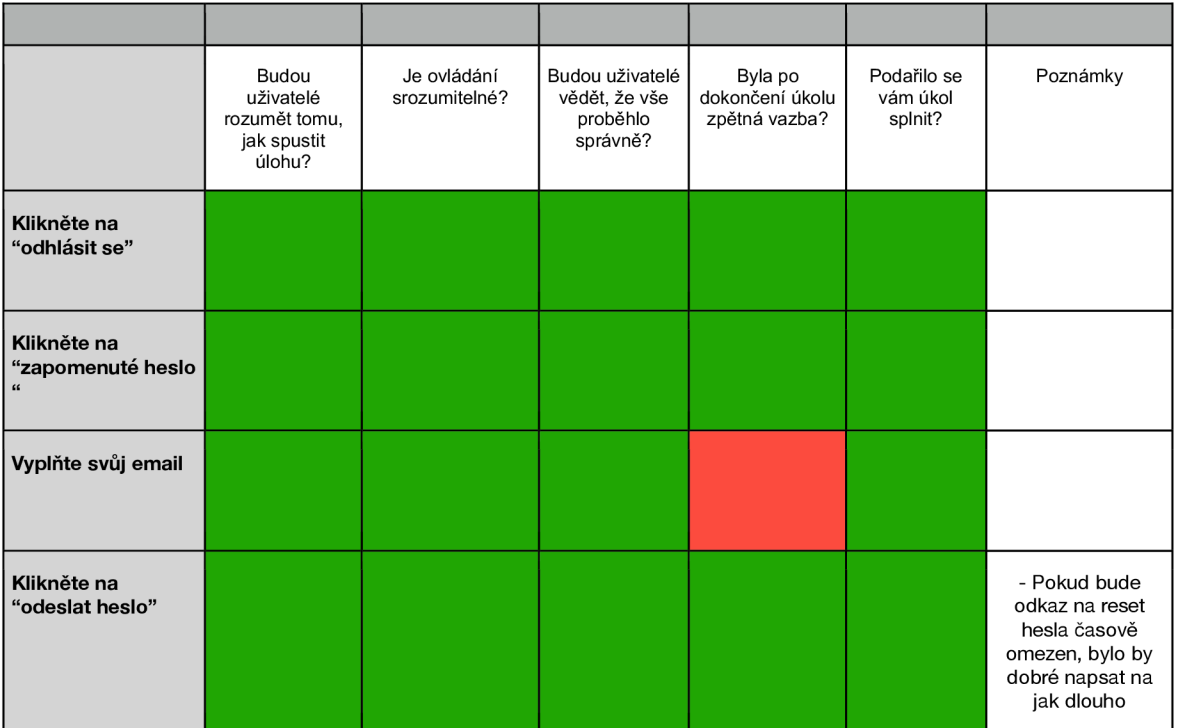

#### **Rezervujte si pobyt**

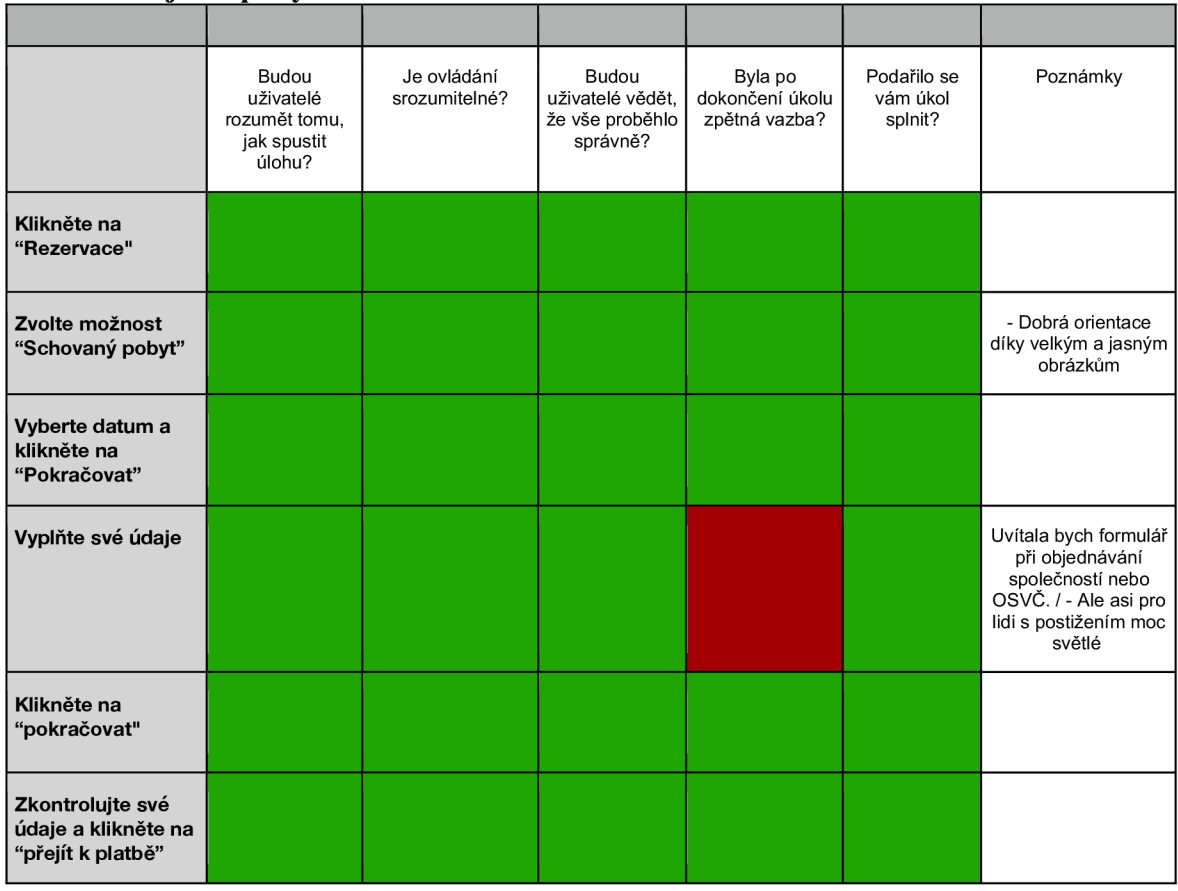

#### **Rezervujte si saunu**

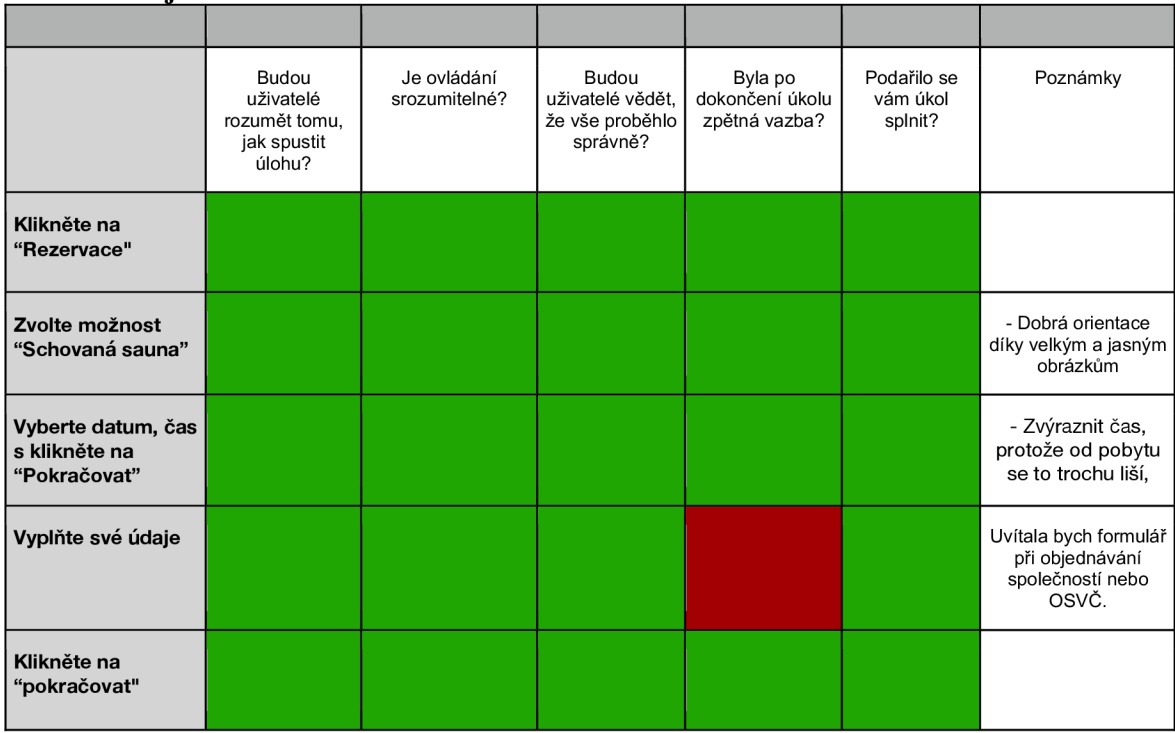

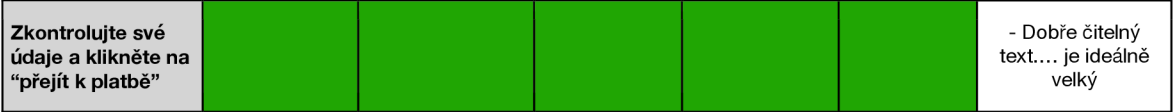

## **Kupte si jedny ponožky**

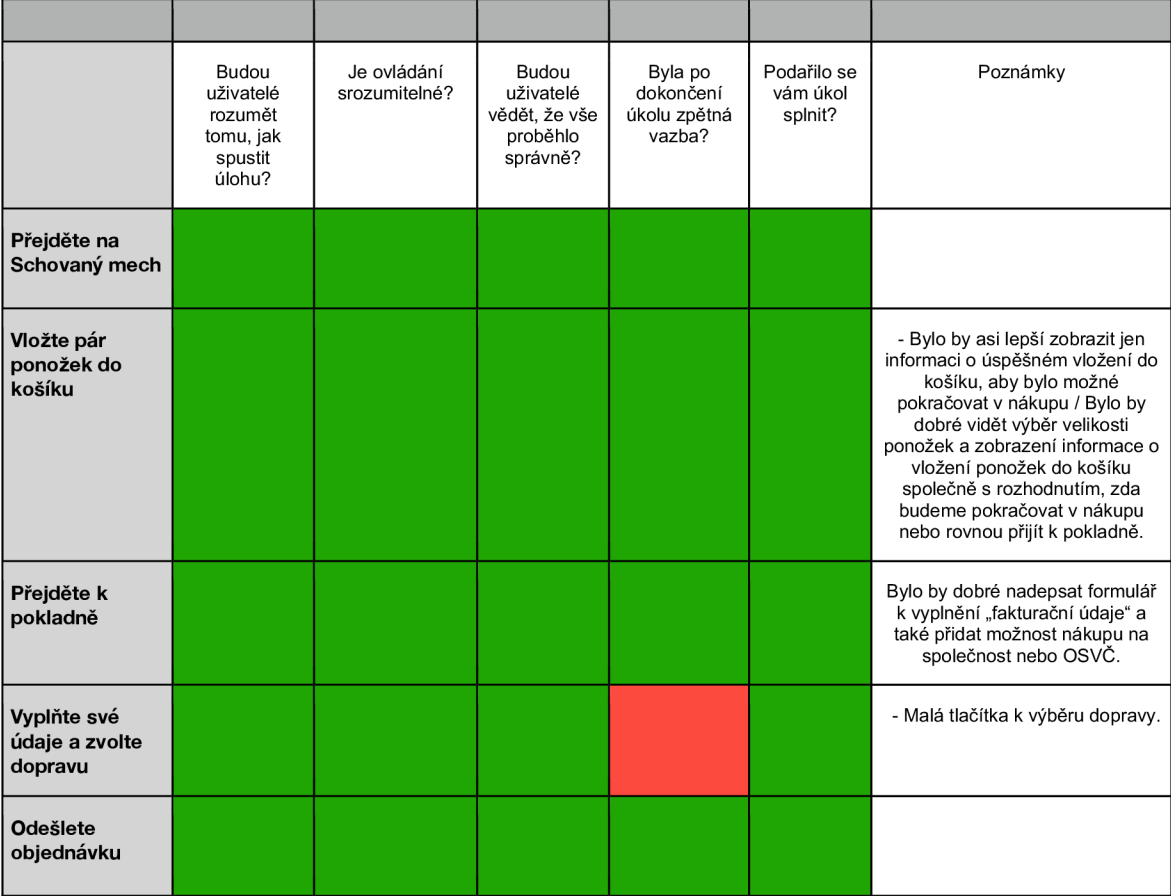

### **Odešli email**

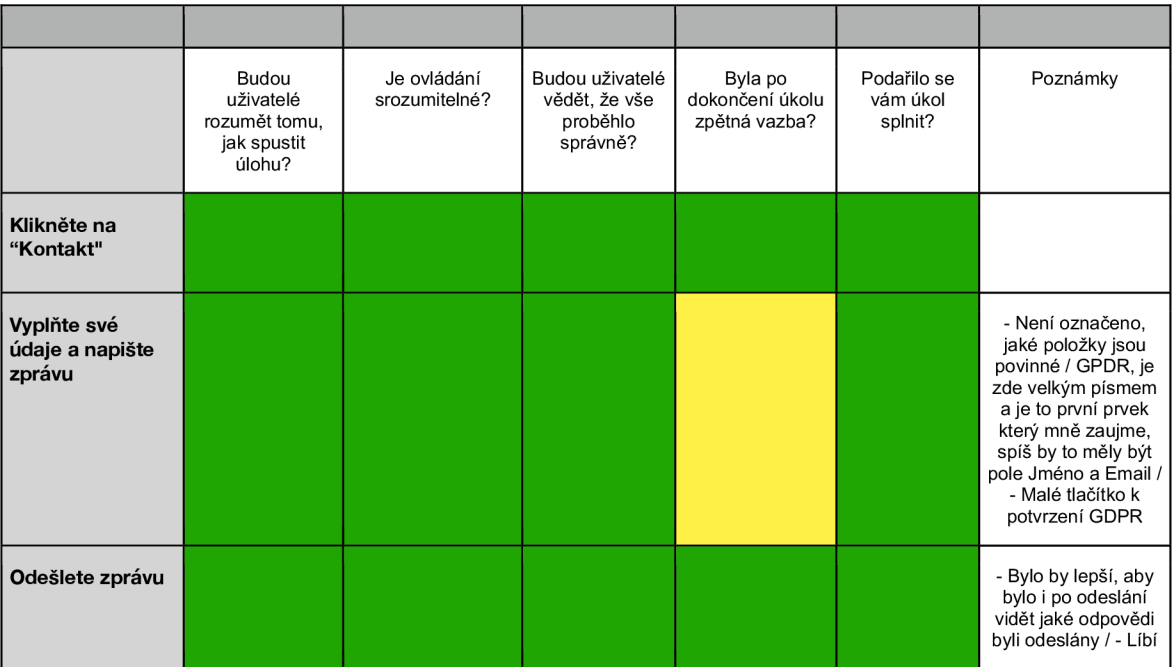

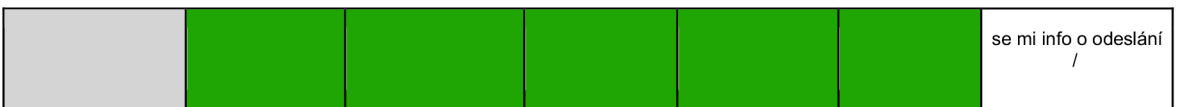

## **Otevři si jeden tip na výlet**

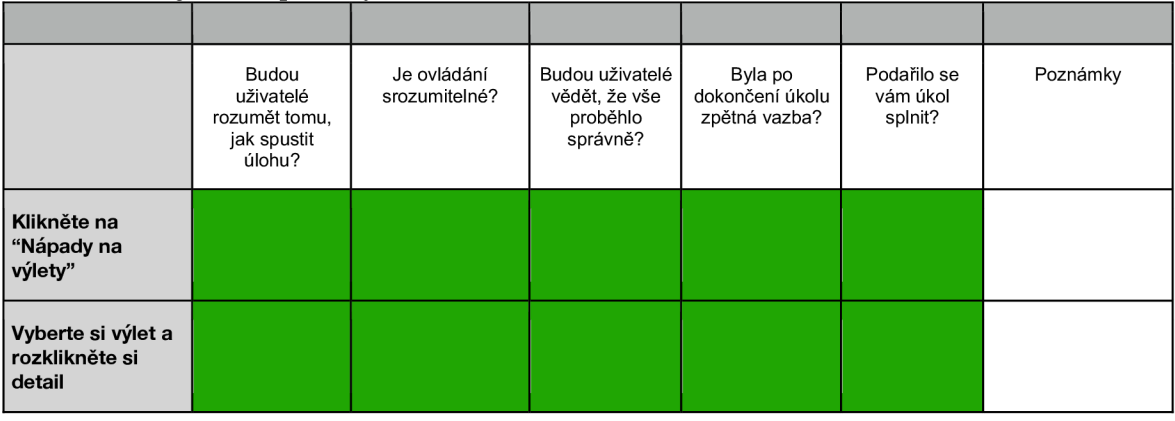